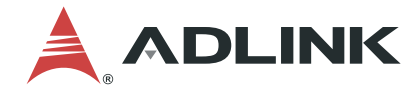

# **DLAP-3000/3100-CF Series**

Embedded System supporting MXM Graphics Module with 8th/9th Generation Intel® Core™ i7/i5/i3 in LGA1151 Socket

**User's Manual**

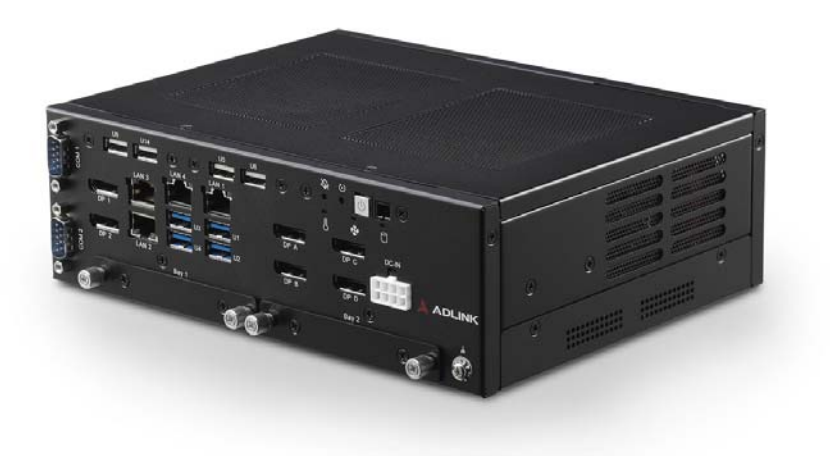

**Manual Rev.:** 1.1 **Revision Date:** April 19, 2021 **Part No:** 50M-00019-1010

## Leading EDGE COMPUTING

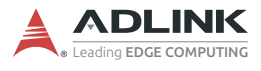

# **Revision History**

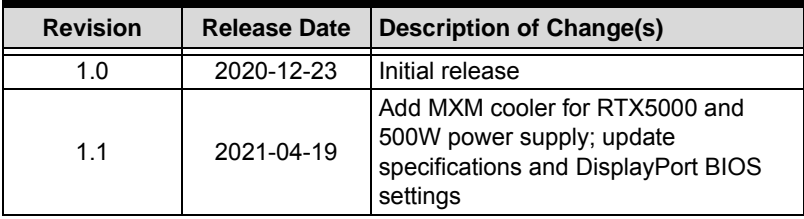

# **Preface**

#### <span id="page-2-0"></span>**Copyright © 2020, 2021 ADLINK Technology Inc.**

This document contains proprietary information protected by copyright. All rights are reserved. No part of this manual may be reproduced by any mechanical, electronic, or other means in any form without prior written permission of the manufacturer.

#### **Disclaimer**

The information in this document is subject to change without prior notice in order to improve reliability, design, and function and does not represent a commitment on the part of the manufacturer.

In no event will the manufacturer be liable for direct, indirect, special, incidental, or consequential damages arising out of the use or inability to use the product or documentation, even if advised of the possibility of such damages.

#### **Environmental Responsibility**

ADLINK is committed to fulfill its social responsibility to global environmental preservation through compliance with the European Union's Restriction of Hazardous Substances (RoHS) directive and Waste Electrical and Electronic Equipment (WEEE) directive. Environmental protection is a top priority for ADLINK. We have enforced measures to ensure that our products, manufacturing processes, components, and raw

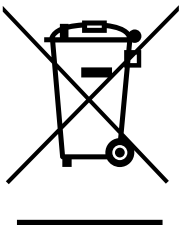

materials have as little impact on the environment as possible. When products are at their end of life, our customers are encouraged to dispose of them in accordance with the product disposal and/or recovery programs prescribed by their nation or company.

**Battery Labels** (for products with battery)

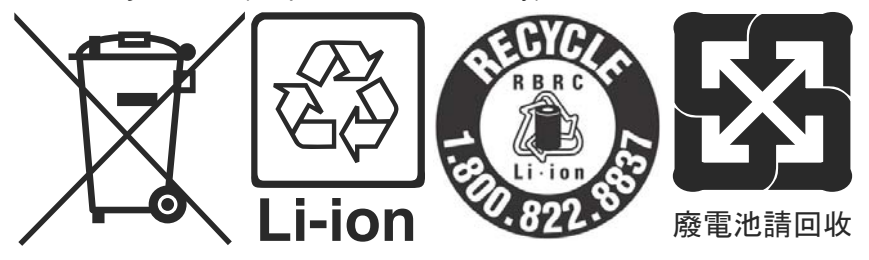

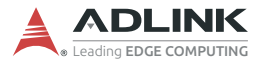

#### **California Proposition 65 Warning**

**WARNING:** This product can expose you to chemicals including acrylamide, arsenic, benzene, cadmium, Tris(1,3-dichloro-2-propyl) phosphate (TDCPP), 1,4- Dioxane, formaldehyde, lead, DEHP, styrene, DINP, BBP, PVC, and vinyl materials, which are known to the State of California to cause cancer, and acrylamide, benzene, cadmium, lead, mercury, phthalates, toluene, DEHP, DIDP, DnHP, DBP, BBP, PVC, and vinyl materials, which are known to the State of California to cause birth defects or other reproductive harm. For more information go to www.P65Warnings.ca.gov.

#### **Trademarks**

Product names mentioned herein are used for identification purposes only and may be trademarks and/or registered trademarks of their respective companies.

#### **Conventions**

Take note of the following conventions used throughout this manual to make sure that users perform certain tasks and instructions properly.

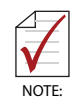

Additional information, aids, and tips that help users perform tasks.

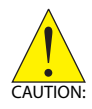

Information to prevent *minor* physical injury, component damage, data loss, and/or program corruption when trying to complete a task.

*ATTENTION: Informations destinées à prévenir les blessures corporelles mineures, les dommages aux composants, la perte de données et/ou la corruption de programme lors de l'exécu*tion d'une tâche.

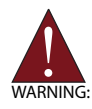

Information to prevent *serious* physical injury, component damage, data loss, and/or program corruption when trying to complete a specific task.

*AVERTISSEMENT: Informations destinées à prévenir les blessures corporelles graves, les dommages aux composants, la perte de données et/ou la corruption de programme lors de l'exécution d'une tâche spécifique.*

# **Table of Contents**

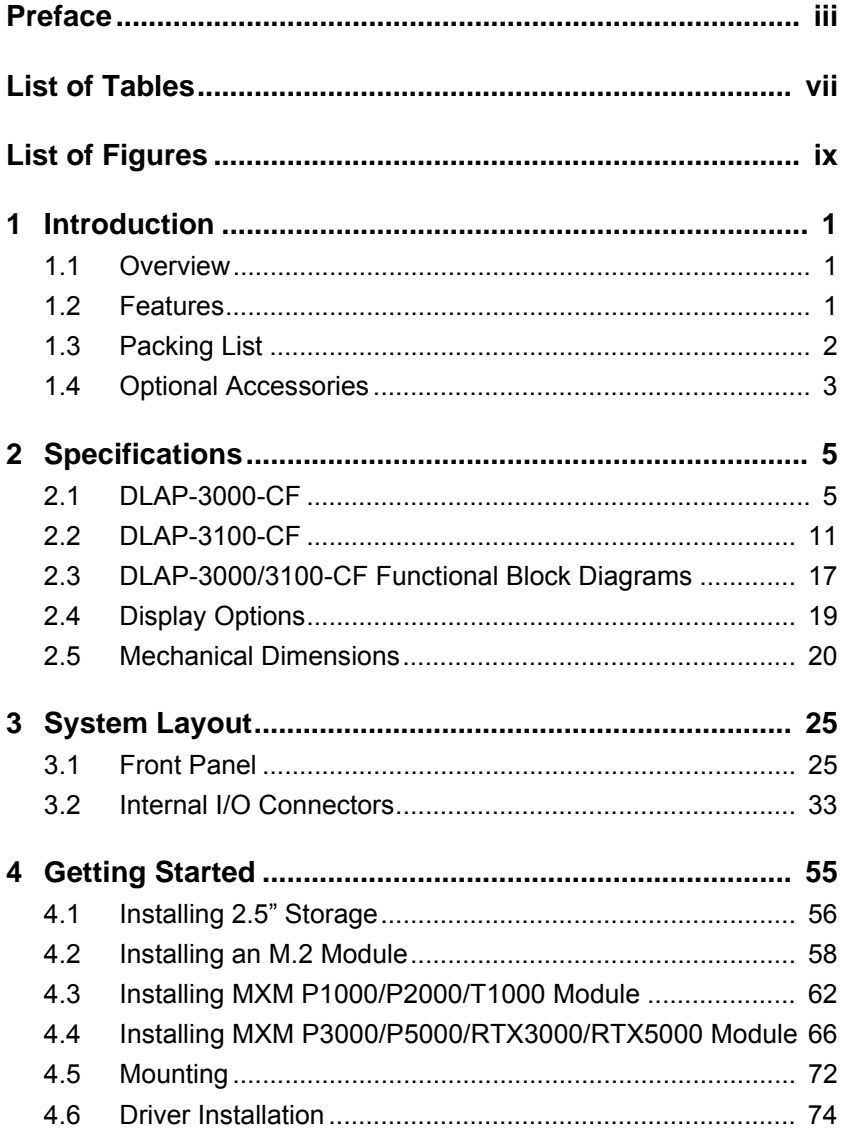

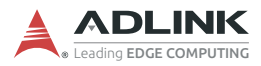

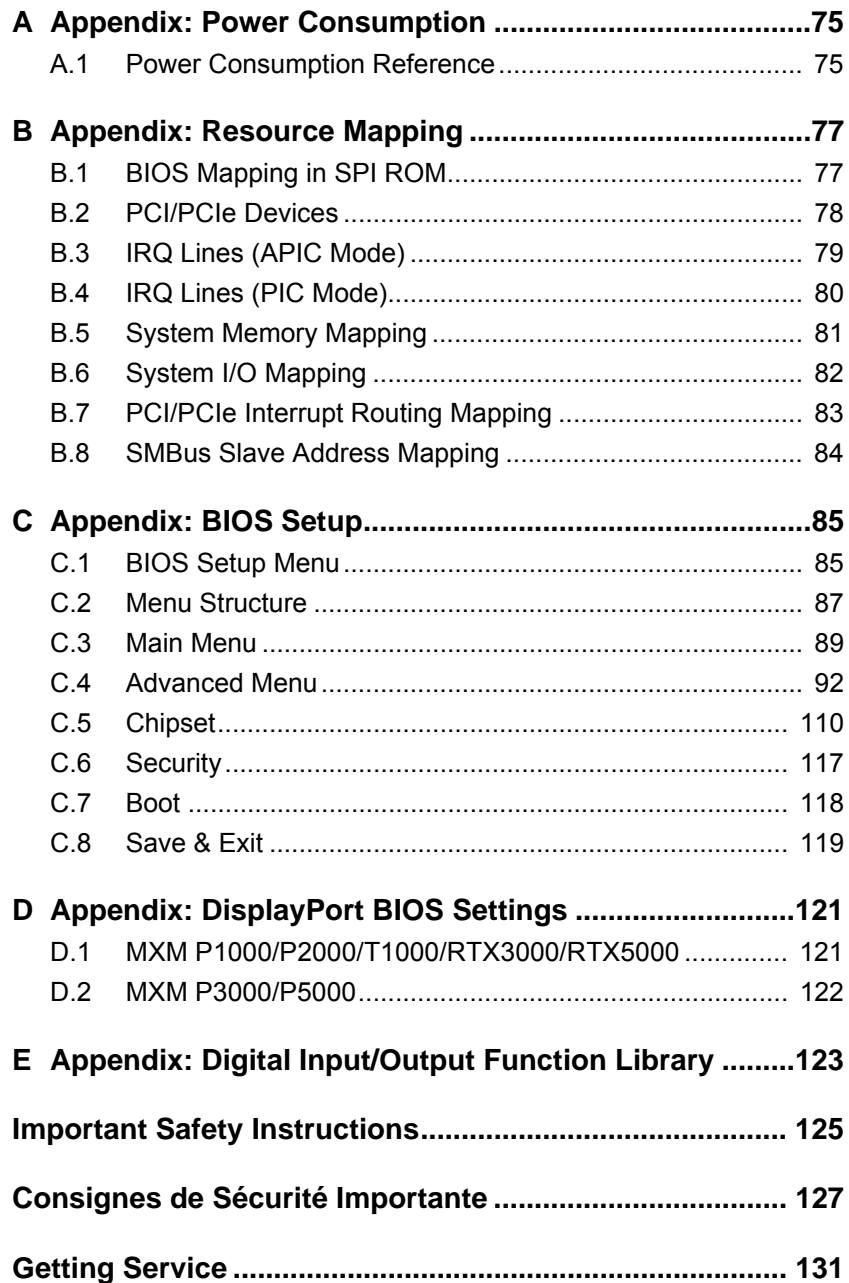

# **List of Tables**

<span id="page-6-0"></span>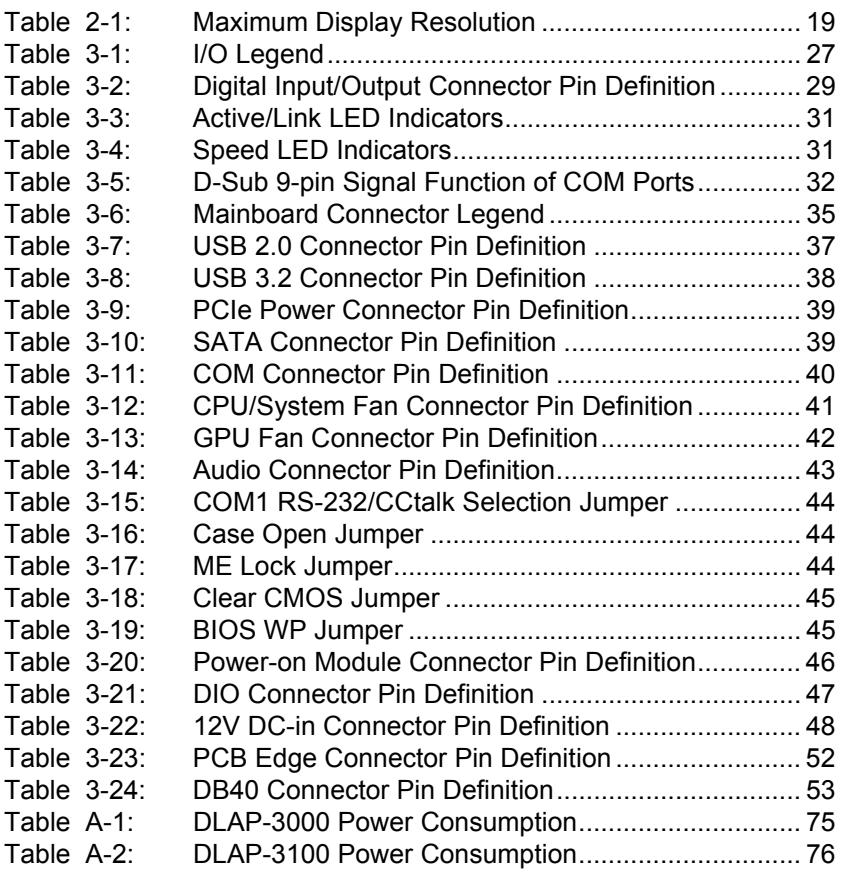

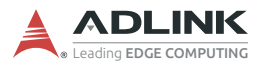

This page intentionally left blank.

# **List of Figures**

<span id="page-8-0"></span>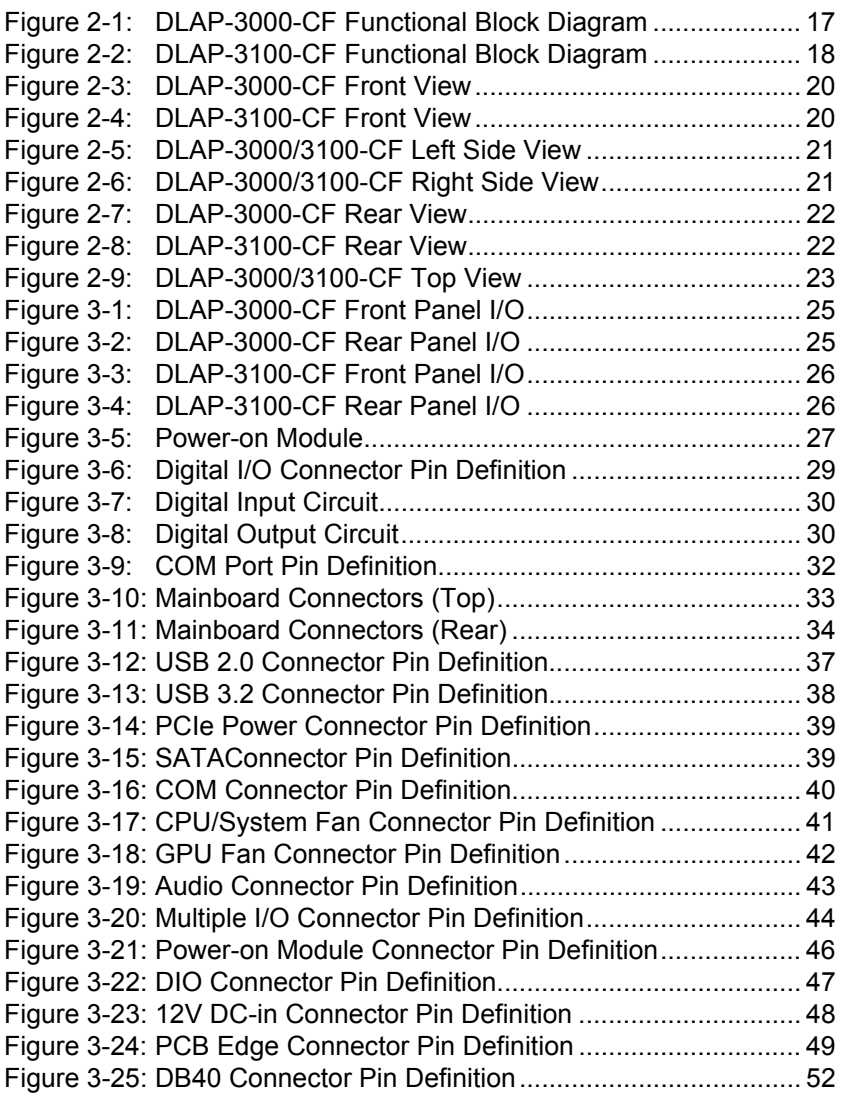

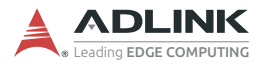

This page intentionally left blank.

# <span id="page-10-0"></span>**1 Introduction**

### <span id="page-10-1"></span>**1.1 Overview**

The DLAP-3000/3100-CF series is an optimized computing platform supporting performance-hungry workloads, such as deep learning, with expandability options and active cooling for applications requiring very high levels of computing in a limited space. The DLAP-3000/3100-CF series is one of the smallest embedded GPU platforms (3.2 liters) with a low TDP reliable MXM GPU design and scalable graphics processing ranging from Pascal to Turing GPUs.

### <span id="page-10-2"></span>**1.2 Features**

- $\triangleright$  ADLINK MXM Graphics module support (Type A/B, up to 120W)
- ▶ 8th/9th Gen Intel® Core™ i7/i5/i3, Celeron® processors
- ▶ Dual SODIMMs for up to 64GB DDR4 non-ECC memory (CPU dependent)
- $\triangleright$  6x DisplayPort (2 from CPU, 4 from MXM)
- ▶ 1x M.2 E key supporting 1630 or 2230 for Wi-Fi/Bluetooth module
- $\triangleright$  1x M.2 B key supporting 2242 or 2280 for SATA storage module
- $\triangleright$  1x M.2 M key supporting 2242 or 2280 for SATA/PCIe x4 storage module (DLAP-3100 only)
- Reliable Molex type 12V DC-in connector
- $\triangleright$  1x Intel® i219-LM and 5x Intel® i210-AT (DLAP-3100 only)
- $\triangleright$  1x Intel® i219-LM and 3x Intel® i210-AT (DLAP-3000 only)

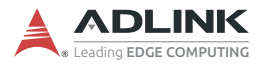

### <span id="page-11-0"></span>**1.3 Packing List**

Before unpacking, check the shipping carton for any damage. If the shipping carton and/or contents are damaged, inform your dealer immediately. Retain the shipping carton and packing materials for inspection. Obtain authorization from your dealer before returning any product to ADLINK. Ensure that the following items are included in the package.

- ▶ 1x DLAP-3000/3100-CF Embedded Computer
- $\blacktriangleright$  Fasteners:
	- $>$  3x M3 screws, P-head, L4, Ni for M.2 (P/N: 33-03013-0040)
	- $\triangleright$  8x M3 screws, F-head, L4, Nylok for 2.5" storage bay (P/N: 33-03103-1040)
	- $\triangleright$  2x M3 screws, I-head, L4, Nylok for MXM (P/N: 33-03306-0040)

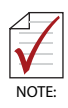

If the DLAP-3000/3100-CF does not have a pre-installed MXM P3000/P5000/RTX3000/RTX5000, the following additional installation items have been included.

- $\blacktriangleright$  4x M3 Screw, I-head, L5, Ni (PN: 33-03320-0050)
- $\blacktriangleright$  4x Washer 5.3 x 10 x 1.0, SUS (PN:33-90086-0000-A0)
- $\blacktriangleright$  4x Rubber footpad (PN:39-00039-0000)

### <span id="page-12-0"></span>**1.4 Optional Accessories**

- $\triangleright$  CPU cooler (P/N: 32-20495-0000)
- $\blacktriangleright$  CPU cooler bracket (P/N: 32-50015-0100-A0)
- ▶ MXM cooler for P1000/P2000 (P/N: 32-20797-0200-A0)
- ▶ MXM cooler for P3000/P5000 (P/N: 32-20823-0020-A0)
- ▶ MXM cooler for T1000 (P/N: 32-20830-0200-A0)
- ▶ MXM cooler for RTX3000 (P/N: 32-20823-1100-A0)
- ▶ MXM cooler for RTX5000 (P/N: 32-20839-1000-A0)
- $\triangleright$  12V/240W power adaptor (P/N: 31-62164-0010-A0)
- $\triangleright$  500W power supply (12V/41.7A) (P/N: 91-95296-000E)
- $\triangleright$  Wall mount bracket set (P/N: 34-34546-0000-A0) (2 required)
- ▶ Wi-Fi Kit Intel® Wireless-AC 9260 non-vPRO (P/N: 91-95266-0020)

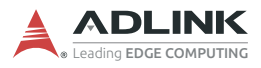

This page intentionally left blank.

# <span id="page-14-0"></span>**2 Specifications**

## <span id="page-14-1"></span>**2.1 DLAP-3000-CF**

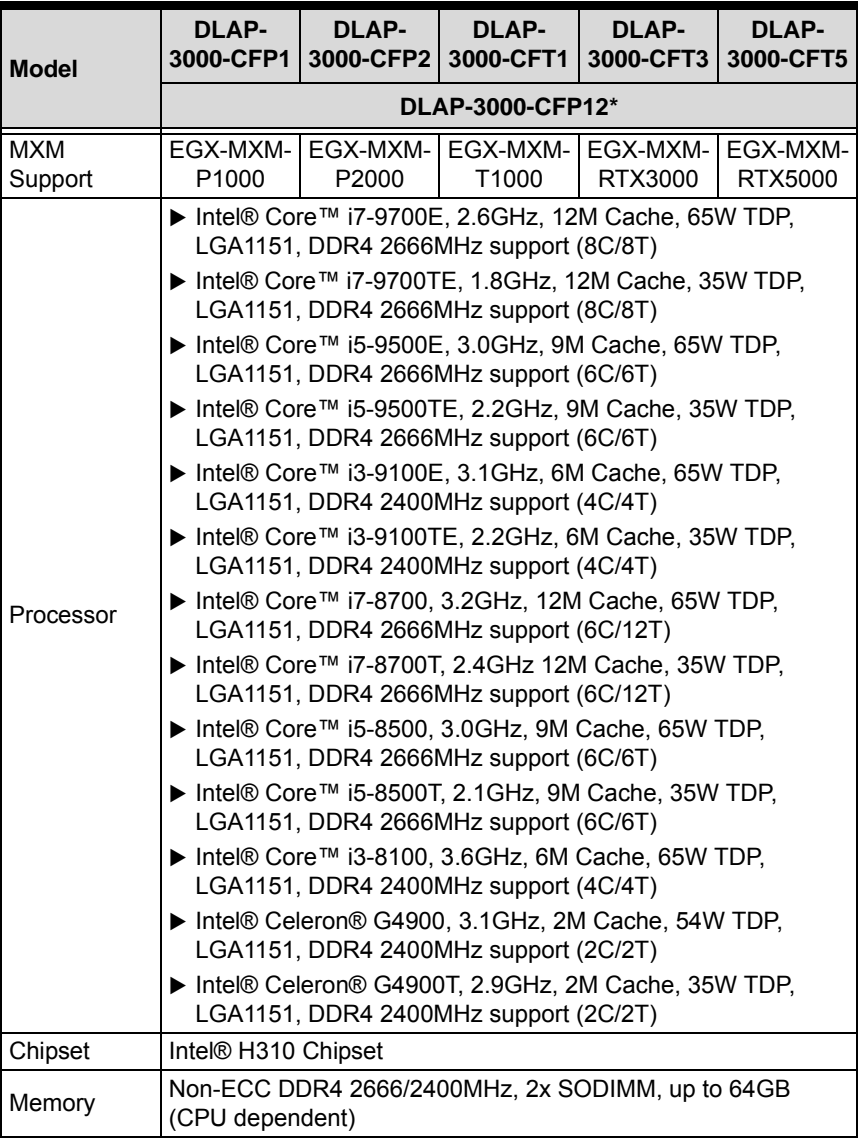

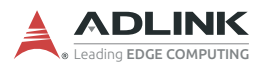

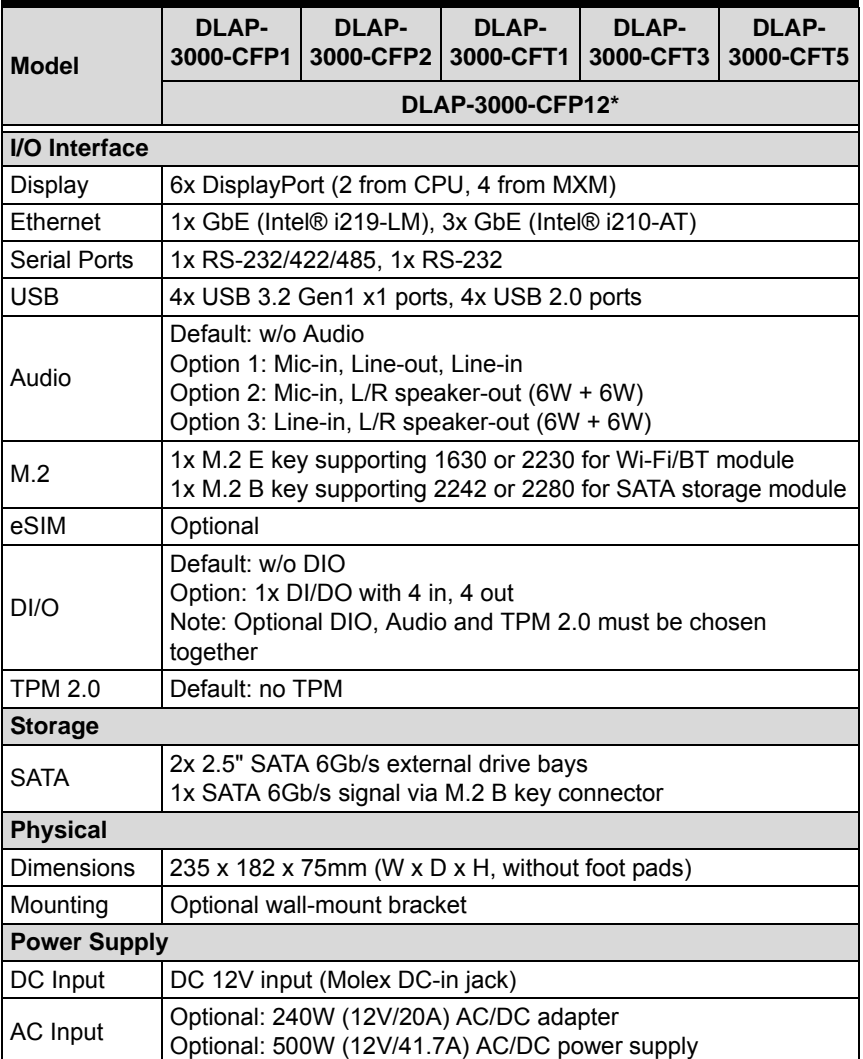

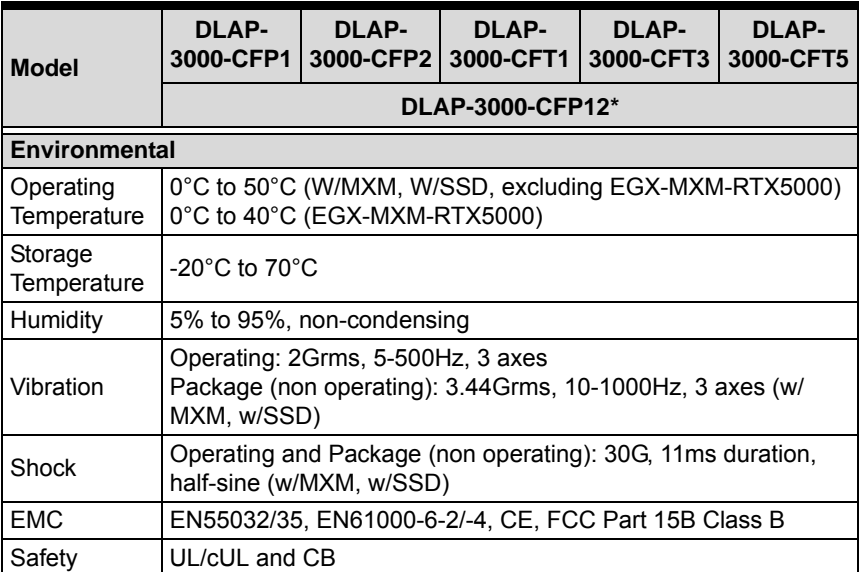

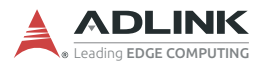

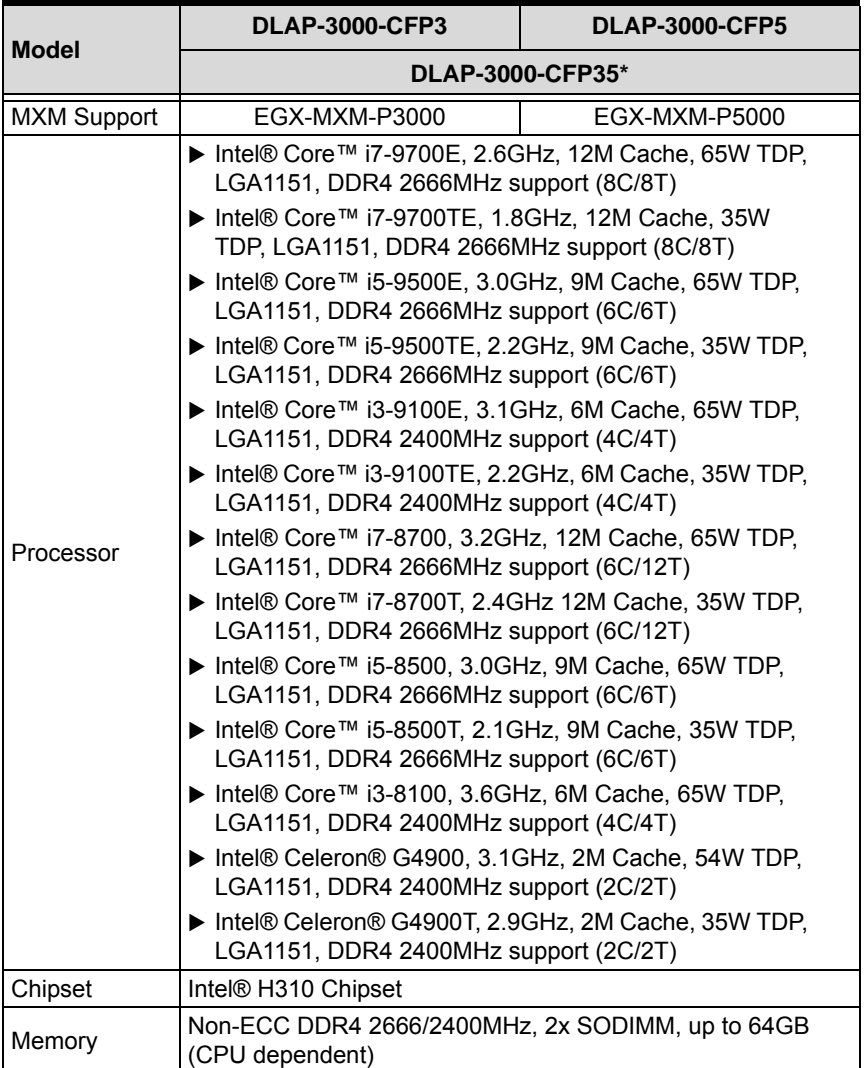

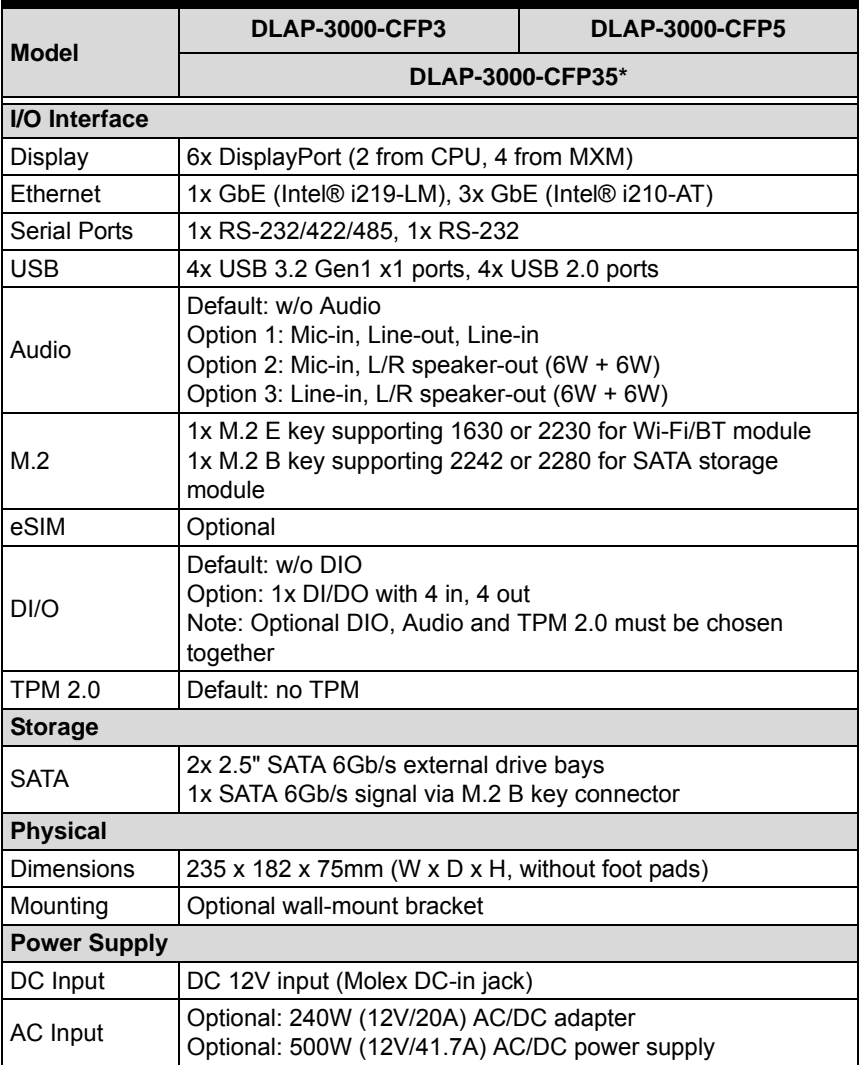

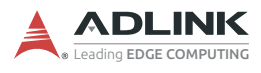

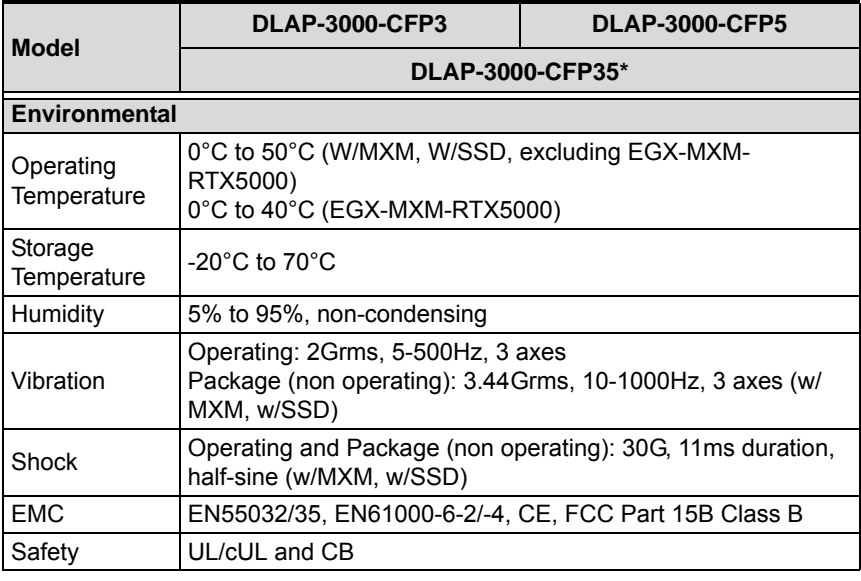

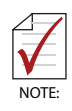

Models marked with "\*" do not include an MXM graphics module.

## <span id="page-20-0"></span>**2.2 DLAP-3100-CF**

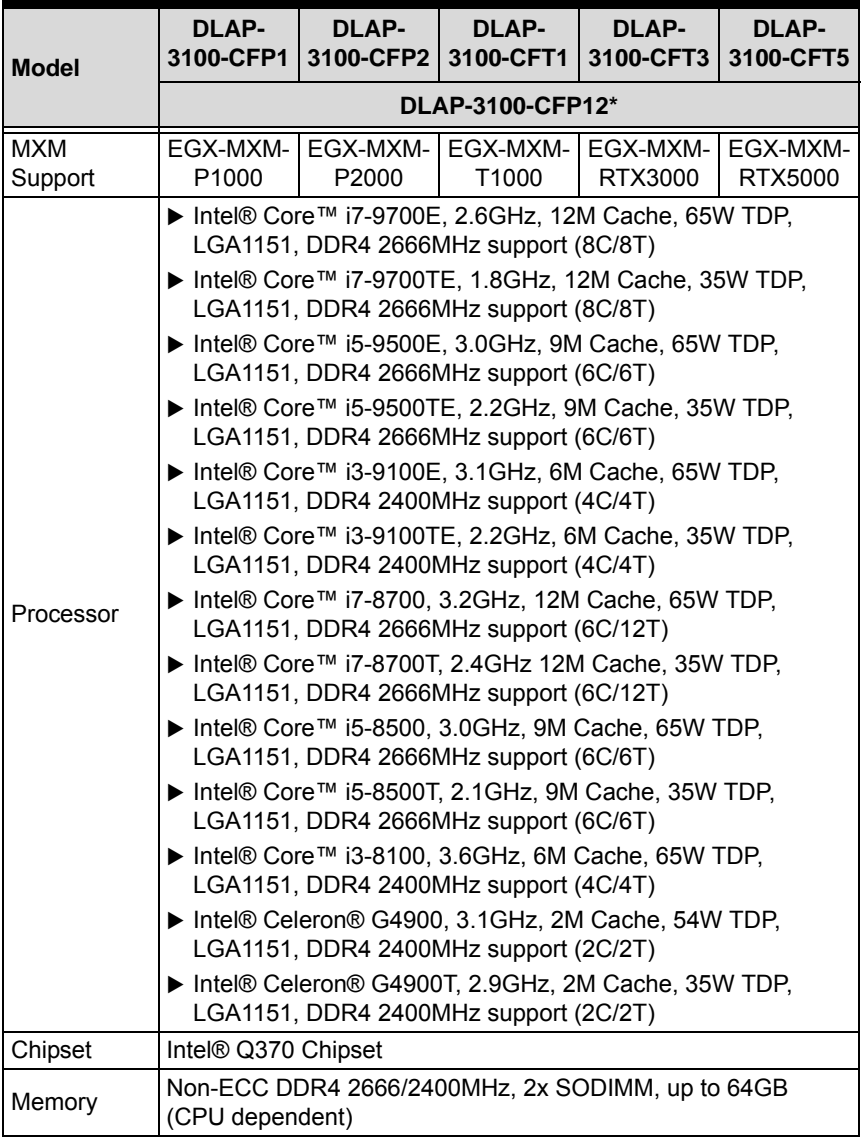

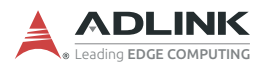

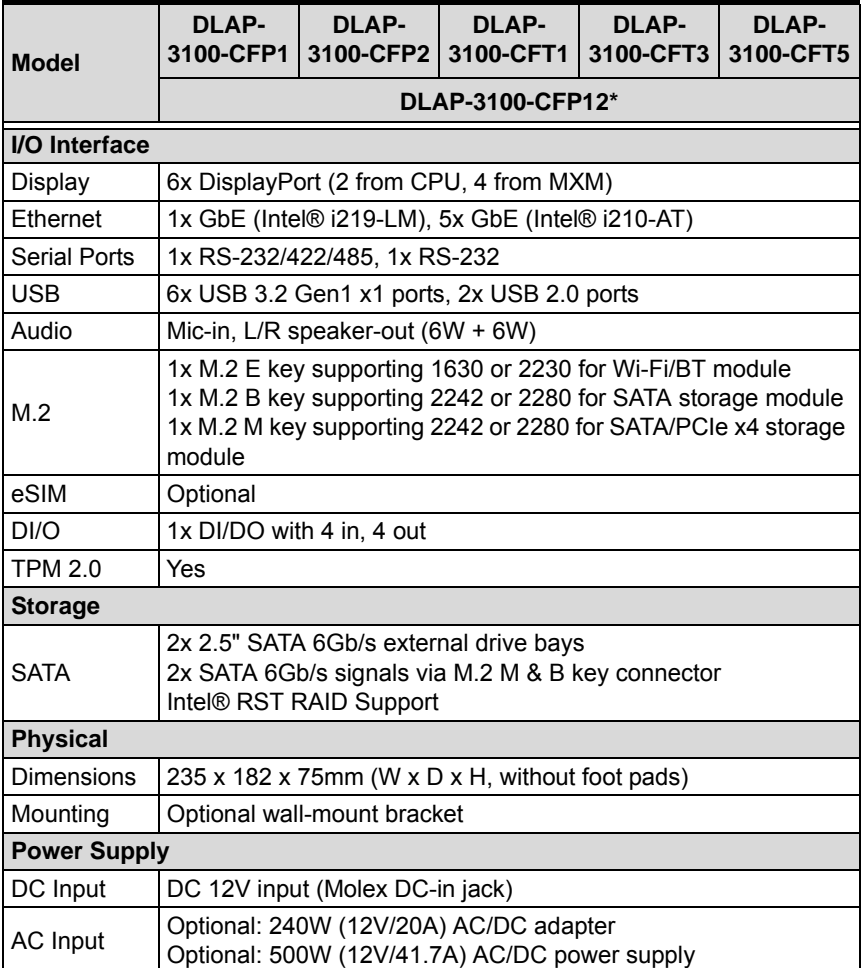

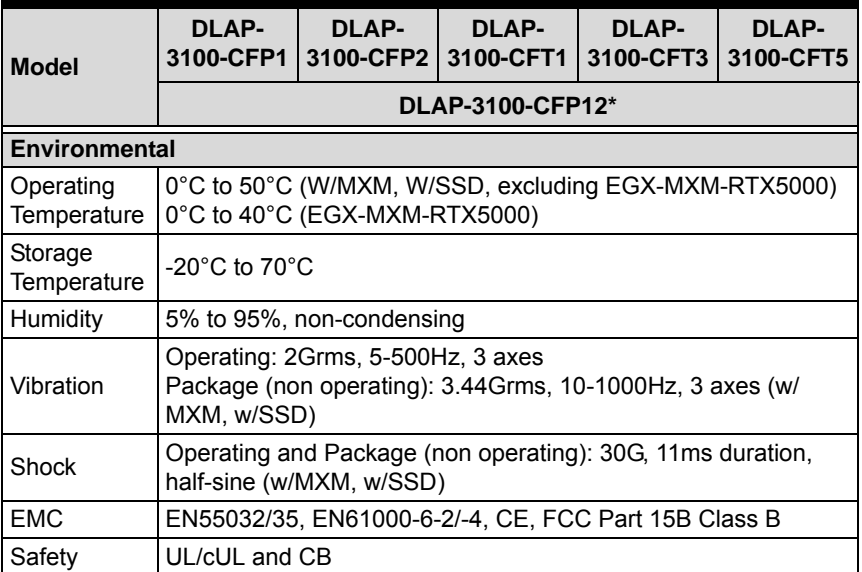

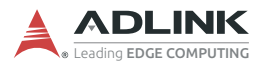

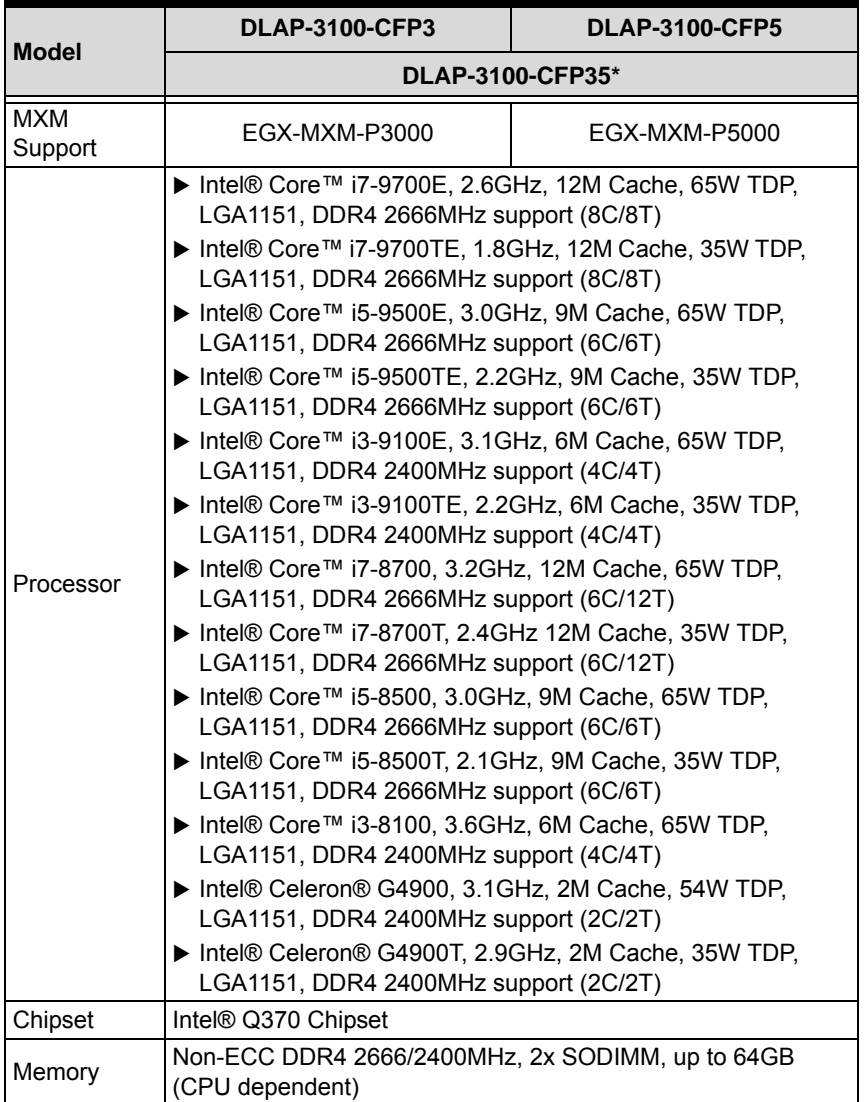

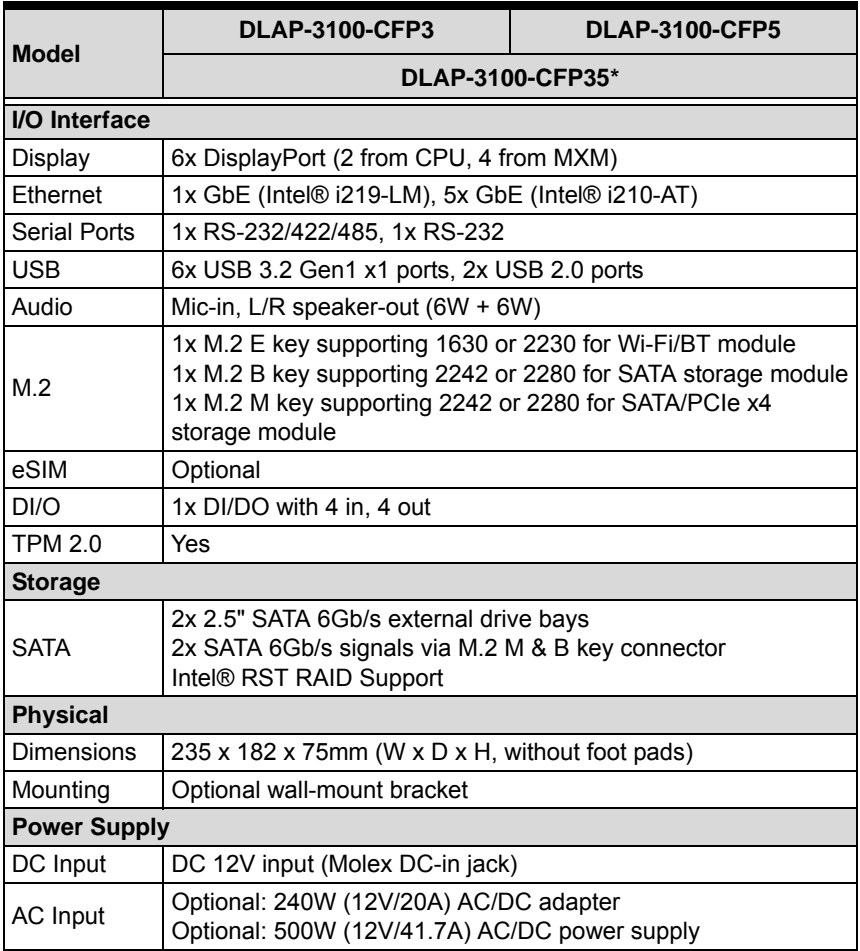

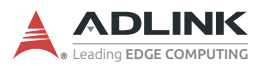

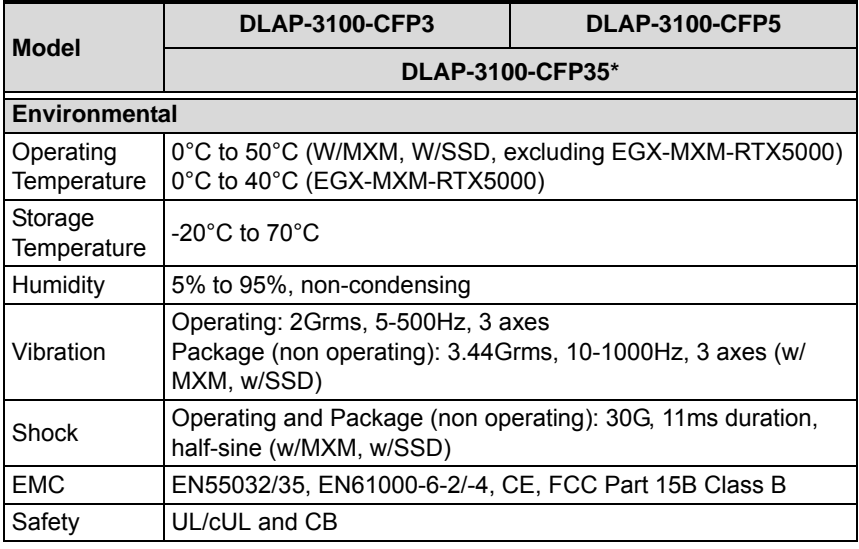

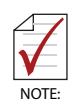

Models marked with "\*" do not include an MXM graphics module.

### <span id="page-26-0"></span>**2.3 DLAP-3000/3100-CF Functional Block Diagrams**

### **2.3.1 DLAP-3000-CF Functional Block Diagram**

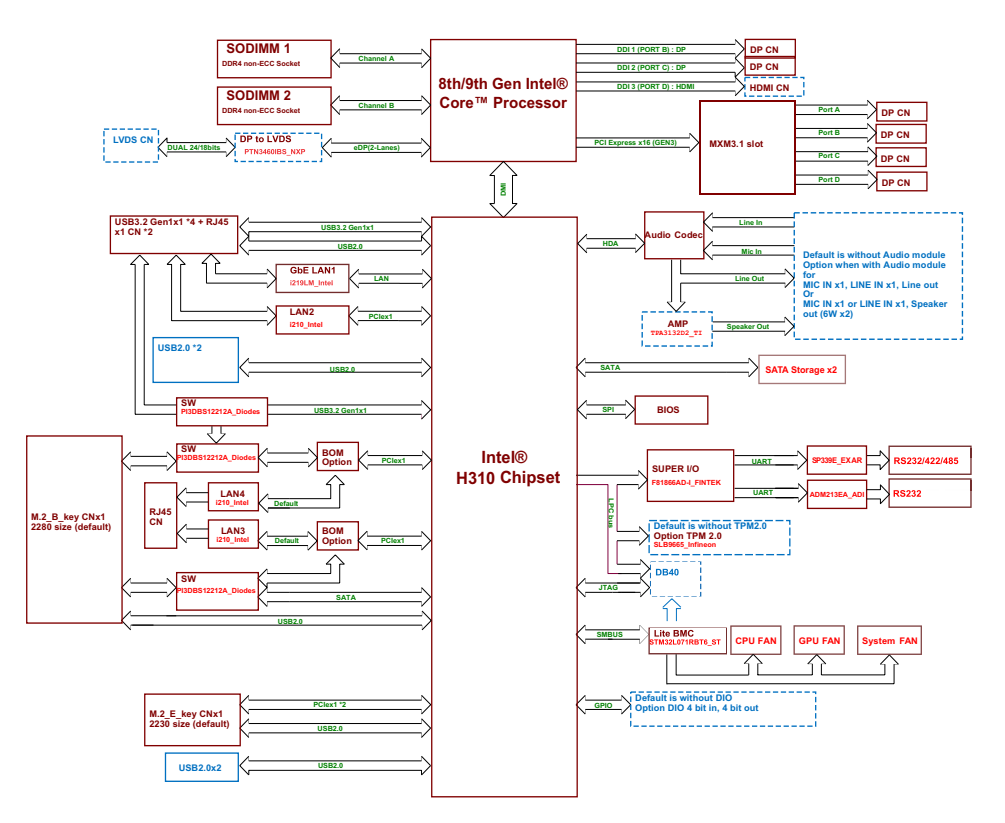

<span id="page-26-1"></span>**Figure 2-1: DLAP-3000-CF Functional Block Diagram**

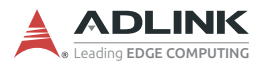

### **2.3.2 DLAP-3100-CF Functional Block Diagram**

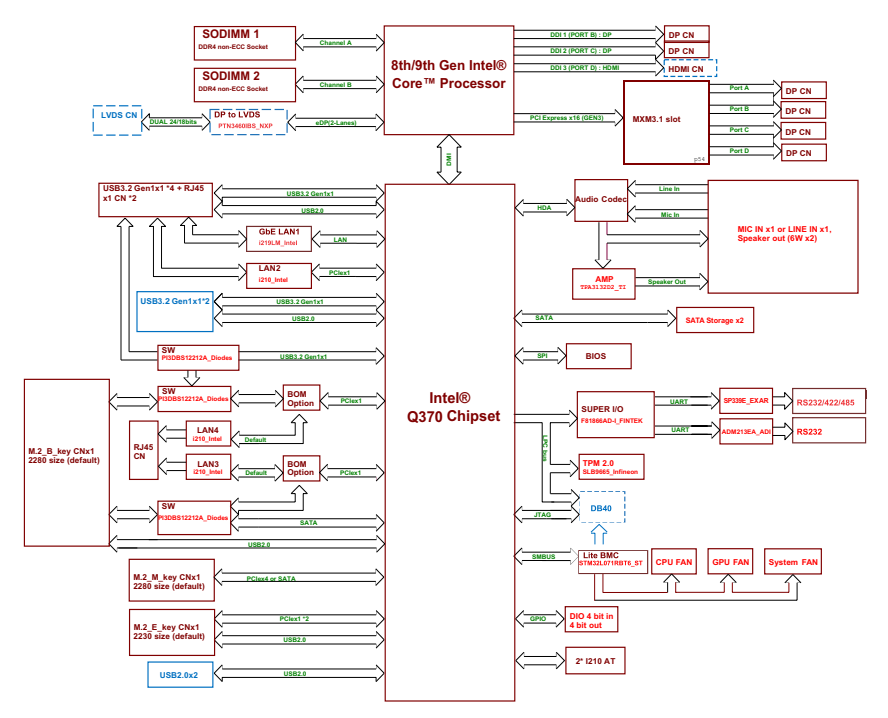

<span id="page-27-0"></span>**Figure 2-2: DLAP-3100-CF Functional Block Diagram**

## <span id="page-28-0"></span>**2.4 Display Options**

The DLAP-3000/3100-CF includes six DisplayPort connectors, two DisplayPort signals from the CPU and four from MXM. All DisplayPorts support DP++. Use DisplayPort1 (DP 1) to connect a monitor when booting the system for the first time to properly access the display settings in the BIOS menu. Refer to [Appendix](#page-130-2) [D, DisplayPort BIOS Settings](#page-130-2) for more information.

|                                | <b>Port</b>     | <b>Resolution</b>   |
|--------------------------------|-----------------|---------------------|
| <b>Display Port 1 from CPU</b> | DP <sub>1</sub> | 4096x2304@60Hz      |
| <b>Display Port 2 from CPU</b> | DP <sub>2</sub> | 4096x2304@60Hz      |
| <b>Display Port A from MXM</b> | DP A            | Based on MXM module |
| <b>Display Port B from MXM</b> | DP B            | Based on MXM module |
| <b>Display Port C from MXM</b> | DP C            | Based on MXM module |
| <b>Display Port D from MXM</b> | DP D            | Based on MXM module |

<span id="page-28-1"></span>**Table 2-1: Maximum Display Resolution**

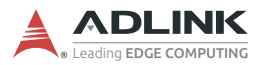

## <span id="page-29-0"></span>**2.5 Mechanical Dimensions**

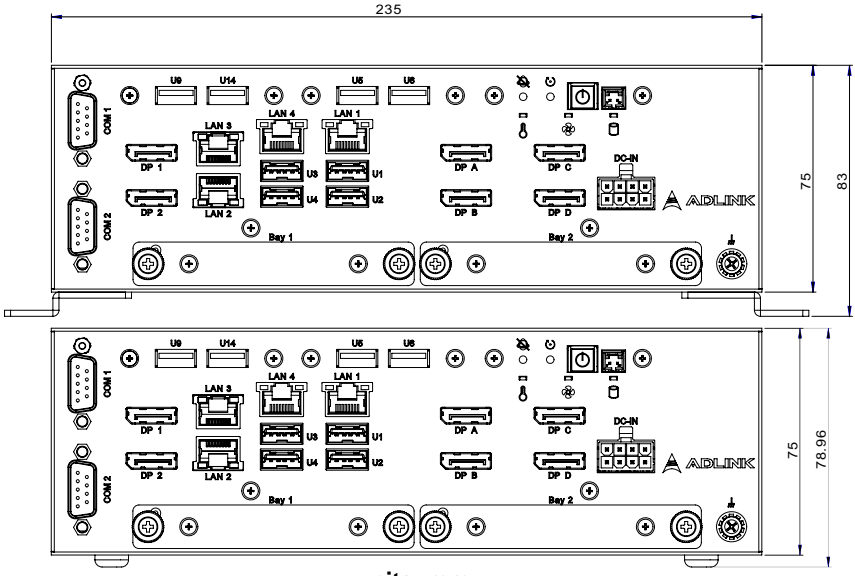

**units: mm**

**Figure 2-3: DLAP-3000-CF Front View (including wall-mount brackets and footpads)**

<span id="page-29-1"></span>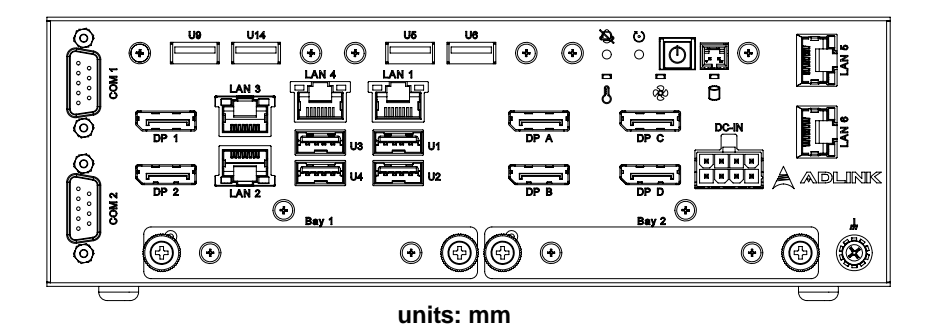

<span id="page-29-2"></span>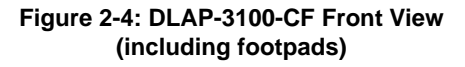

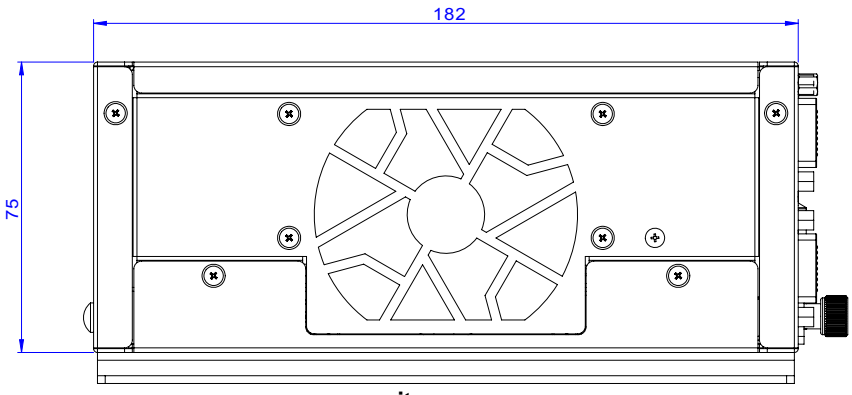

**units: mm**

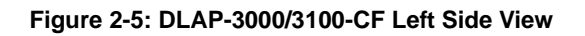

<span id="page-30-0"></span>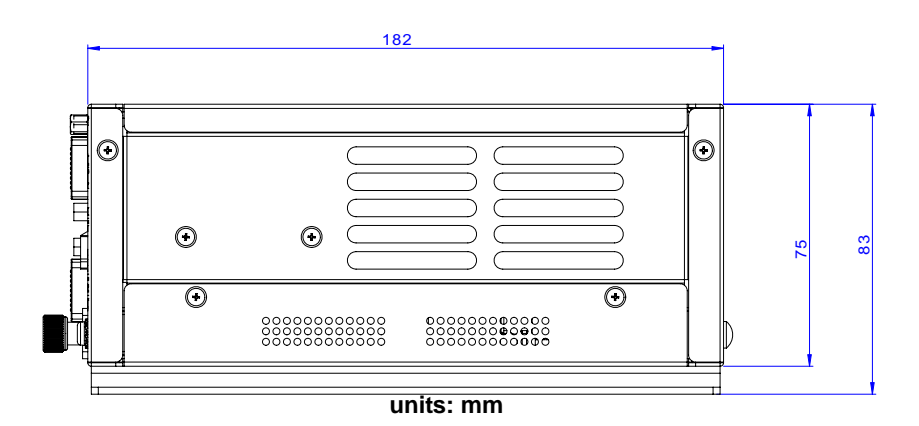

<span id="page-30-1"></span>**Figure 2-6: DLAP-3000/3100-CF Right Side View**

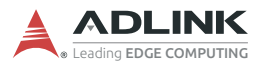

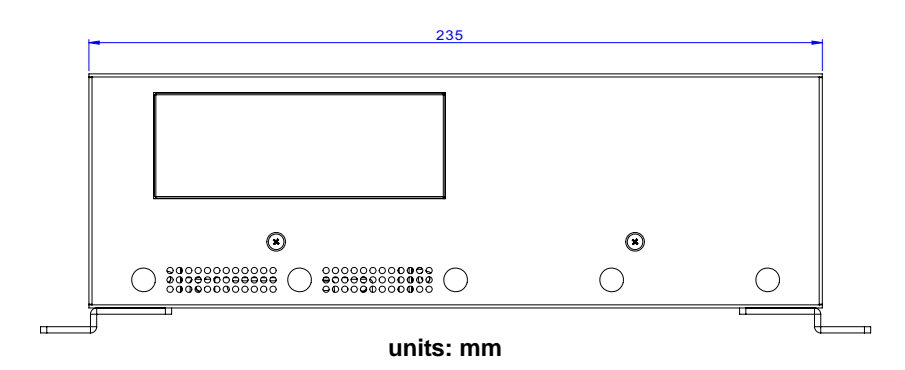

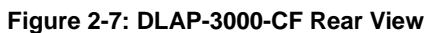

<span id="page-31-0"></span>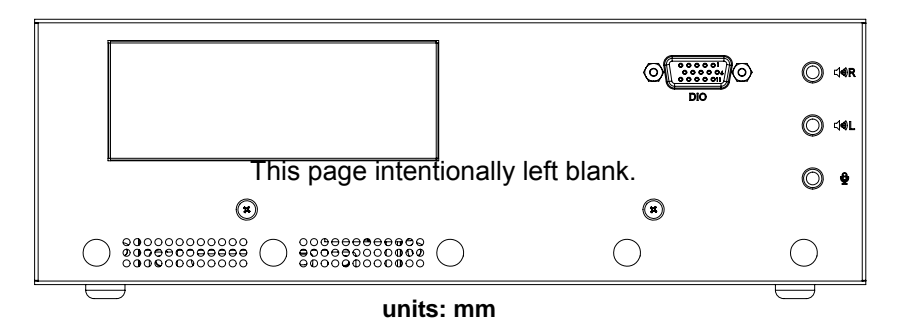

<span id="page-31-1"></span>**Figure 2-8: DLAP-3100-CF Rear View**

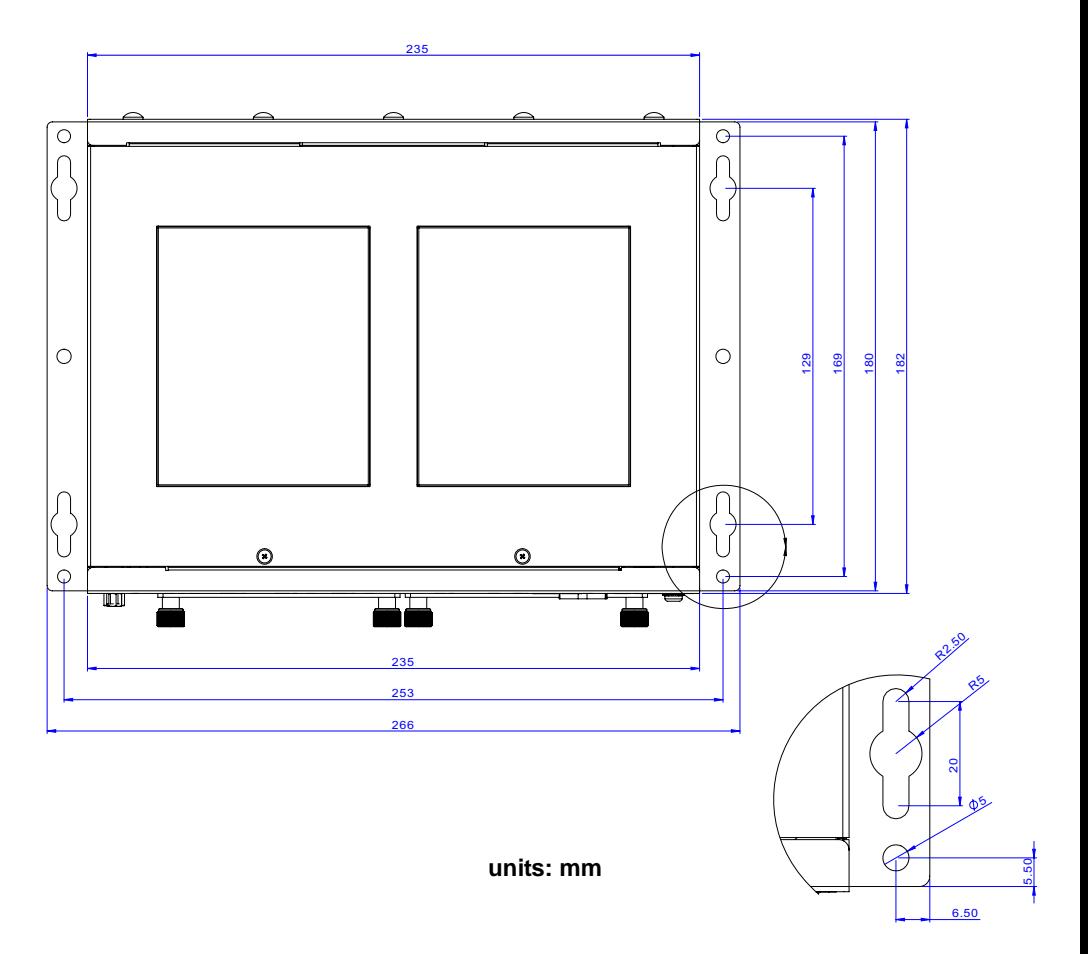

#### **Figure 2-9: DLAP-3000/3100-CF Top View**

<span id="page-32-0"></span>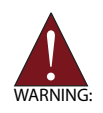

To prevent damage to the system, ensure there is a minimum 10 cm clearance around the air vents for unrestricted airflow. The air temperature inside the enclosure could rise above the specified operating temperature limits if the airflow through the vents is restricted. *AVERTISSEMENT: Pour éviter d'endommager le système, assurez-vous qu'il y a un dégagement minimum de 10 cm autour des bouches d'aéra-*

*tion pour une circulation d'air sans restriction. La température de l'air à l'intérieur du boîtier peut dépasser les limites de température de fonctionnement spécifiées si le flux d'air à travers les évents est restreint.*

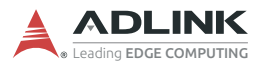

This page intentionally left blank.

# <span id="page-34-0"></span>**3 System Layout**

## <span id="page-34-1"></span>**3.1 Front Panel**

The DLAP-3000/3100-CF Series provides the following I/O access features.

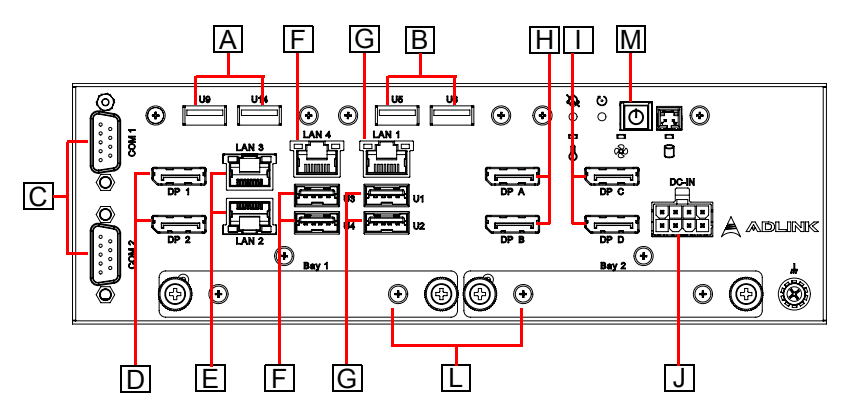

**Figure 3-1: DLAP-3000-CF Front Panel I/O**

<span id="page-34-2"></span>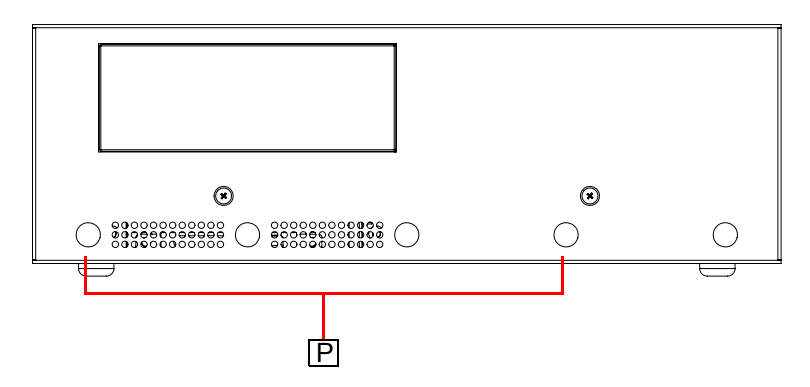

<span id="page-34-3"></span>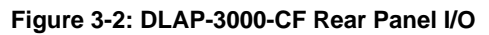

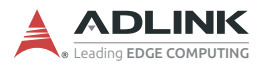

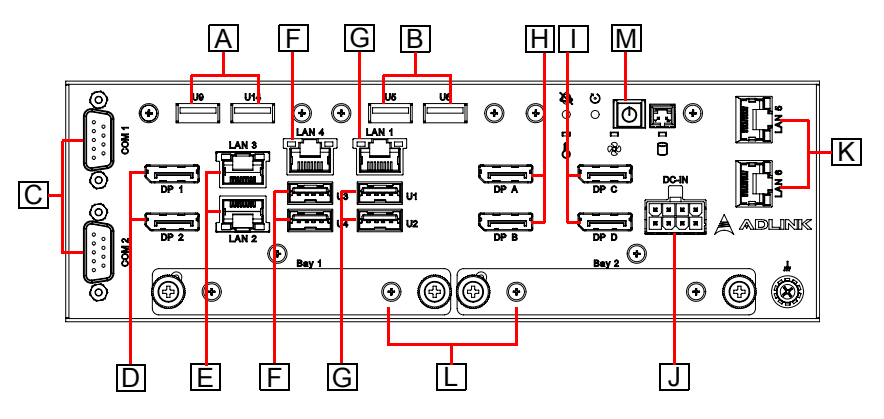

**Figure 3-3: DLAP-3100-CF Front Panel I/O**

<span id="page-35-0"></span>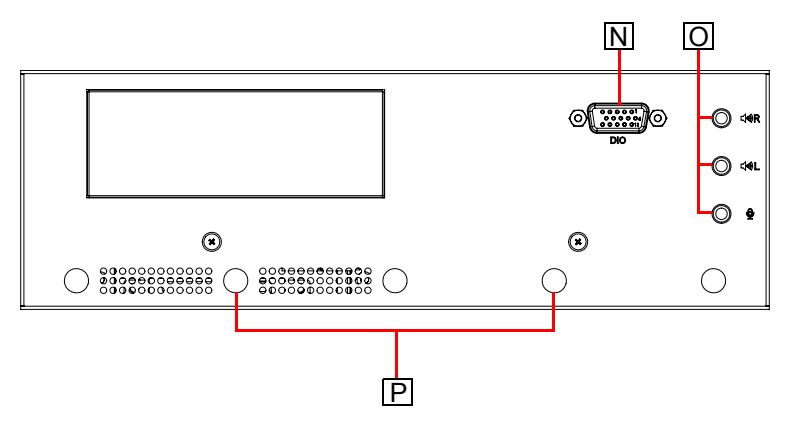

<span id="page-35-1"></span>**Figure 3-4: DLAP-3100-CF Rear Panel I/O**
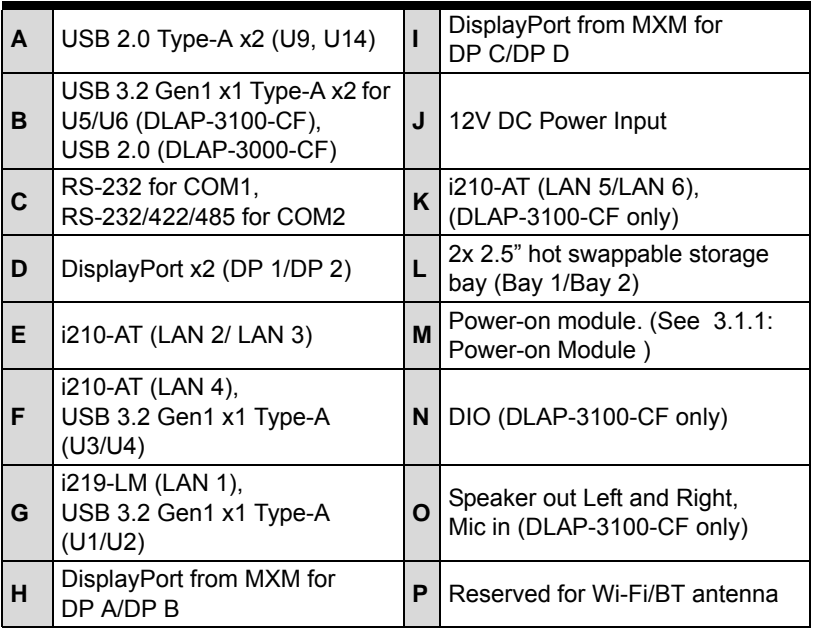

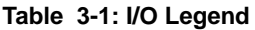

# <span id="page-36-0"></span>**3.1.1 Power-on Module**

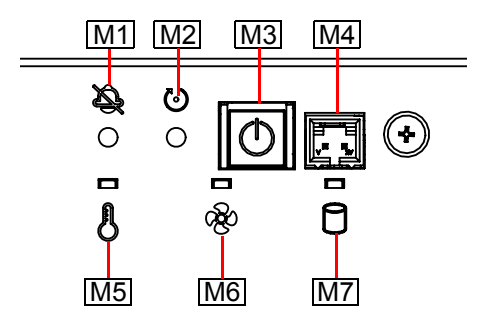

**Figure 3-5: Power-on Module**

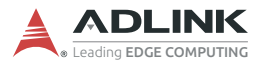

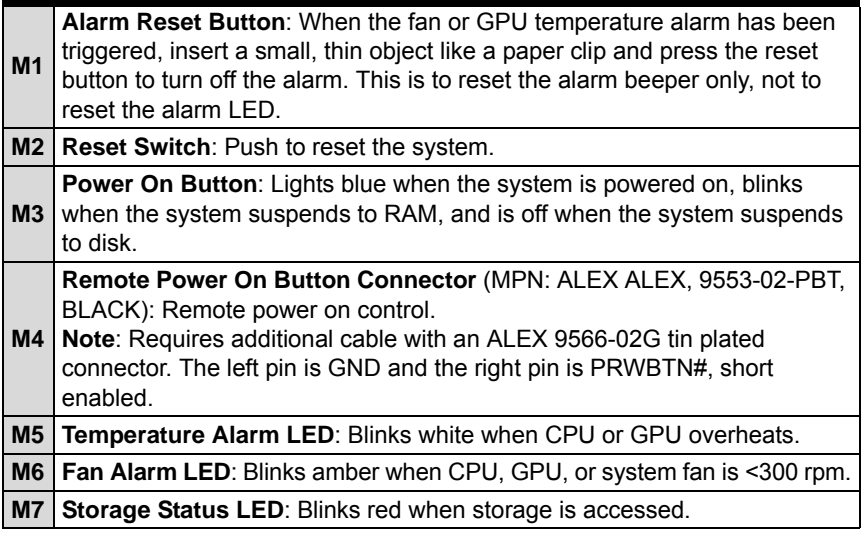

# **3.1.2 Audio Connectors (DLAP-3100-CF only)**

The DLAP-3100-CF provides the following defualt audio connectors.

- $\triangleright$  3.5 mm mono jack for left channel speaker out (6W)
- $\triangleright$  3.5 mm mono jack for right channel speaker out (6W)
- $\blacktriangleright$  Microphone in

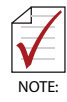

The DLAP-3100-CF series audio connectors are (from top to bottom) speaker out L channel (6W), speaker out R channel (6W), and Mic in. The speaker out connector should be a 3.5mm mono jack plug. If a line out (headphone out) is needed instead of the speaker out (with amplifier 6W+6W), contact your local ADLINK sales representative.

The following audio configurations are also available.

- $\blacktriangleright$  Mic-in, Line-out, Line-in
- $\blacktriangleright$  Line-in, L/R speaker-out (6W + 6W)

# **3.1.3 Digital I/O Connector**

The DLAP-3000/3100-CF provides 4 channels of non-isolation digital input and 4 channels of non-isolation digital output circuits, with specificacations and circuits as follows.

#### **4-channel Digital Input**

- $\blacktriangleright$  VIH: 1.5 to 5V
- $\blacktriangleright$  VII $: 0$  to 0.5V

#### **4-channel Digital Output**

- $\triangleright$  Output type: Open drain N-channel
- $\triangleright$  MOSFET driver with internal pull high of 200 $\Omega$  resistance.
- $\triangleright$  Source/Sink current for all channels: 22mA
- $\triangleright$  VOH: 4.956 to 5V
- $\blacktriangleright$  VOL: 0 to 0.085V

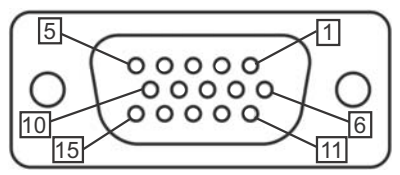

#### **Figure 3-6: Digital I/O Connector Pin Definition**

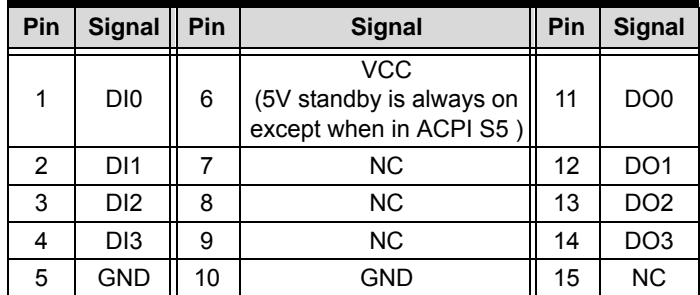

#### **Table 3-2: Digital Input/Output Connector Pin Definition**

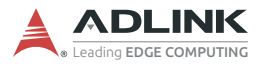

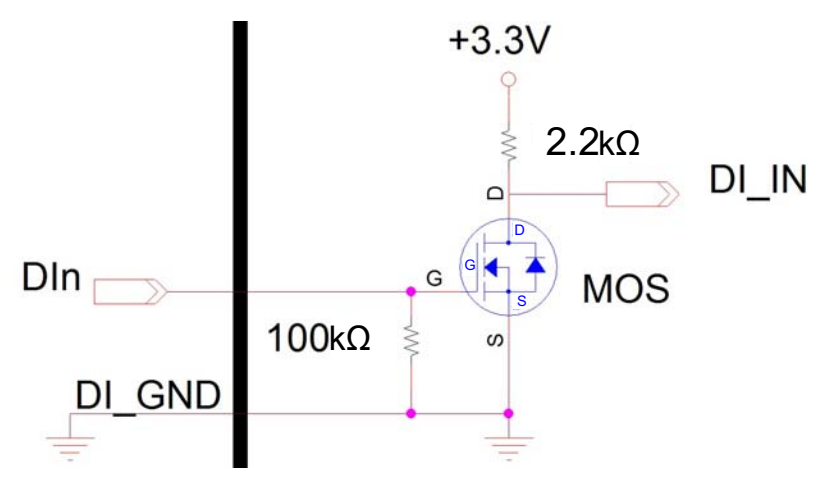

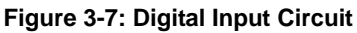

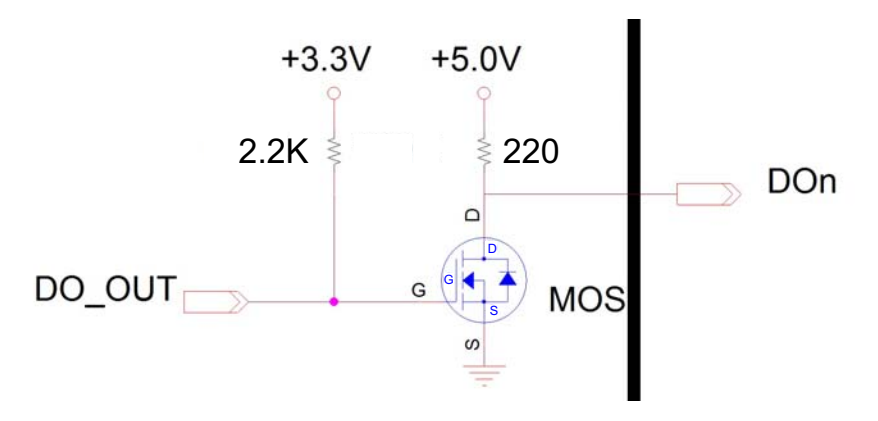

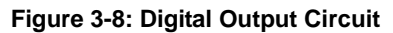

# **3.1.4 Gigabit Ethernet Ports**

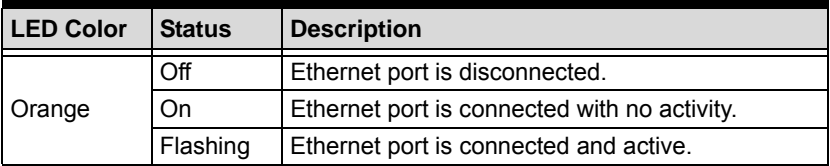

#### **Table 3-3: Active/Link LED Indicators**

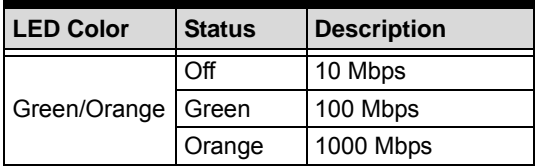

**Table 3-4: Speed LED Indicators**

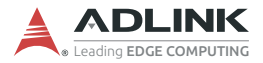

## **3.1.5 COM Port Connectors**

The DLAP-3000/3100-CF provides two COM ports through D-sub 9-pin connectors. The COM2 port support RS-232/422/485 modes by BIOS setting, while COM1 supports only RS-232.

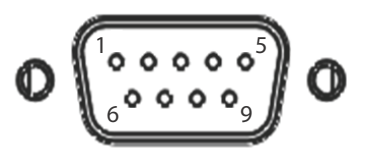

**Figure 3-9: COM Port Pin Definition**

| Pin            | <b>Signal Name</b> |                |               |
|----------------|--------------------|----------------|---------------|
|                | <b>RS-232</b>      | <b>RS-422</b>  | <b>RS-485</b> |
| 1              | DCD#               | <b>TXD422-</b> | 485DATA-      |
| $\overline{2}$ | RXD                | TXD422+        | 485DATA+      |
| 3              | <b>TXD</b>         | RXD422+        | N/S           |
| 4              | DTR#               | <b>RXD422-</b> | N/S           |
| 5              | <b>GND</b>         | N/S            | N/S           |
| 6              | DSR#               | N/S            | N/S           |
| 7              | RTS#               | N/S            | N/S           |
| 8              | CTS#               | N/S            | N/S           |
| 9              | RI#                | N/S            | N/S           |

**Table 3-5: D-Sub 9-pin Signal Function of COM Ports**

# **3.2 Internal I/O Connectors**

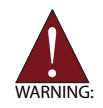

Installation of add-on devices must be carried out by ADLINK service personnel only. Users must not disassemble the device themselves.

# **3.2.1 Mainboard Connector Locations**

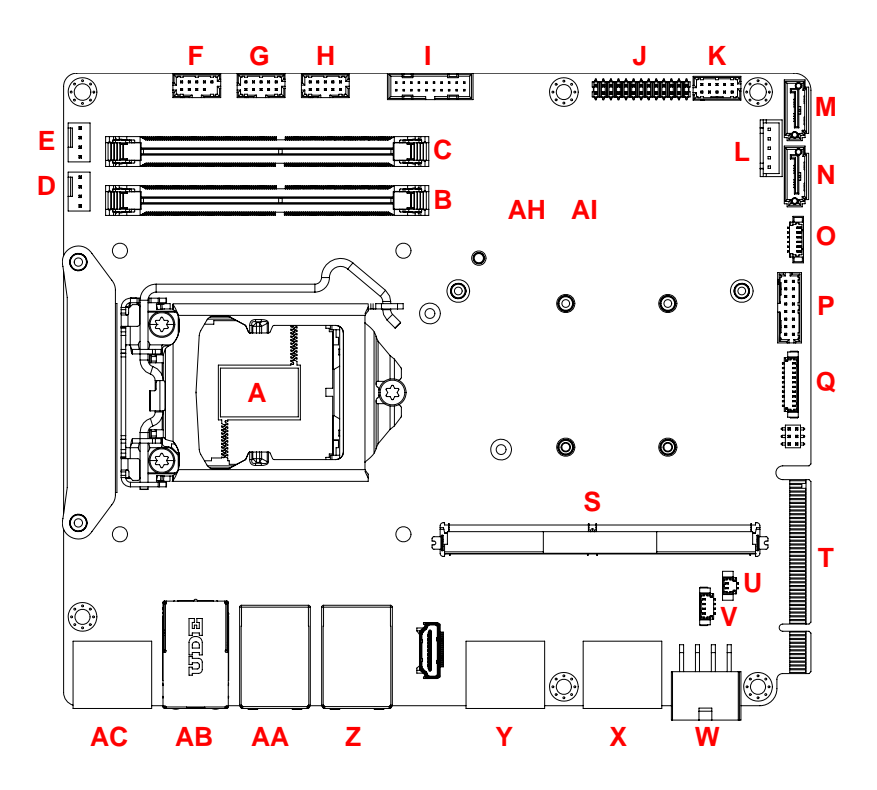

**Figure 3-10: Mainboard Connectors (Top)**

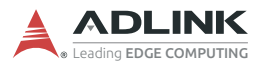

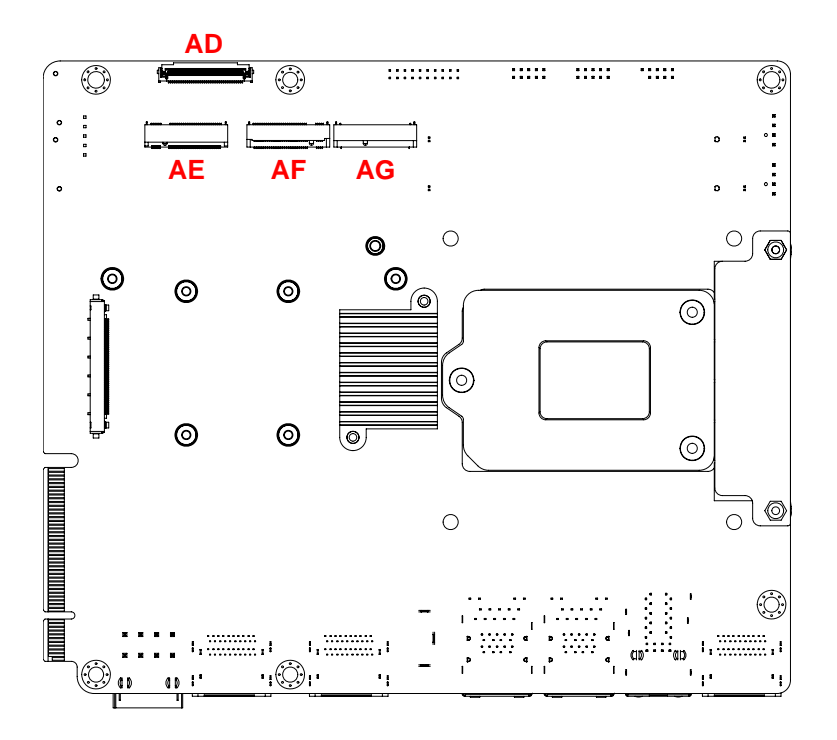

**Figure 3-11: Mainboard Connectors (Rear)**

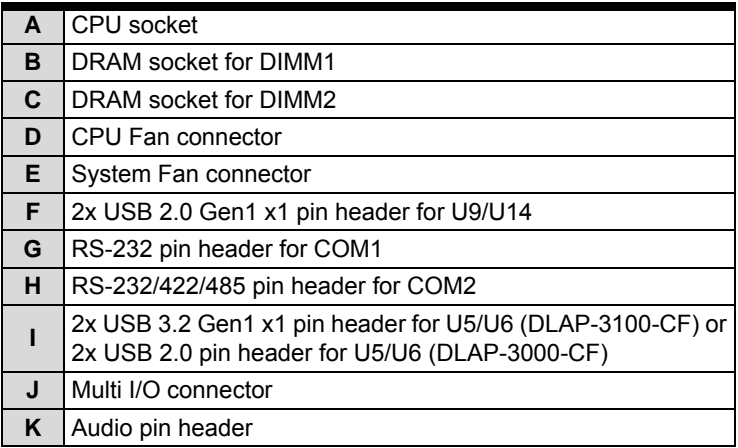

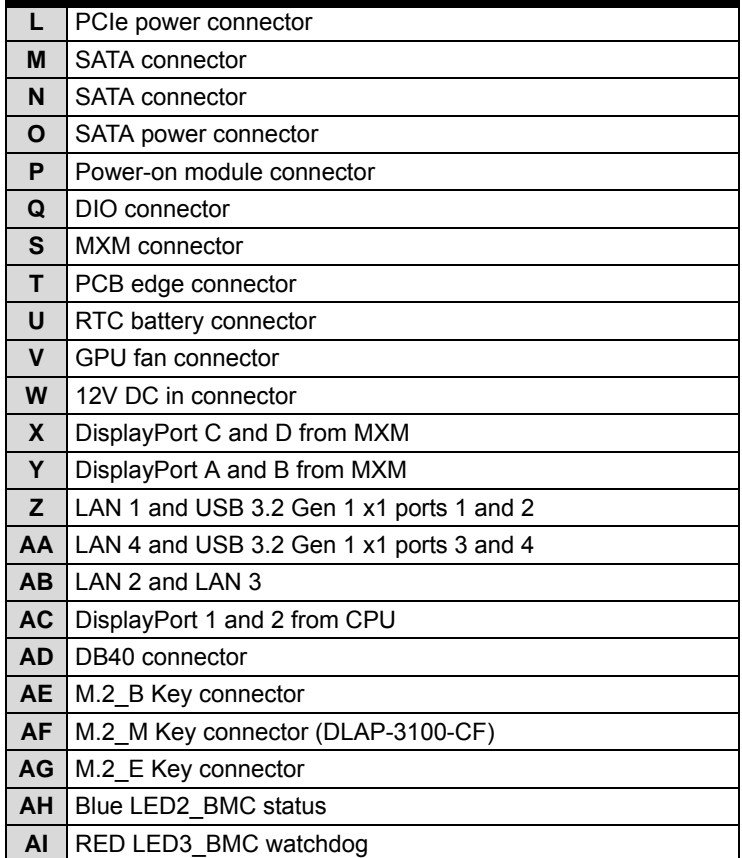

#### **Table 3-6: Mainboard Connector Legend**

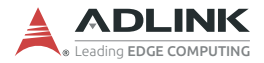

## **3.2.2 BMC Status LED and WDT LED**

#### **3.2.2.1 Status LED (Blue)**

The Status LED is controlled by SEMA to signal system state changes and power up failures. The system state changes can be HW-Reset, SW-Reset, Power-Up, Power-Down, Reset-Button and Power-Button activity. The Status LED will light for short time. Power-Up failures can indicate a corrupted BIOS or failure of the onboard power supply. A blink code displays in cases of failure.

When the system is in an S3 state, the Status LED flashes every four seconds.

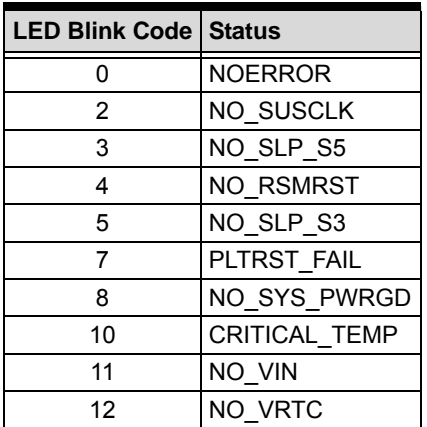

#### **3.2.2.2 WDT LED (Red)**

The WDT LED is driven by SEMA and will light when a watchdog timeout occurs. It stays on until it is cleared by software or the reset button.

## **3.2.3 USB 2.0 Connector**

One USB 2.0 pin header is provided on the mainboard for an internal USB dongle.

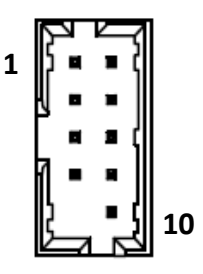

**Figure 3-12: USB 2.0 Connector Pin Definition**

| Pin | <b>Signal</b> | Pin | <b>Signal</b> |
|-----|---------------|-----|---------------|
|     | P5V USB1      | 6   | CN U2 USB14 P |
| 2   | P5V USB1      |     | GND           |
| 3   | CN U2 USB9 N  | 8   | GND           |
| 4   | CN U2 USB14 N | 9   | <b>NC</b>     |
| 5   | CN U2 USB9 P  | 10  | GND           |

**Table 3-7: USB 2.0 Connector Pin Definition**

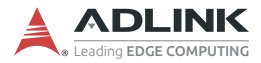

# **3.2.4 USB 3.2 Connector**

One USB 3.2 Gen1 x1pin header is provided on the mainboard for an internal USB dongle.

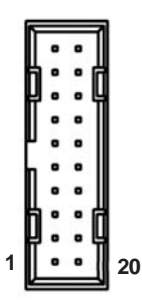

**Figure 3-13: USB 3.2 Connector Pin Definition**

| Pin            | <b>Signal</b>  | Pin | <b>Signal</b>  |
|----------------|----------------|-----|----------------|
| 1              | <b>NC</b>      | 11  | P5V USB56      |
| $\overline{2}$ | CN_U3_USB6_T_P | 12  | CN_U2_USB5_N   |
| 3              | CN_U3_USB6_T_N | 13  | CN_U2_USB5_P   |
| 4              | <b>GND</b>     | 14  | <b>GND</b>     |
| 5              | CN U3 USB6 R P | 15  | CN U3 USB5 R N |
| 6              | CN_U3_USB6_R_N | 16  | CN_U3_USB5_R_P |
| 7              | <b>GND</b>     | 17  | <b>GND</b>     |
| 8              | CN_U2_USB6 P   | 18  | CN U3 USB5 T N |
| 9              | CN U2 USB6 N   | 19  | CN U3 USB5 T P |
| 10             | P5V USB56      | 20  | <b>NC</b>      |

**Table 3-8: USB 3.2 Connector Pin Definition**

## **3.2.5 PCIe Power Connector**

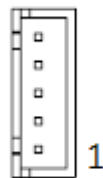

**Figure 3-14: PCIe Power Connector Pin Definition**

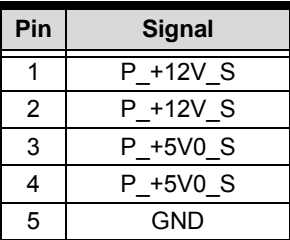

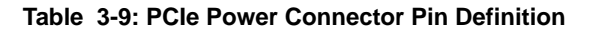

#### **3.2.6 SATA Power Connector**

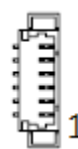

**Figure 3-15: SATAConnector Pin Definition**

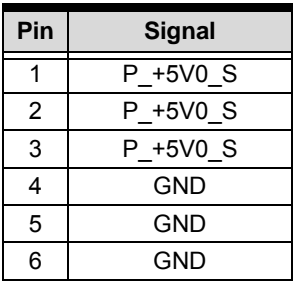

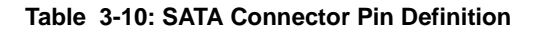

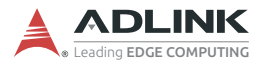

# **3.2.7 COM Connector**

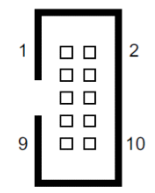

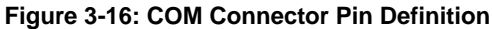

| Pin            | <b>Signal Name</b> |               |               |  |
|----------------|--------------------|---------------|---------------|--|
|                | <b>RS-232</b>      | <b>RS-422</b> | <b>RS-485</b> |  |
| 1              | DCD#               | Tx-           | $Tx/Rx -$     |  |
| $\overline{2}$ | DSR#               | $Tx+$         | $Tx/Rx+$      |  |
| 3              | <b>RxD</b>         | $Rx+$         | N/A           |  |
| 4              | RTS#               | Rx-           | N/A           |  |
| 5              | <b>TxD</b>         | N/A           | N/A           |  |
| 6              | CTS#               | N/A           | N/A           |  |
| 7              | DTR#               | N/A           | N/A           |  |
| 8              | $R$ <sup>#</sup>   | N/A           | N/A           |  |
| 9              | GND                | <b>GND</b>    | <b>GND</b>    |  |

**Table 3-11: COM Connector Pin Definition**

# **3.2.8 CPU/System Fan Connectors**

Two connectors are provided for CPU and system fan power.

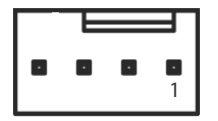

**Figure 3-17: CPU/System Fan Connector Pin Definition**

| Pin            | Signal         |
|----------------|----------------|
|                | <b>FAN GND</b> |
| $\overline{2}$ | P +12V FAN     |
| 3              | FAN IN         |
|                | <b>FAN OUT</b> |

**Table 3-12: CPU/System Fan Connector Pin Definition**

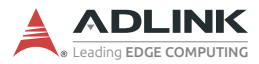

# **3.2.9 GPU Fan Connector**

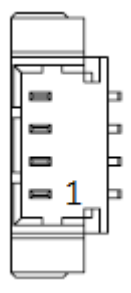

#### **Figure 3-18: GPU Fan Connector Pin Definition**

| Pin | <b>Signal</b>  |
|-----|----------------|
|     | <b>FAN OUT</b> |
| 2   | FAN IN         |
| 3   | P +12V FAN     |
|     | <b>FAN GND</b> |

**Table 3-13: GPU Fan Connector Pin Definition**

# **3.2.10 Audio Connector**

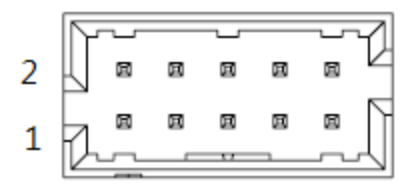

**Figure 3-19: Audio Connector Pin Definition**

| Pin            | <b>Signal</b>      | Pin | <b>Signal</b>  |
|----------------|--------------------|-----|----------------|
|                | <b>AUDIO Sense</b> | 6   | <b>GND AUD</b> |
| $\overline{2}$ | SPK RP             |     | A_MIC_IN_L     |
| 3              | ALINL              | 8   | SPK LP         |
|                | SPK RN             | я   | A MIC IN R     |
| 5              | L IN R             | 10  | <b>SPK LN</b>  |

**Table 3-14: Audio Connector Pin Definition**

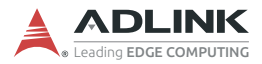

## **3.2.11 Multiple I/O Connector**

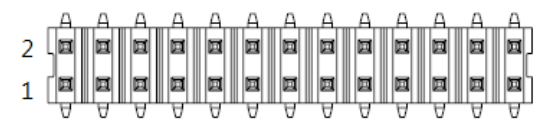

**Figure 3-20: Multiple I/O Connector Pin Definition**

#### **3.2.11.1 COM1 RS-232/CCtalk Selection Jumper**

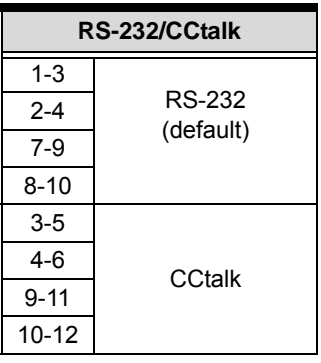

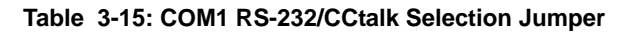

#### **3.2.11.2 Case Open Jumper**

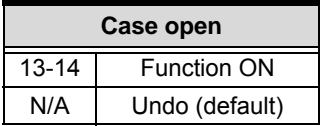

**Table 3-16: Case Open Jumper**

#### **3.2.11.3 ME Lock Jumper**

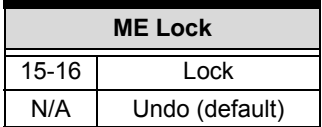

**Table 3-17: ME Lock Jumper**

## **3.2.11.4 Clear CMOS Jumper**

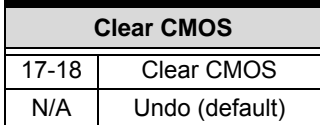

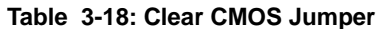

#### **3.2.11.5 BIOS WP Jumper**

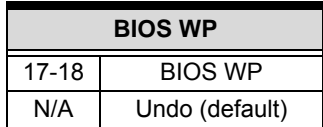

**Table 3-19: BIOS WP Jumper**

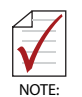

- $\triangleright$  S3 and S4 not supported under operating system.
- $\blacktriangleright$  IAMT is not supported while pairing with Q370.
- $\triangleright$  BIOS ME version information is shown as "zero".
- $\triangleright$  Do not install an operating system when BIOS WP is enabled.
- $\blacktriangleright$  Intel GbE LAN cannot update the MAC address.
- $\triangleright$  A special PN/process is needed if the default setting is Write Protect Enabled.

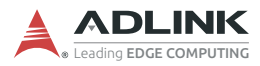

## **3.2.12 Power-on Module Connector**

$$
\begin{bmatrix} 1 & 1 \\ \vdots & \vdots \\ \vdots & \vdots \\ \vdots & \vdots \end{bmatrix} \begin{bmatrix} 2 \\ 3 \\ \vdots \\ 3 \end{bmatrix}
$$

#### **Figure 3-21: Power-on Module Connector Pin Definition**

| Pin | <b>Signal</b>              | Pin | <b>Signal</b>   |
|-----|----------------------------|-----|-----------------|
|     | P +5V0 A                   | 9   | LED TEMP ALARM  |
| 2   | P +3V3 A                   | 10  | <b>GND</b>      |
| 3   | PWR BTN                    | 11  | LED FAN ALARM   |
| 4   | <b>LED STANDBY</b>         | 12  | <b>GND</b>      |
| 5   | RST BTN#                   | 13  | P +12V A        |
| 6   | POWER ON                   | 14  | <b>GND</b>      |
| 7   | <b>RESET BUTTON ALARM#</b> | 15  | BEEP TEMP ALARM |
| 8   | PCH SATS-L                 | 16  | <b>GND</b>      |

**Table 3-20: Power-on Module Connector Pin Definition**

## **3.2.13 DIO Connector**

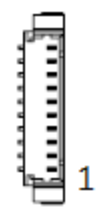

**Figure 3-22: DIO Connector Pin Definition**

| Pin | Signal          |
|-----|-----------------|
| 1   | 5V 12V S        |
| 2   | GND             |
| 3   | DI0             |
| 4   | DI1             |
| 5   | DI2             |
| 6   | DI3             |
| 7   | DO0             |
| 8   | DO1             |
| 9   | DO <sub>2</sub> |
| 10  | DO3             |

**Table 3-21: DIO Connector Pin Definition**

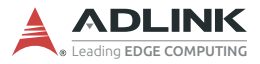

## **3.2.14 12V DC-in Connector**

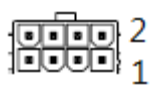

#### **Figure 3-23: 12V DC-in Connector Pin Definition**

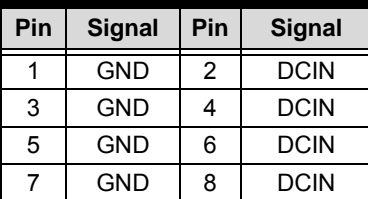

#### **Table 3-22: 12V DC-in Connector Pin Definition**

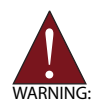

*Before providing DC power, ensure the voltage and polarity provided are compatible with the DC input. Improper input voltage and/or polarity can be responsible for system damage. AVERTISSEMENT: Avant de fournir une alimentation CC, assurez-vous que la tension et la polarité fournies sont compati- bles avec l'entrée CC. Une tension d'entrée et / ou une polarité incorrectes peuvent être responsables de dommages au système.*

# **3.2.15 PCB Edge Connector**

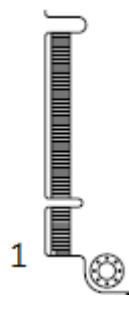

#### **Figure 3-24: PCB Edge Connector Pin Definition**

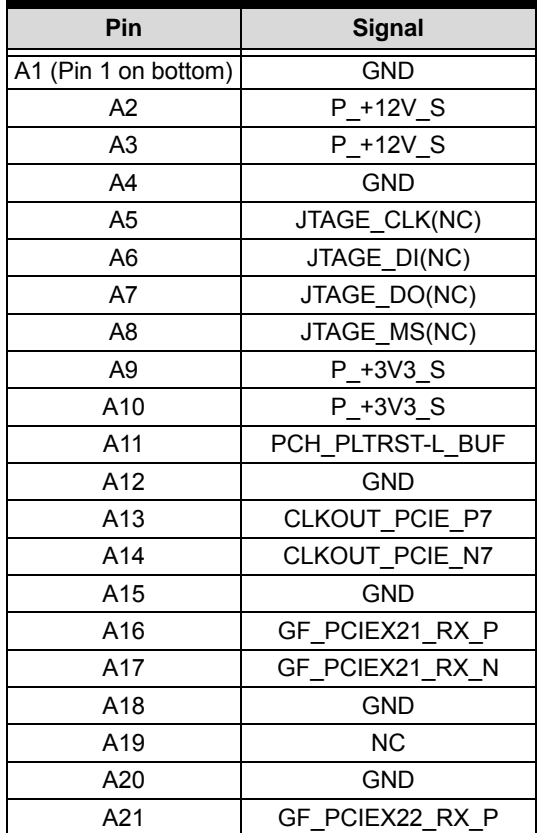

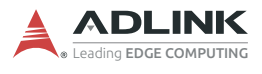

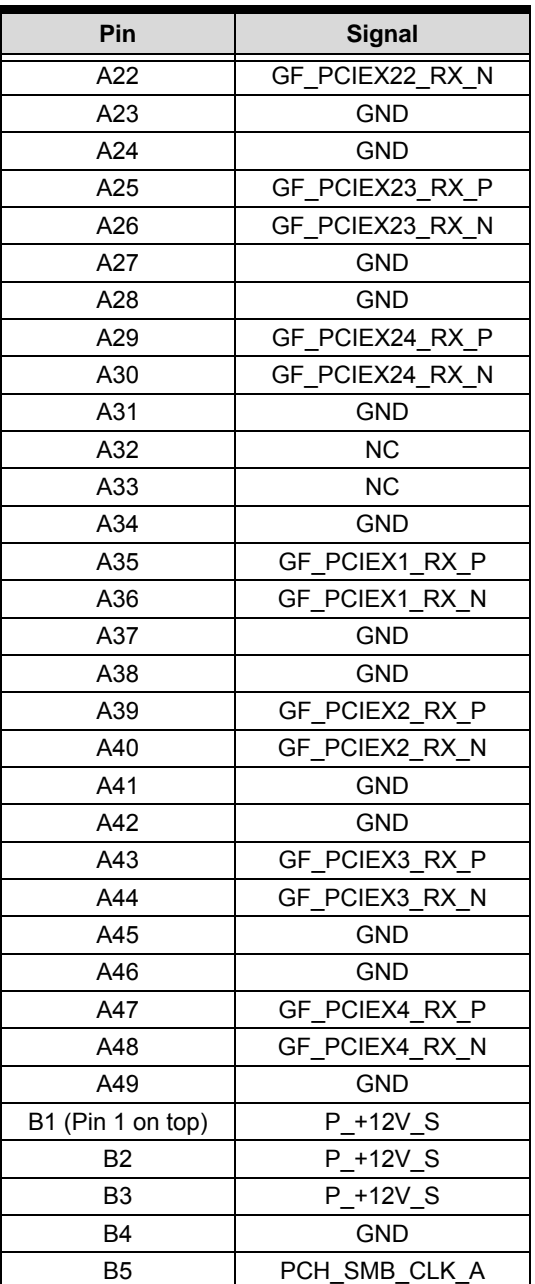

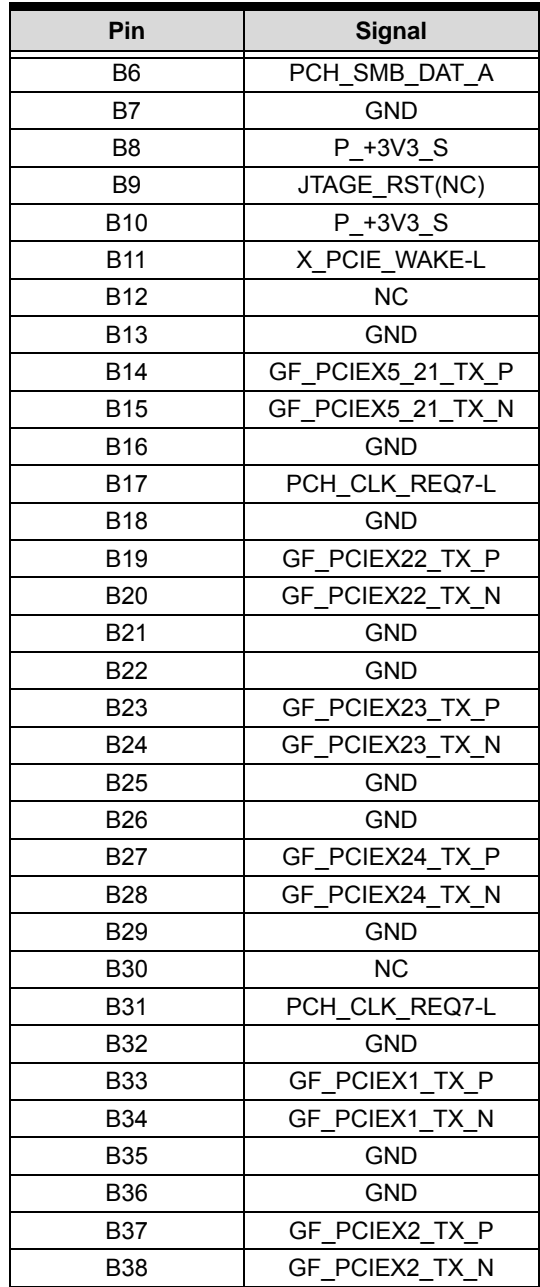

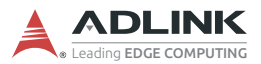

| Pin        | Signal         |
|------------|----------------|
| <b>B39</b> | GND            |
| <b>B40</b> | <b>GND</b>     |
| <b>B41</b> | GF PCIEX3 TX P |
| B42        | GF PCIEX3 TX N |
| B43        | GND            |
| <b>B44</b> | <b>GND</b>     |
| B45        | GF PCIEX4 TX P |
| <b>B46</b> | GF PCIEX4 TX N |
| <b>B47</b> | <b>GND</b>     |
| <b>B48</b> | PCH CLK REQ7-L |
| <b>B49</b> | <b>GND</b>     |

**Table 3-23: PCB Edge Connector Pin Definition**

## **3.2.16 DB40 Connector**

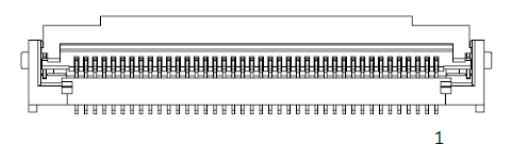

**Figure 3-25: DB40 Connector Pin Definition**

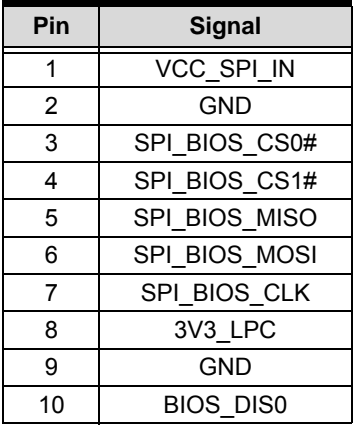

| Pin             | <b>Signal</b>    |
|-----------------|------------------|
| $\overline{11}$ | RST#             |
| 12              | CLK33 LPC        |
| 13              | LPC FRAME#       |
| 14              | LPC AD3          |
| 15              | LPC_AD2          |
| 16              | LPC AD1          |
| 17              | LPC AD0          |
| 18              | 3.3V_SMC         |
| 19              | 3.3V A           |
| 20              | <b>GND</b>       |
| 21              | TXD6             |
| 22              | RXD <sub>6</sub> |
| 23              | FUMD0            |
| 24              | RESET IN#        |
| 25              | <b>DATA</b>      |
| 26              | <b>CLK</b>       |
| 27              | OCD0A            |
| 28              | OCD0B            |
| 29              | PWRBTN#          |
| 30              | SYS_RESET#       |
| 31              | CB RESET#        |
| 32              | CB PWROK         |
| 33              | <b>SUS_S3#</b>   |
| 34              | SUS S4#          |
| 35              | <b>SUS S5#</b>   |
| 36              | POSTWDT DIS#     |
| 37              | SEL BIOS         |
| 38              | BIOS MODE        |
| 39              | SMC_STATUS       |
| 40              | <b>RESVD</b>     |

**Table 3-24: DB40 Connector Pin Definition**

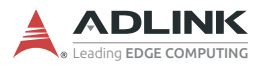

This page intentionally left blank.

# **4 Getting Started**

This chapter outlines the procedures for 2.5" storage, M.2 module, MXM module, wall-mount brackets, and driver installation.

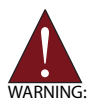

Installation of an add-on device must be carried out by ADLINK service personnel only. Users must not disassemble the device themselves.

*Avertissement! L'installation d'une carte d'extension PCIe doit être effectuée uniquement par le personnel de service ADLINK. Les utilisateurs ne doivent pas démonter l'appareil eux-mêmes*

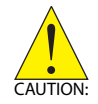

Disconnect the unit from power before opening the chassis, or installing any internal components. [See "Important Safety](#page-134-0)  [Instructions" on page 125.](#page-134-0)

*ATTENTION:* Débranchez l'unité de l'alimentation avant d'ouvrir le châssis ou d'installer des composants internes.

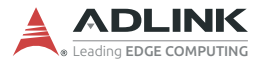

# **4.1 Installing 2.5" Storage**

Before installing a disk drive, the drive bracket must be removed.

1. Remove the thumbscrews and take out the 2.5" drive bay.

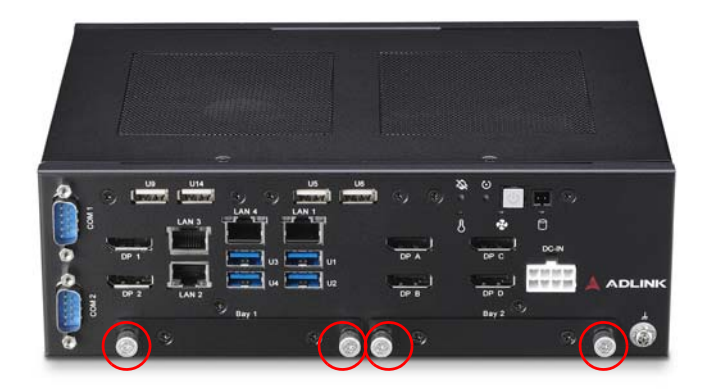

2. Place a 2.5" SSD up to 9mm thick into the bracket and use the 4 provided M3 screws at 4kgf/cm torque to attach the drive to the bracket.

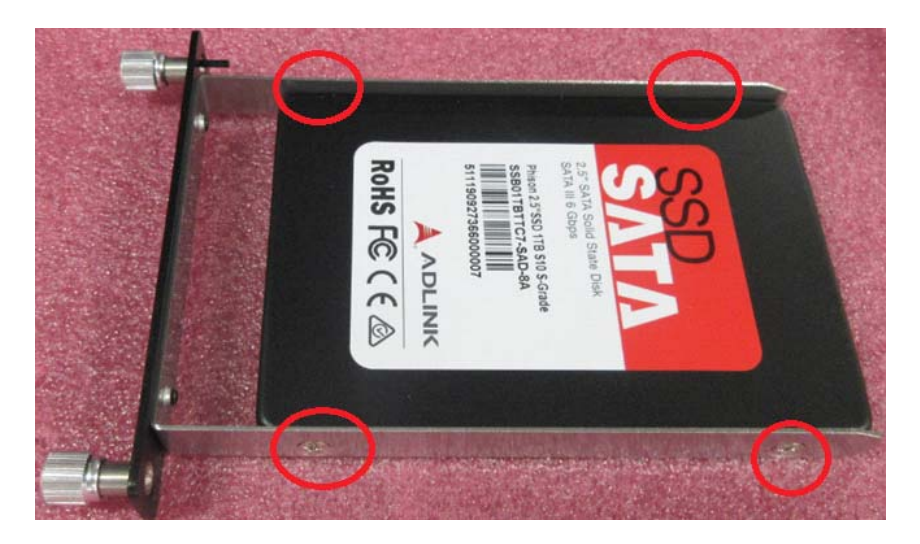

3. Gently slide the bracket back into the drive bay until the SATA connector on the PCB is engaged, and then refasten the thumbscrews.

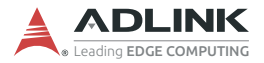

# **4.2 Installing an M.2 Module**

Remove the bottom panel before installing an M.2 Module.

1. Remove 8 screws total to release the bottom panel from the chassis, 4 on the bottom, and 2 each on the left and right sides.

#### **Bottom screws**

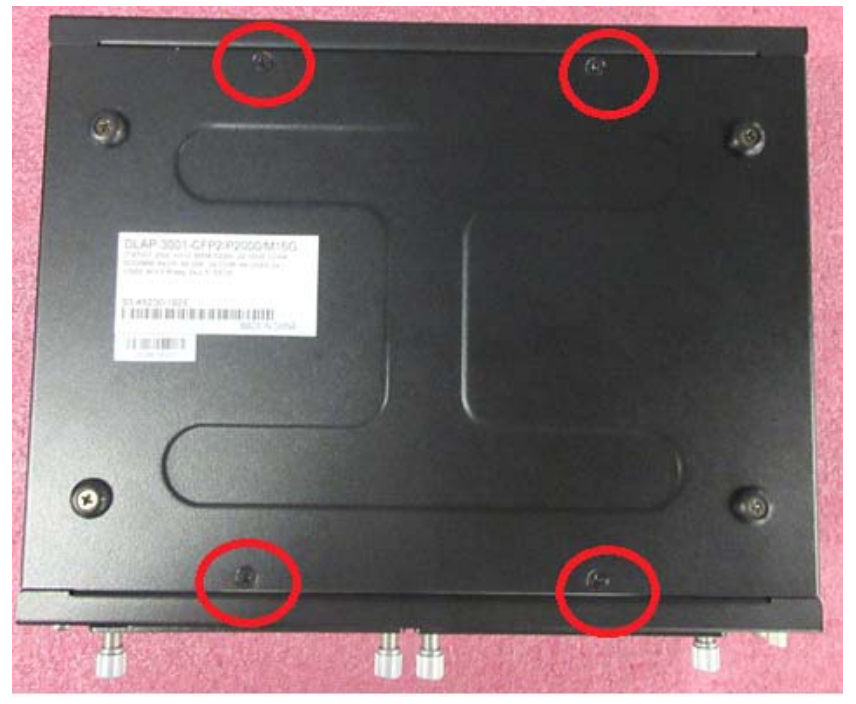

# **Left side screws**

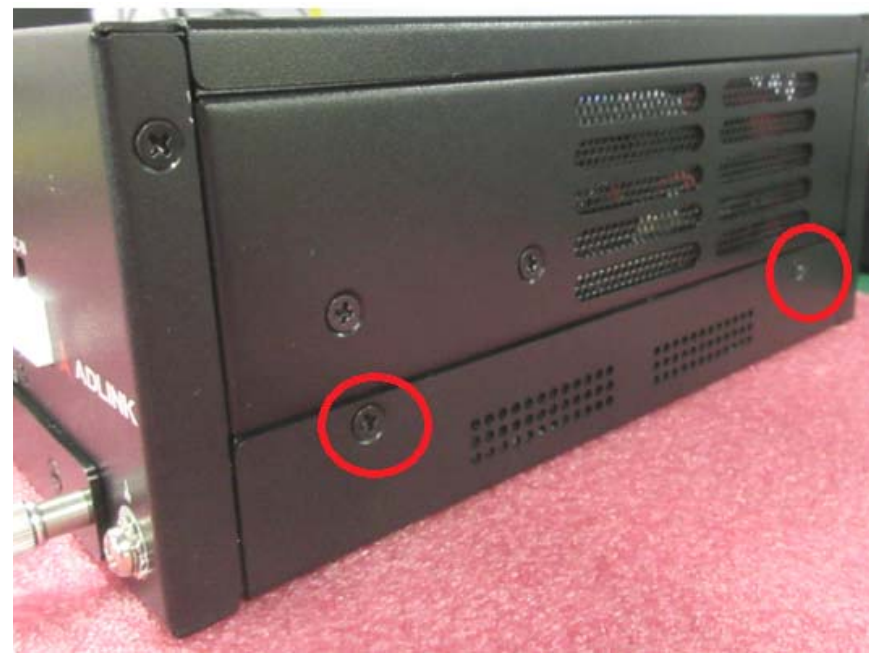

# **Right side screws**

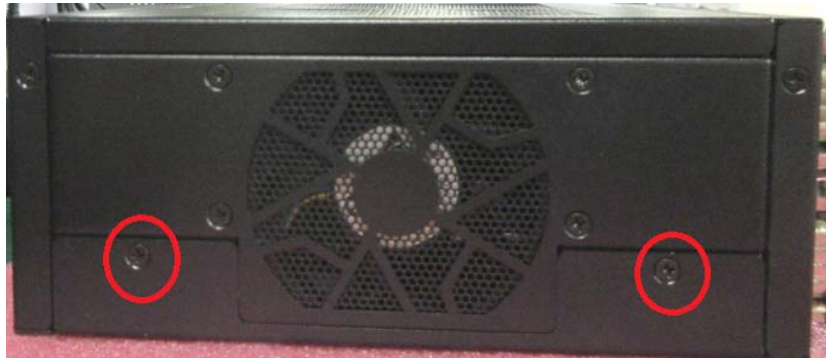

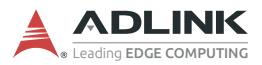

2. Remove the 4 screws attaching the left drive bay to the chassis.

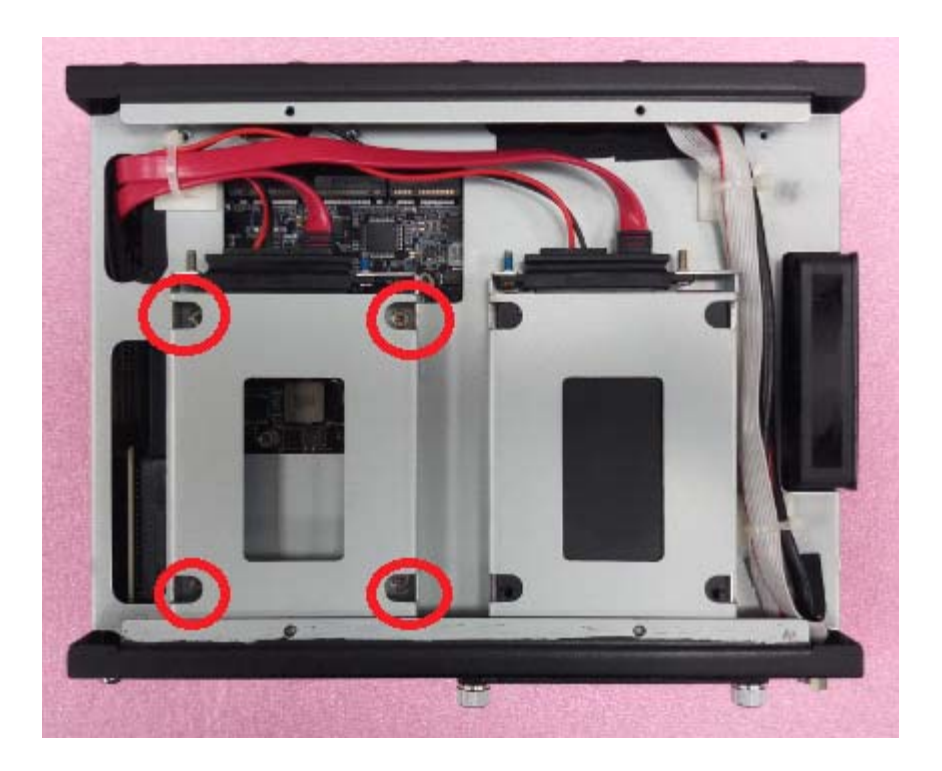

3. Move the drive bay to reveal the M.2 socket underneath and install an M.2 module with an M3 screw at 4kgf/cm torque. P/N: 33-03013-0040.

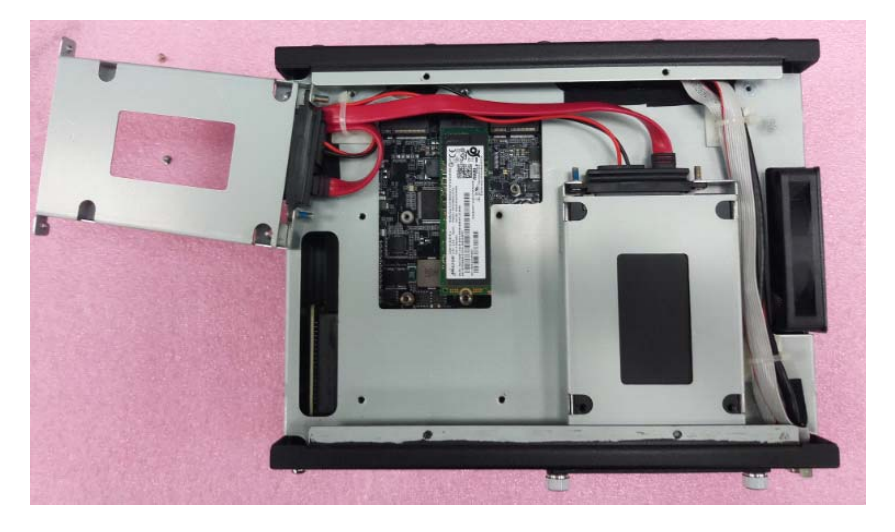

4. Reattach the drive bay, and then screw the bottom panel back on to complete the installation at 6kgf/cm torque.

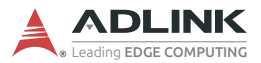

# **4.3 Installing MXM P1000/P2000/T1000 Module**

1. Remove the protective film from the MXM cooler.

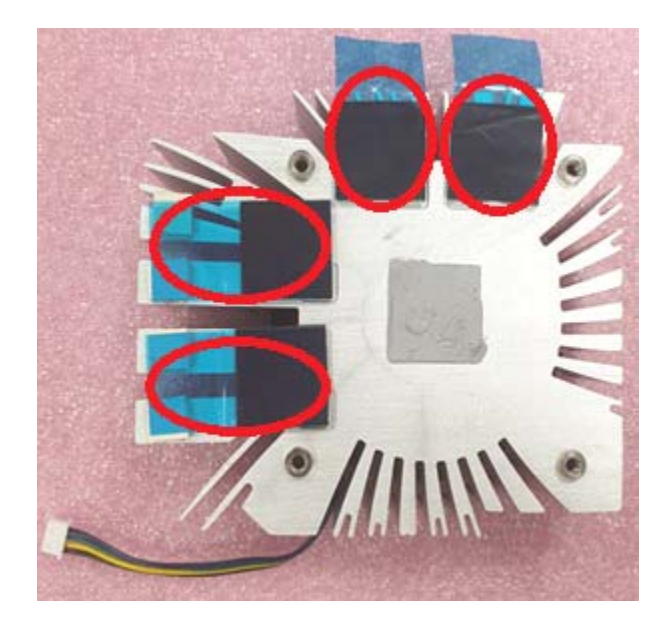
2. Attach the MXM cooler to the MXM module. Tighten the screws in the order indicated at 4kgf/cm torque.

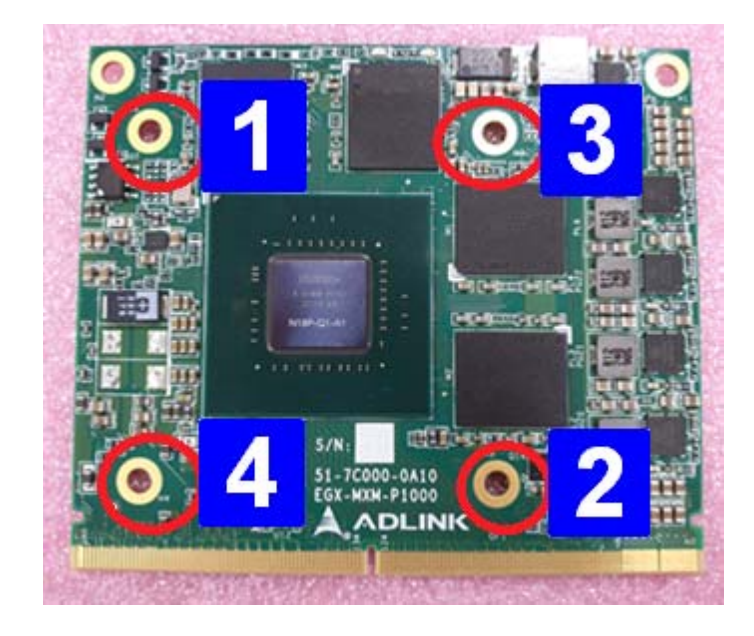

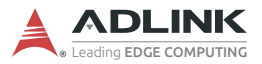

3. Remove 2 screws to detach the top panel from the chassis. Remove the top panel to reveal the internal components of the system.

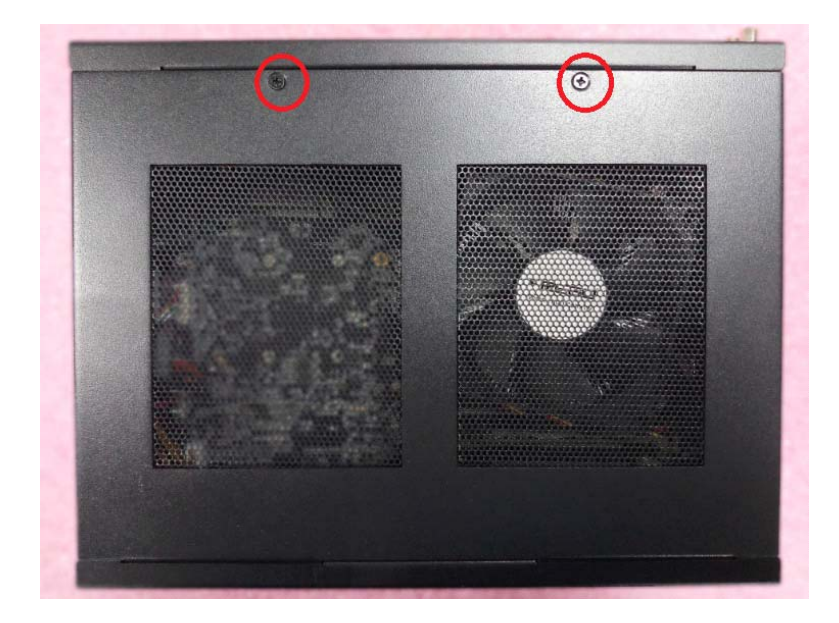

4. Attach the MXM module with 2 M3 screws P/N: 33- 03306-0040 at 4kgf/cm torque and plug the MXM cooling fan connector into the GPU fan connector.

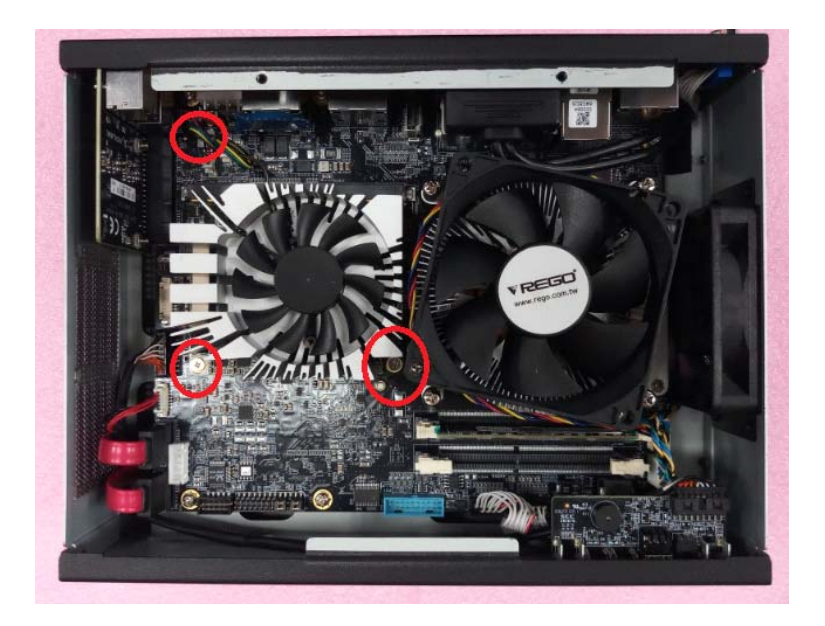

5. Screw the top panel back on to complete the installation.

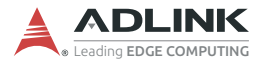

## **4.4 Installing MXM P3000/P5000/RTX3000/RTX5000 Module**

1. Remove 2 screws to detach the top panel from the chassis.

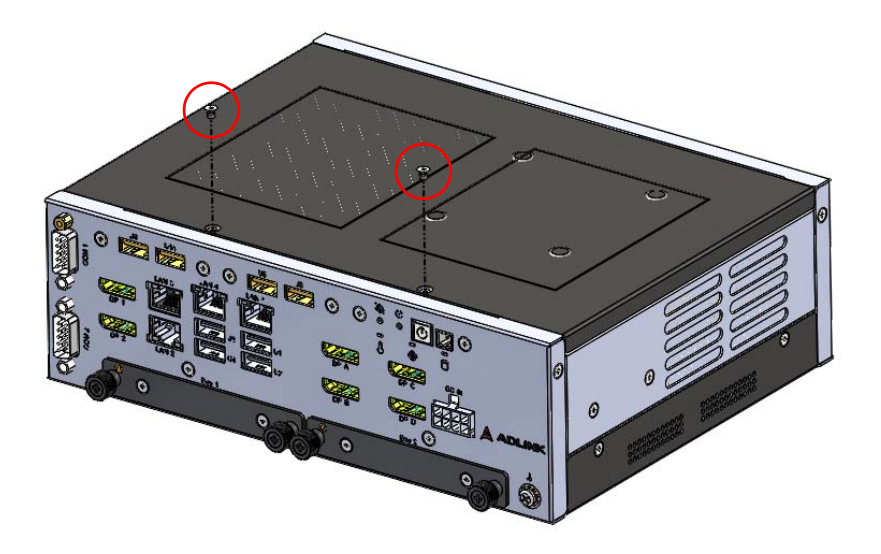

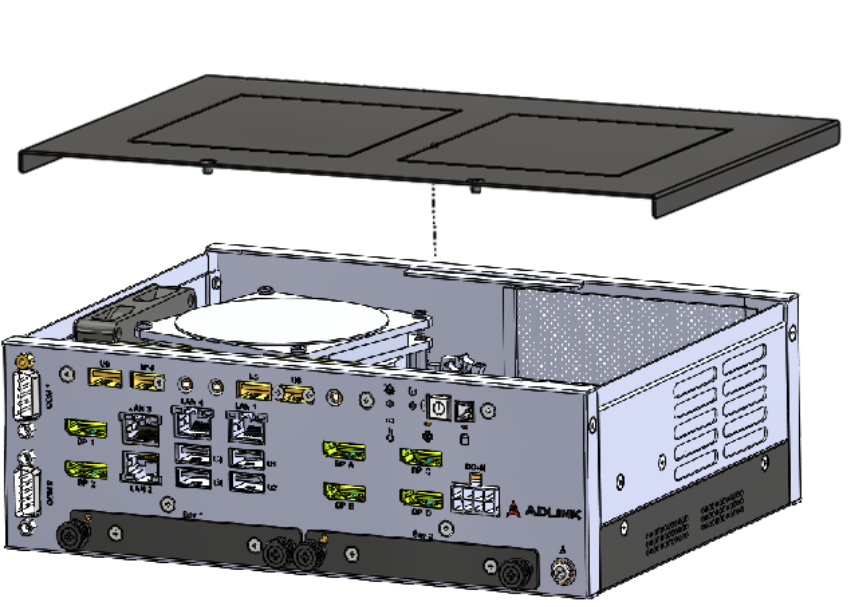

2. Remove the top panel to reveal the internal components of the system.

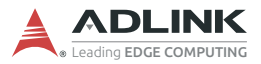

3. Remove the protective film from the MXM cooler bracket and attach the bracket to the bottom side of the MXM module.

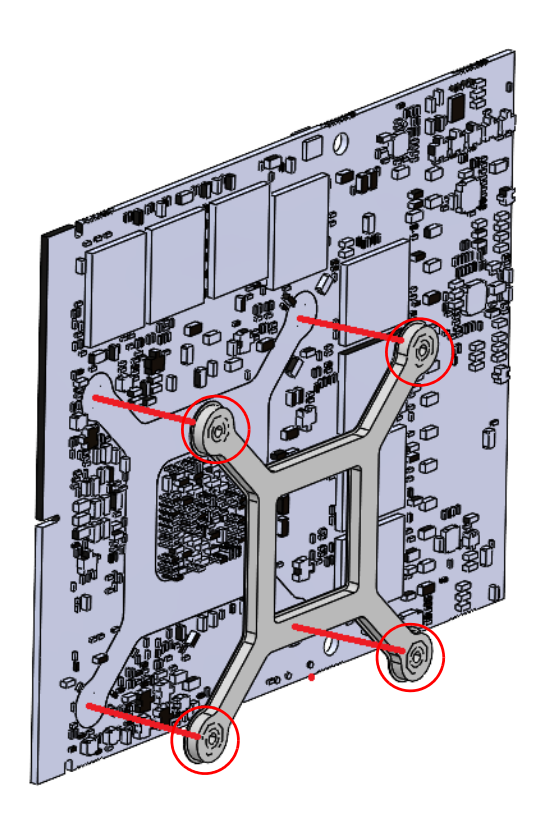

4. Attach the MXM module with 2 M3 screws P/N: 33- 03306-0040 at 4kgf/cm torque to the mainboard.

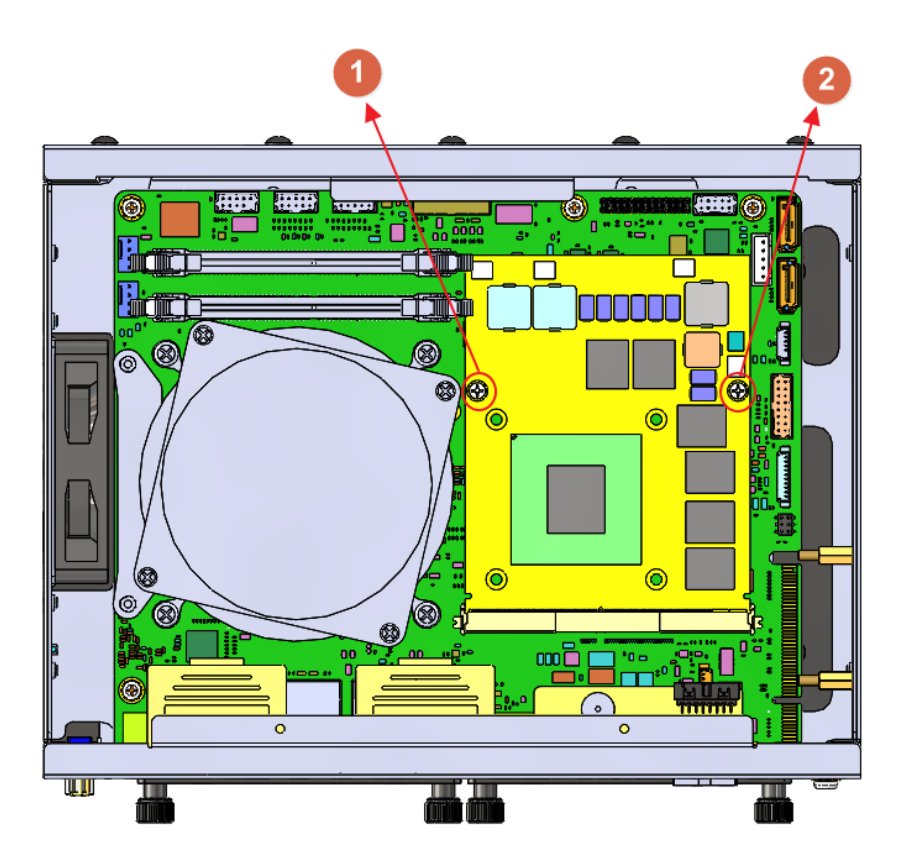

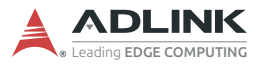

5. Remove the protective film from the MXM cooler and lock the MXM cooler on the MXM module via the four spring screws. Then plug the MXM cooling fan connector into the GPU fan connector.

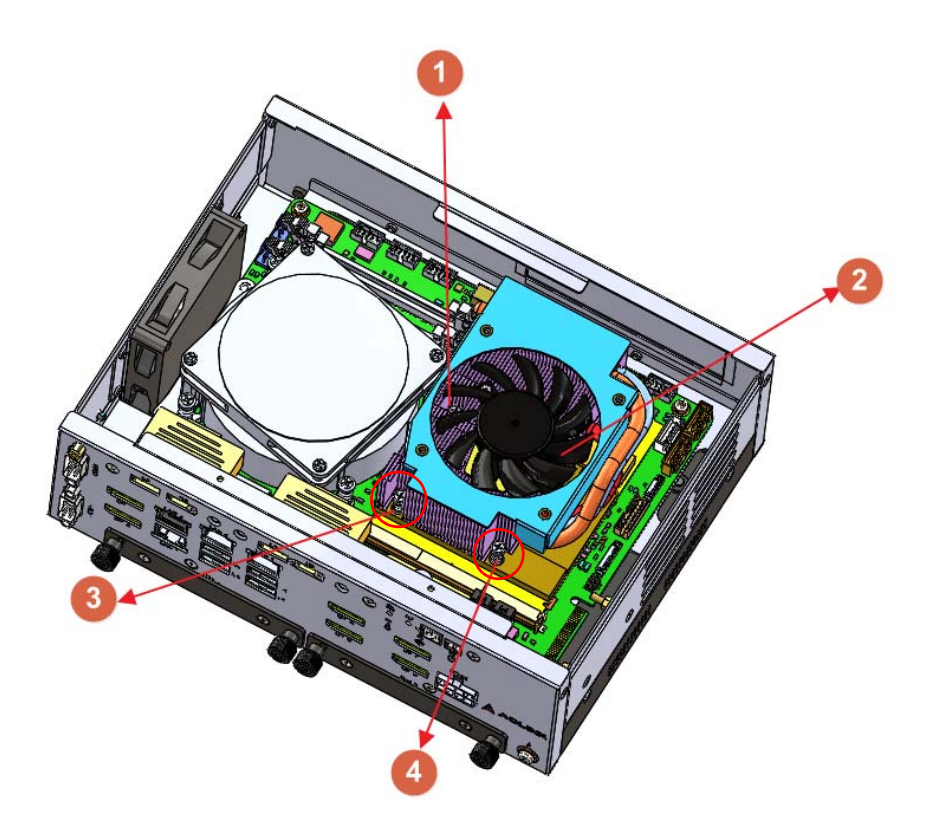

6. Place 4 washers PN: 33-90086-0000-A0 and 4 rubber spacers PN: 39-00039-0000 over the screw holes on the top of the fan.

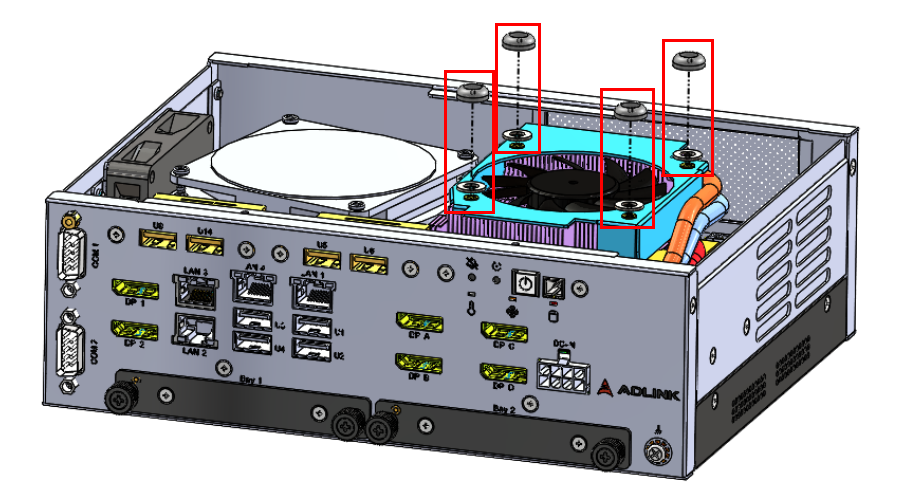

7. Use 4 screws PN: 33-03320-0050 to secure the rubber spacers to the fan at 4kgf/cm torque.

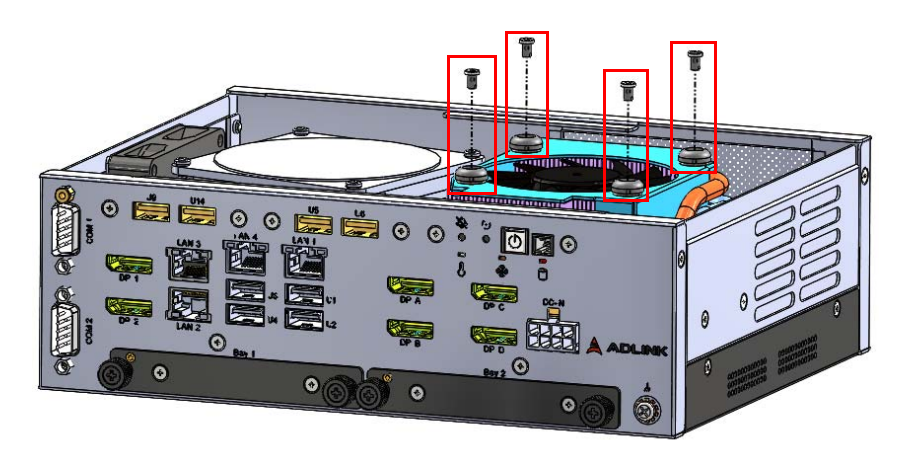

8. Screw the top panel back on at 6kgf/cm torque to complete the installation.

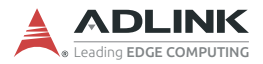

# **4.5 Mounting**

#### **4.5.1 Install the Wall-mount Brackets**

Use the 4 footpad screws to attach the 2 wall-mount brackets to the chassis.

*Utilisez les 4 incluses dans la boîte d'accessoires pour fixer les 2 supports de montage mural inclus au châssis.*

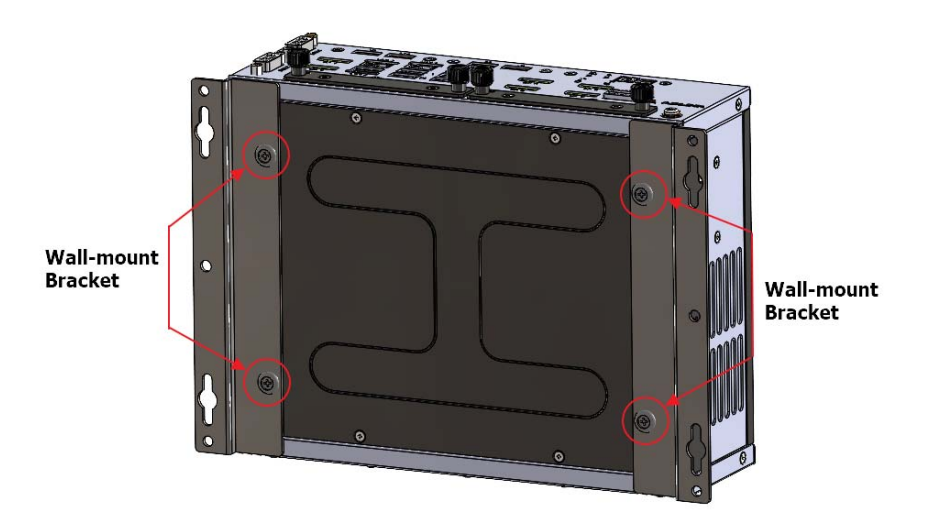

#### **Mounting the Device / Montage de l'Appareil**

Mount the device to a wall using the 4 keyhole openings indicated with M4 6mm screws torqued to 6kgf/cm, or the 6 mounting holes circled, according to the spacing dimensions of the holes in the bracket as shown in [Figure 2-9 DLAP-3000/3100-CF Top View](#page-32-0).

*Montez l'appareil sur un mur à l'aide des 4 ouvertures de trou de serrure en fonction des dimensions d'espacement des trous dans le support, comme indiqué dans [Figure 2-9 DLAP-3000/3100-CF](#page-32-0) [Top View](#page-32-0).*

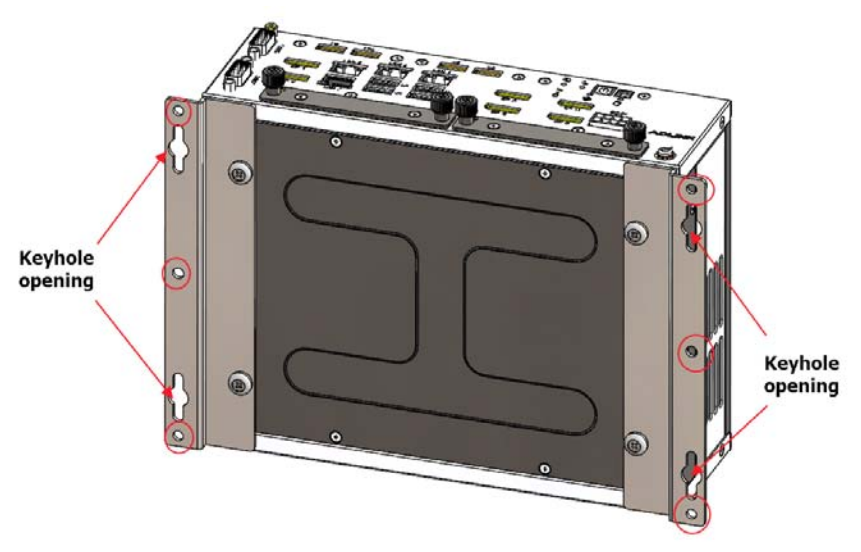

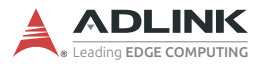

# **4.6 Driver Installation**

Download the Windows 10 drivers from the product page at [https://www.adlinktech.com/Products/Industrial\\_PCs\\_Fanless\\_](https://www.adlinktech.com/Products/Industrial_PCs_Fanless_Embedded_PCs/IPCSystems/DLAP-3100-CF_Series) [Embedded\\_PCs/IPCSystems/DLAP-3100-CF\\_Series](https://www.adlinktech.com/Products/Industrial_PCs_Fanless_Embedded_PCs/IPCSystems/DLAP-3100-CF_Series).

The following drivers must be installed:

- Intel GPU
- $\blacktriangleright$  Chipset
- $\triangleright$  ME
- $\blacktriangleright$  LAN
- $\blacktriangleright$  Audio
- $\blacktriangleright$  MXM
- $\triangleright$  DIO (DLAP-3100-CF only)
- $\triangleright$  RAID (DLAP-3100-CF only)

# **Appendix A Power Consumption**

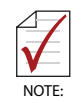

Information in this Appendix is for power budget planning and design purposes only. Actual power consumption may differ based on final application.

# **A.1 Power Consumption Reference**

Power consumption as follows is based on lab data in which 12V DC is applied and current is measured by the DC power supply. The power consumption (W) is calculated as the product of applied voltage (V) and the current (A).

Platforms tested for this data have available external I/O interfaces, and are attached to supported devices such as keyboard/ mouse, USB dummy load, COM loopback, LAN port, and with an internal SSD driver installed.

Information is presented for reference only. Actual power consumption will vary with different attached devices and operating system.

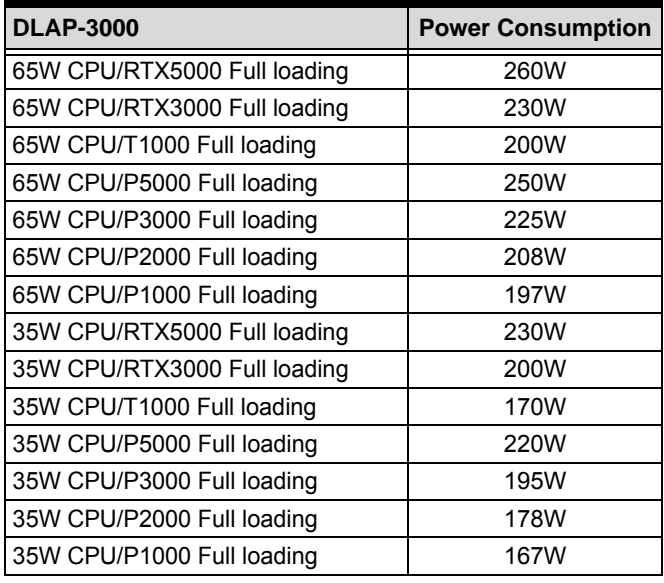

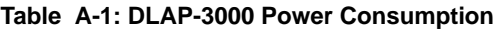

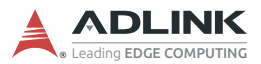

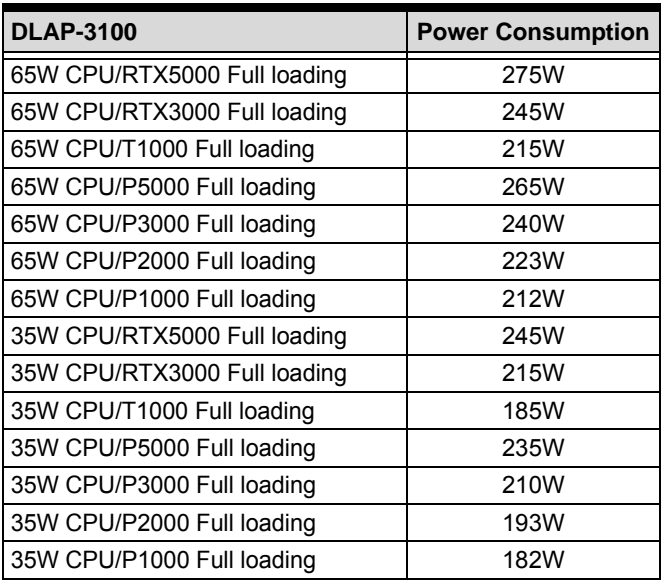

#### **Table A-2: DLAP-3100 Power Consumption**

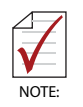

- $\blacktriangleright$  Sufficient power for the entire system is required to meet these specifications. We recommend using a DC source instead of the optional 240W adaptor when power consumption is over 240W in an environmentwhere the temperature is 40°C.
- $\blacktriangleright$  Heat generated by add-on PCIe adapters affects thermal stability. Additional heat dissipation is required when the system operates at high temperatures or in harsh environments with add-on adapters.

# **Appendix B Resource Mapping**

# **B.1 BIOS Mapping in SPI ROM**

The chipset supports up to three SPI ROMs (SPI\_CS0#, SPI\_CS1# and SPI\_CS2#). The motherboard uses SPI\_flash SPI\_CS0# to select the SPI flash which stores ME firmware and the system BIOS. The size of the SPI ROM is 16MB for H310, and 32MB for Q370 chipsets.

From a software standpoint, the serial peripheral interface (SPI) resides in the memory mapped space. This function contains registers that allow for the setup and programming of devices that reside on the SPI interface. The physical SPI ROM can be accessed by putting an address into the flash address register.

The motherboard SPI ROM mapping is as below.

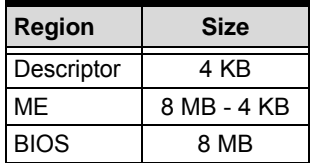

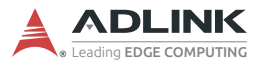

# **B.2 PCI/PCIe Devices**

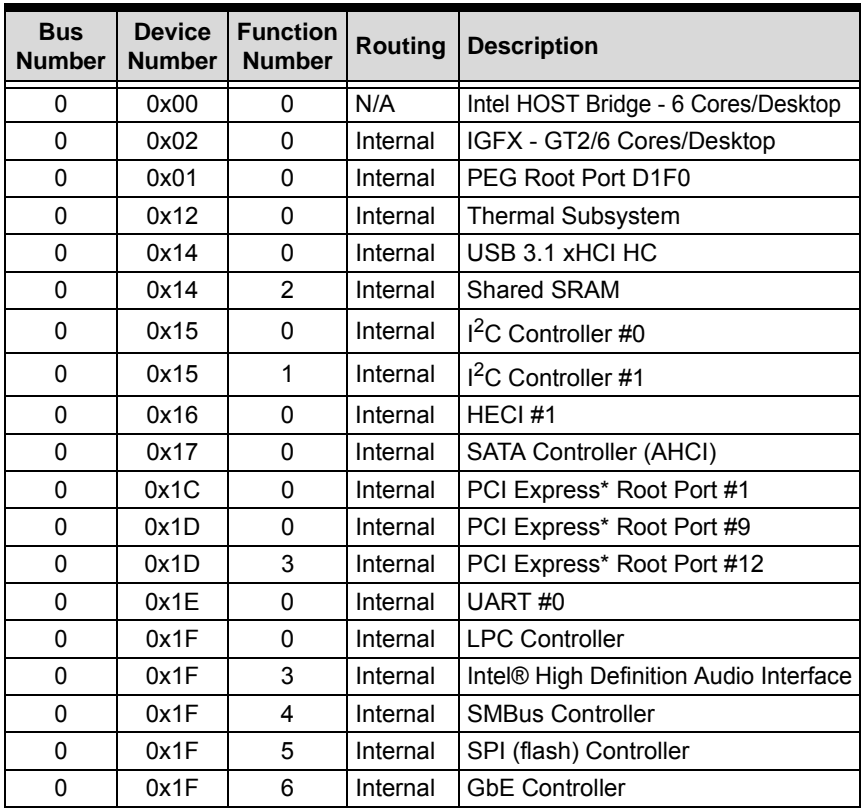

The following table lists all PCI/PCIe devices in the system.

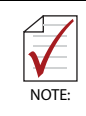

\* - The bus number changes if a PEG/PCIe port has a bridge device attached.

# **B.3 IRQ Lines (APIC Mode)**

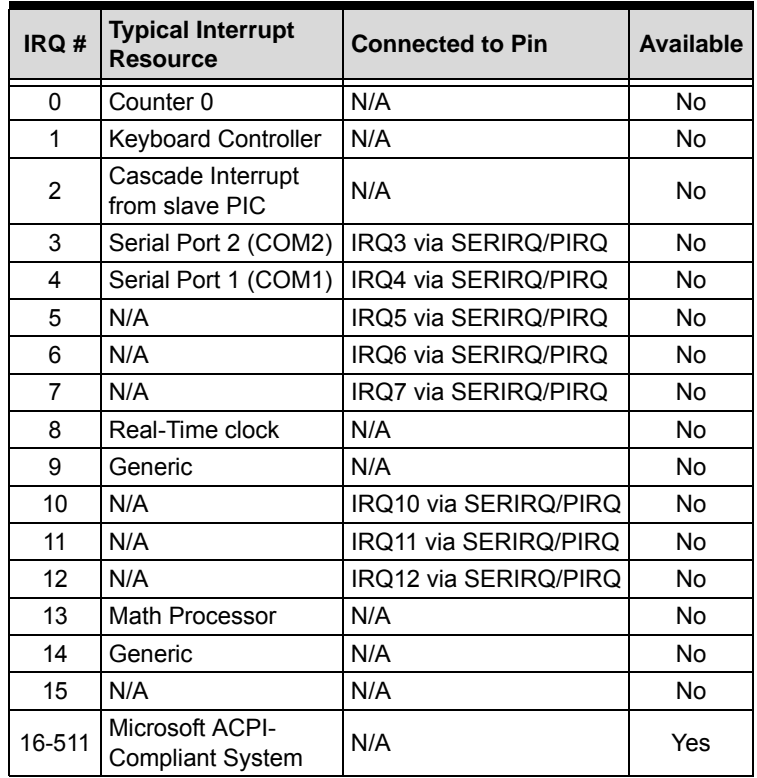

The following table lists the IRQ line mapping when APIC mode is enabled.

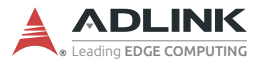

# **B.4 IRQ Lines (PIC Mode)**

The following table lists the IRQ line mapping when APIC mode is disabled.

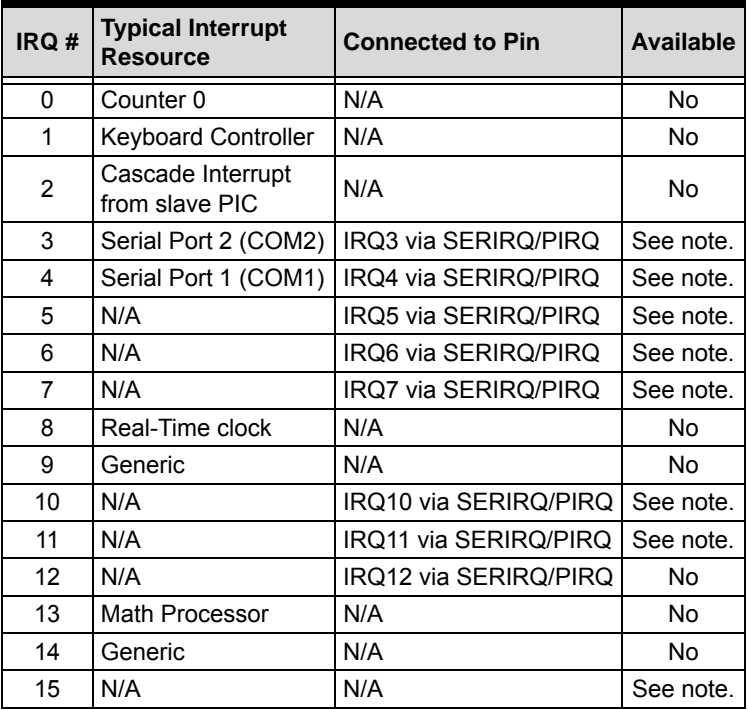

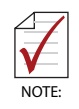

The IRQs can be used for PCI devices when the onboard device is disabled.

# **B.5 System Memory Mapping**

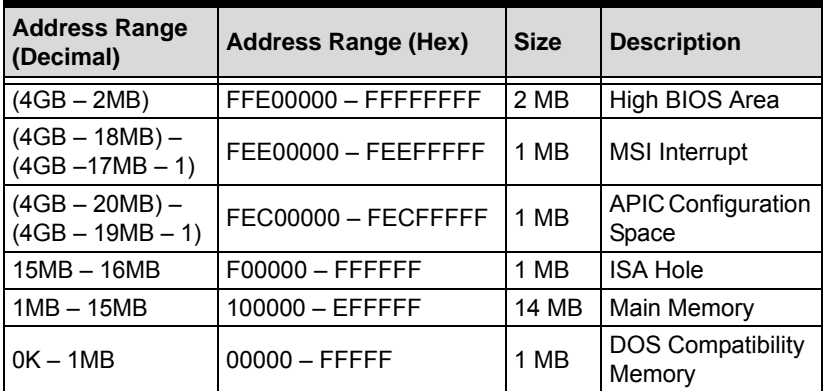

The following table lists the system memory mapping.

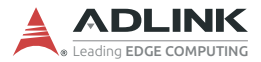

# **B.6 System I/O Mapping**

The following table lists the system I/O mapping.

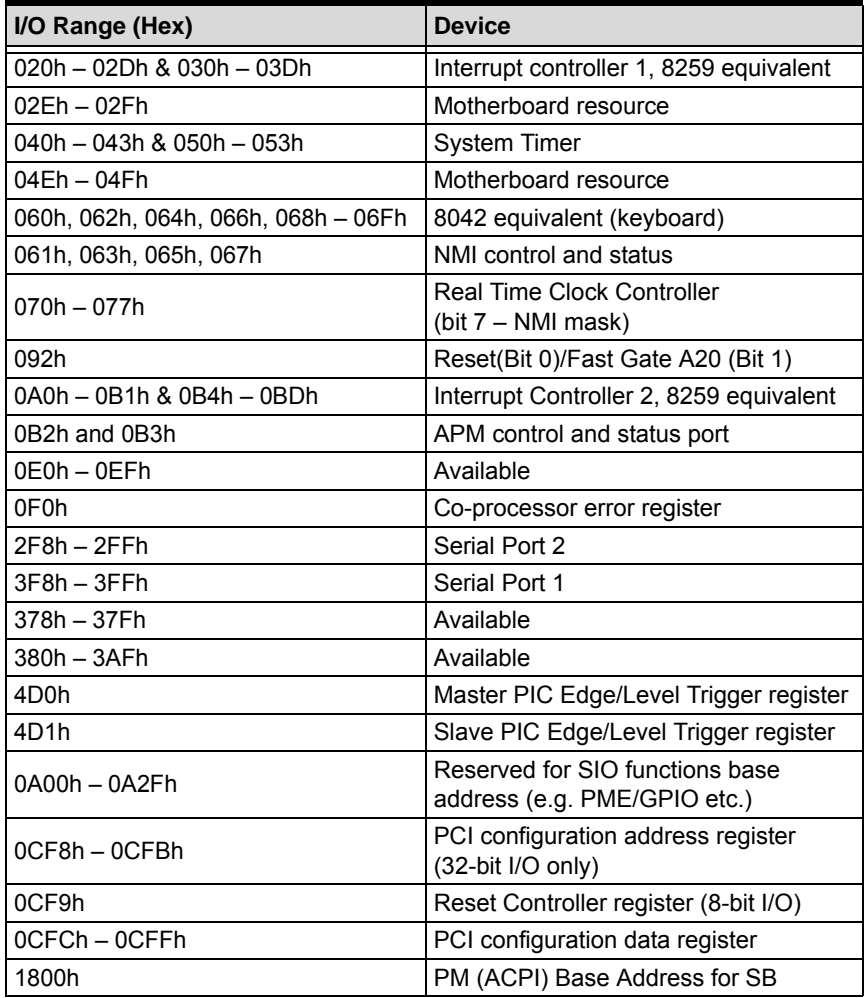

# **B.7 PCI/PCIe Interrupt Routing Mapping**

## **B.7.1 Internal Devices**

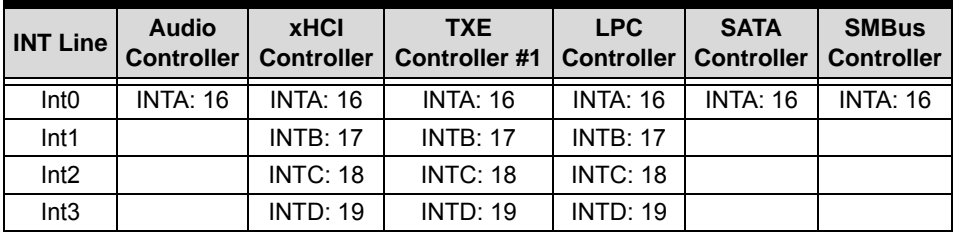

## **B.7.2 PCIe Root Ports**

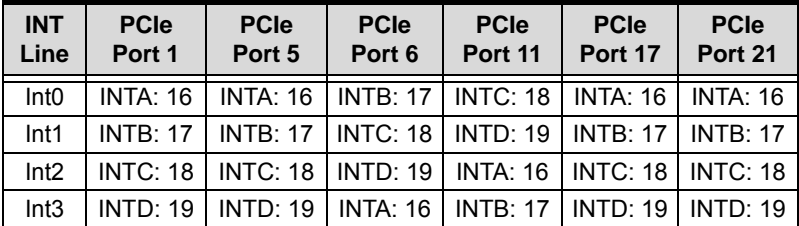

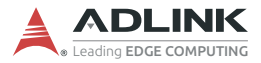

# **B.8 SMBus Slave Address Mapping**

The following table lists the SMBus slave address (8-bit addressing) mapping.

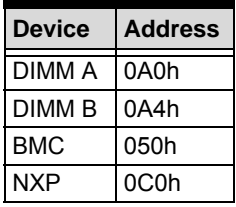

# **Appendix C BIOS Setup**

BIOS can be configured via the BIOS Setup Utility that is invoked during BIOS boot phase. The BIOS configuration is kept in NVRAM which is the same hardware part where the BIOS is stored. All settings will remain after the system is powered down.

# **C.1 BIOS Setup Menu**

The BIOS Setup Utility is invoked by pressing <ESC> or <DEL> when the system boots. A system reboot is required when changes are made in the BIOS setup utility.

The BIOS Setup Utility includes the following hotkeys.

- $\blacktriangleright$  <F1>: General help
- $\blacktriangleright$  <F8>: Load previous BIOS values
- ▶ <F9>: Load BIOS default values
- $\blacktriangleright$  <F10>: Save & Exit the setup utility

#### **Menu Selection Bar**

The Menu Selection Bar is located at the top of the screen. It displays the top level menus available to the user.

- $\blacktriangleright$  Main Menu
- $\blacktriangleright$  Advanced Menu
- $\blacktriangleright$  Chipset Menu
- $\blacktriangleright$  Security Menu
- $\blacktriangleright$  Boot Menu
- $\triangleright$  Save & Exit Menu

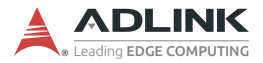

#### **Menu Conventions**

The appearance of the setup menus and items listed in this chapter are based on a VT100 terminal connection via serial console with the following menu conventions.

 $\blacktriangleright$  Using color

The default BIOS setup fields are in black. The BIOS setup fields currently not used are in grey. The display strings are in black.

 $\blacktriangleright$  Using brackets

Editable menu options are marketed with square brackets, '[' and ']'.

# **C.2 Menu Structure**

This section presents the six primary menus of the BIOS Setup Utility. Use the following tables as a quick reference for the contents of the BIOS Setup Utility. The remainder of this chapter describe the submenus and options for each menu item. The default settings are presented in bold, and the function of each setting is described in the right hand column of the table.

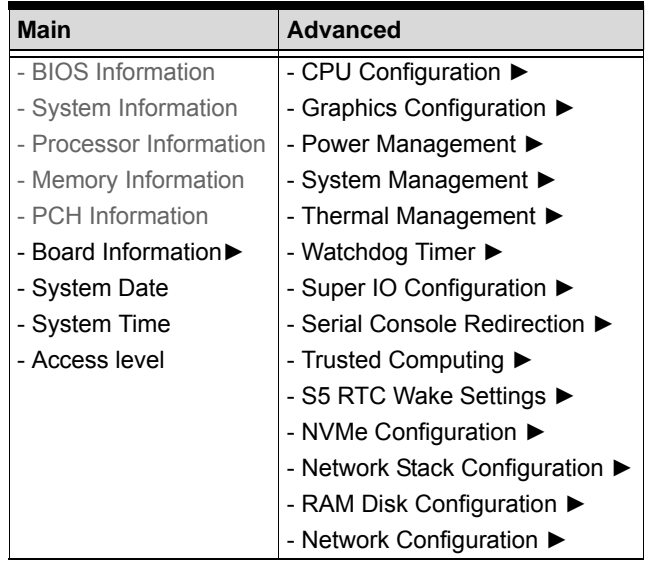

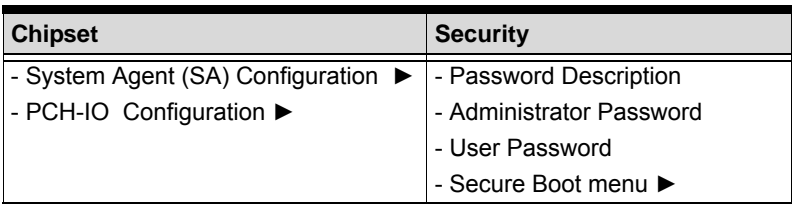

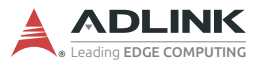

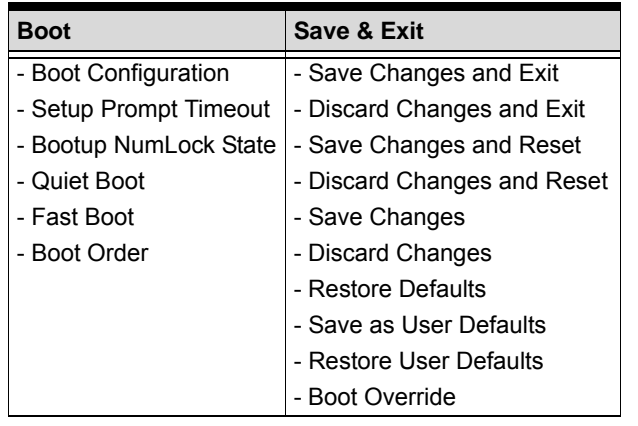

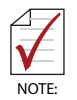

- ► indicates a submenu

- Gray text indicates info only

- **Bold text** indicates a default setting

# **C.3 Main Menu**

This menu provides read-only information about your system and also allows you to set the System Date and Time. Refer to the tables below for details of the submenus and settings.

#### **C.3.1 Main > BIOS Information**

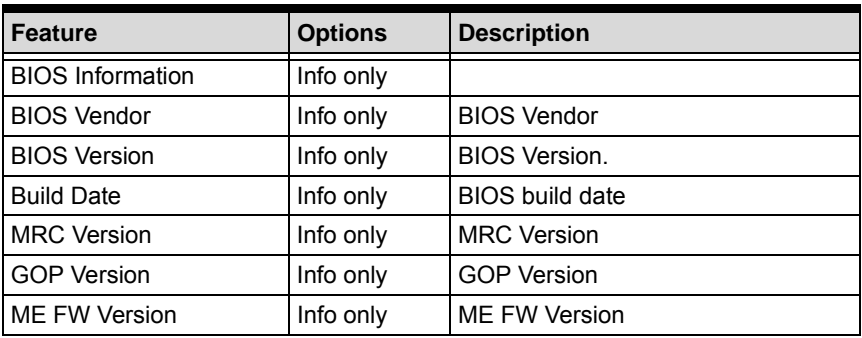

#### **C.3.2 Main > System Information**

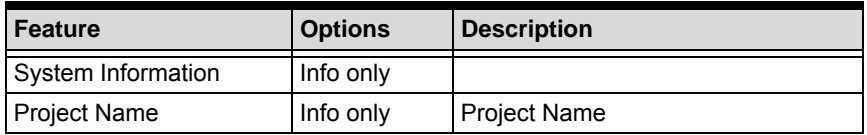

## **C.3.3 Main > Processor Information**

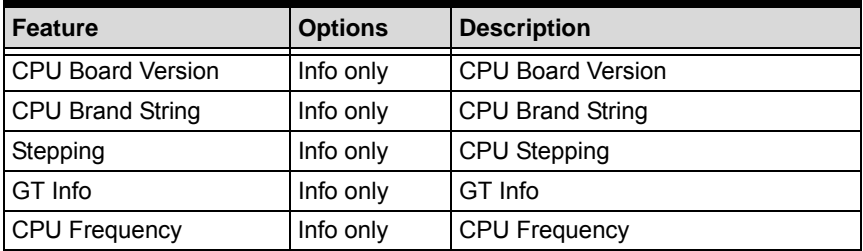

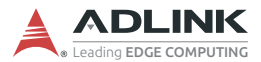

#### **C.3.4 Main > Memory Information**

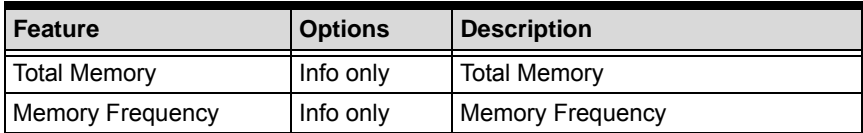

#### **C.3.5 Main > PCH Information**

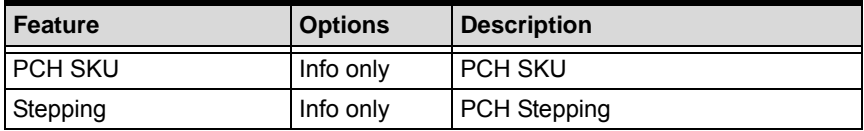

#### **C.3.6 Main > Board Information > Board Information**

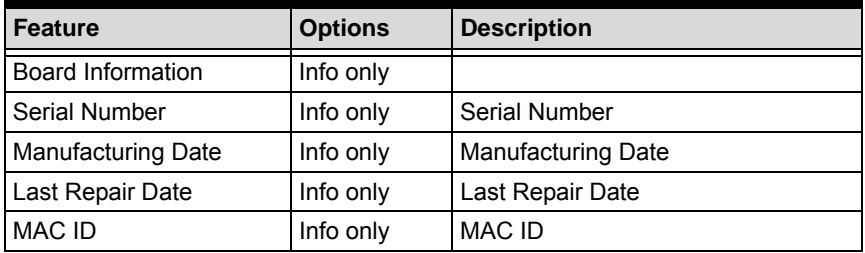

#### **C.3.7 Main > Board Information > Runtime Statistics**

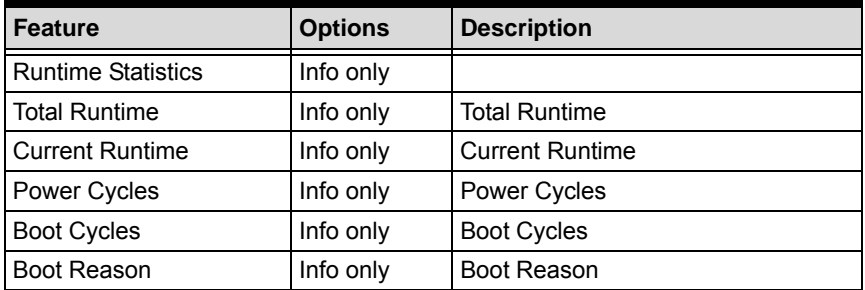

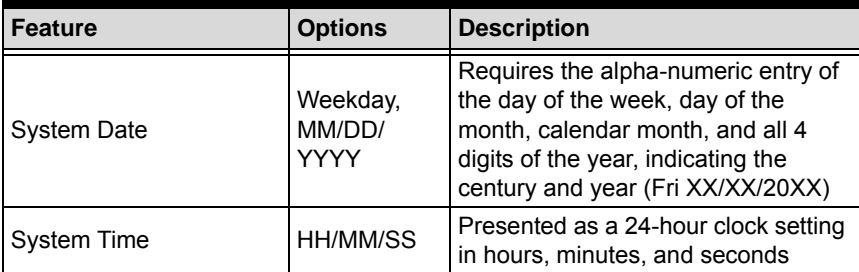

## **C.3.8 Main > System Date & Time**

## **C.3.9 Main > Access Level**

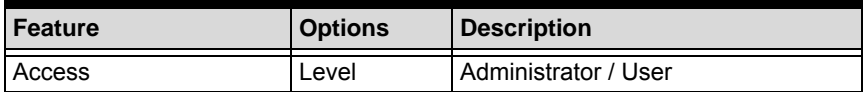

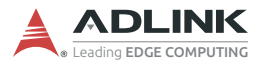

# **C.4 Advanced Menu**

This menu contains the settings for most of the user interfaces in the system.

#### **C.4.1 Advanced > CPU Configuration**

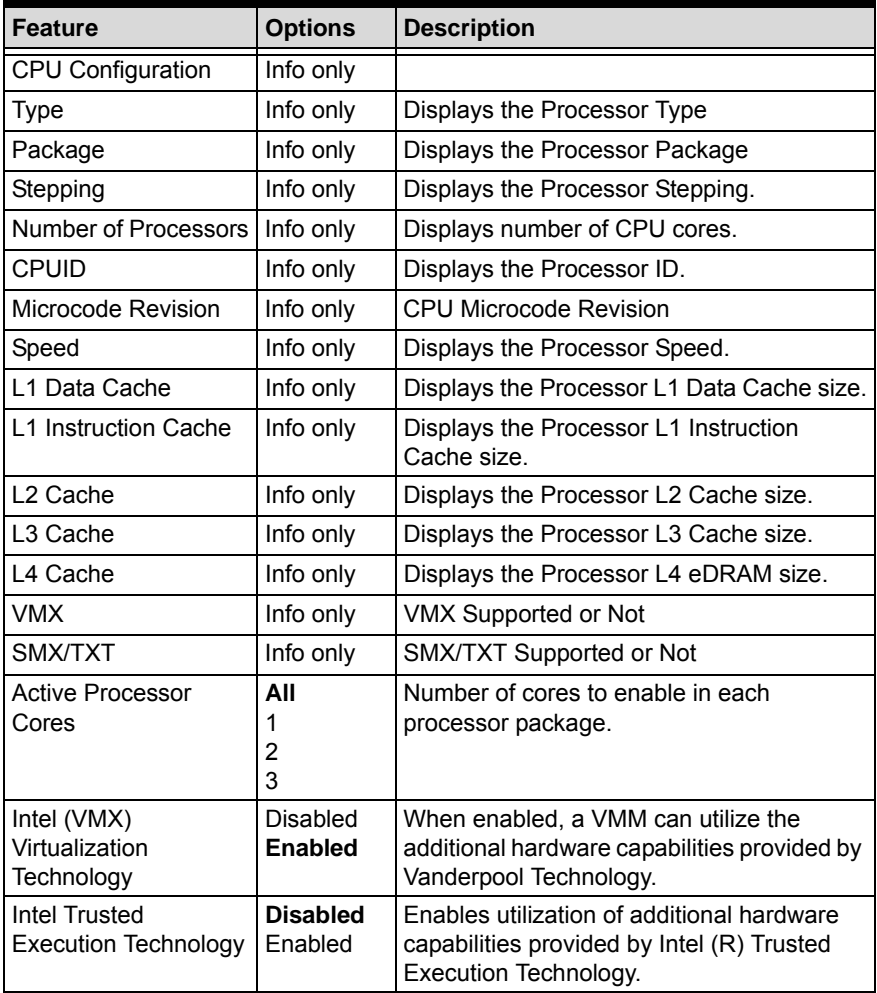

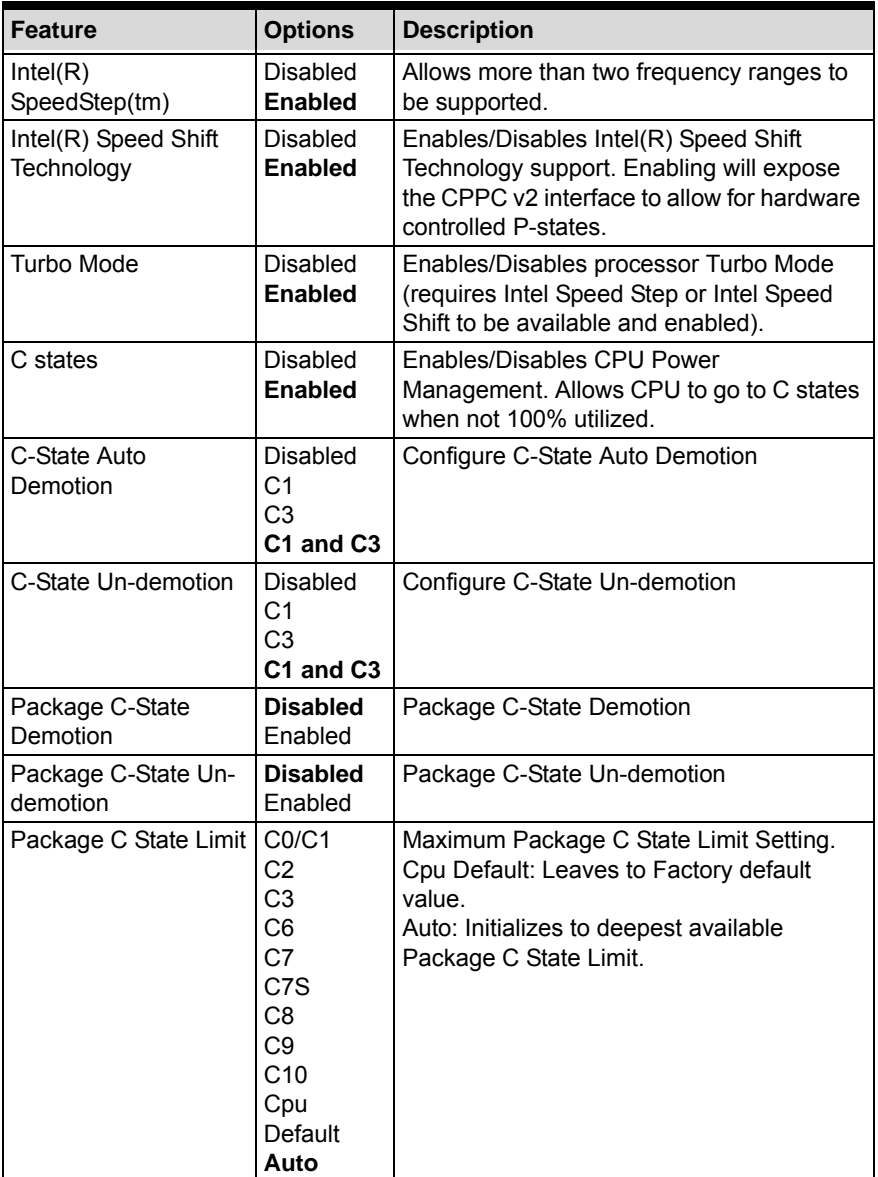

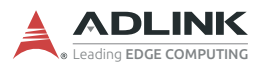

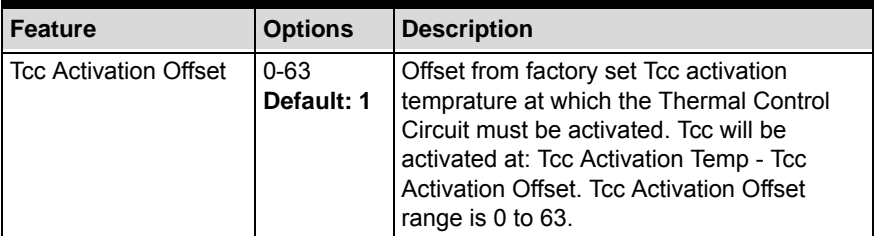

## **C.4.2 Advanced > Graphics Configuration**

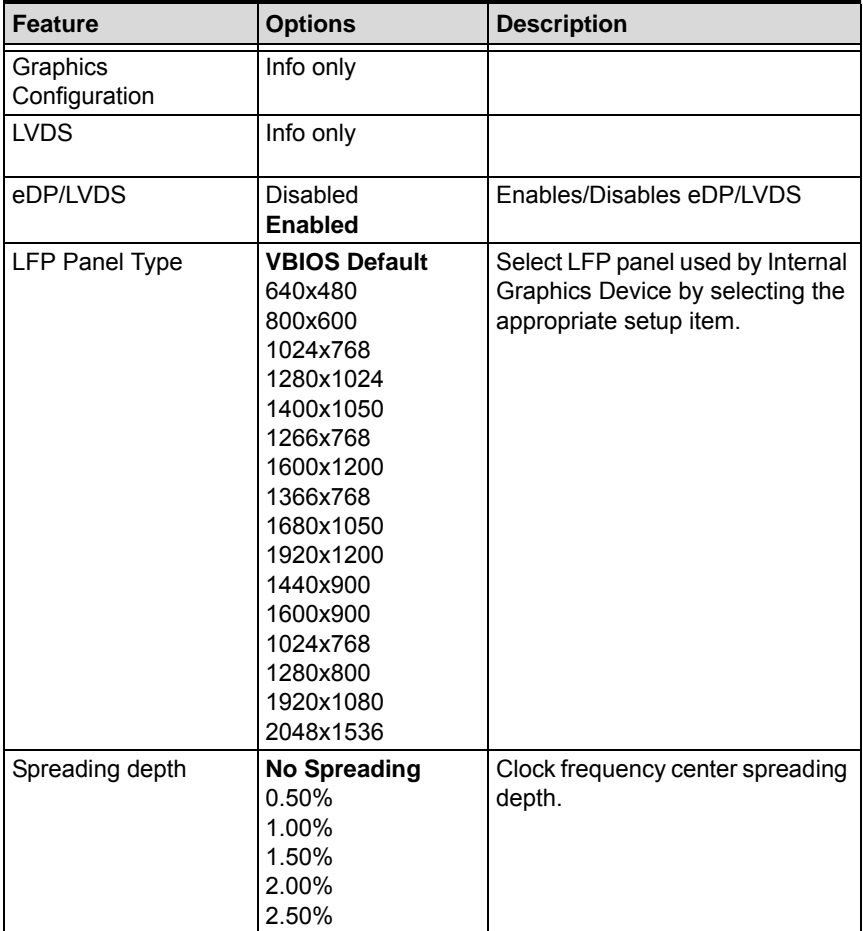

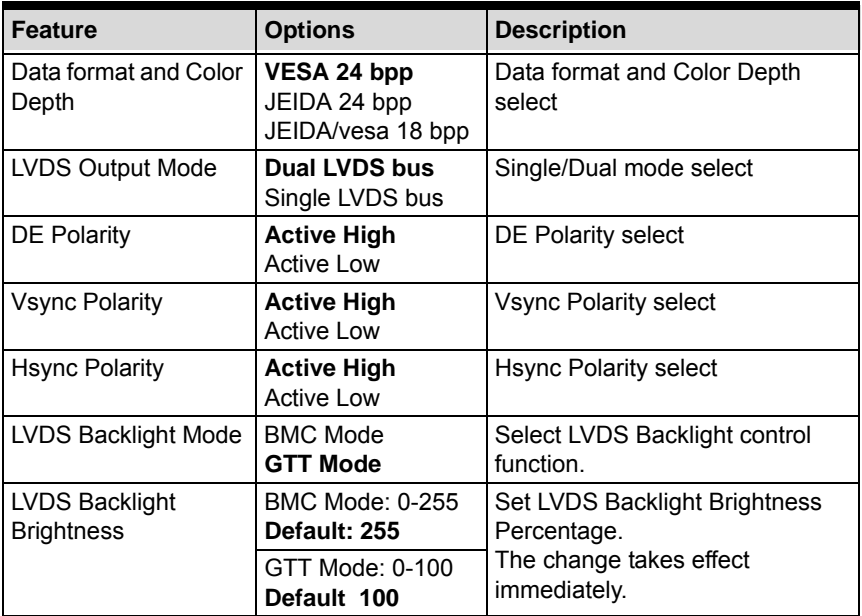

## **C.4.3 Advanced > Power Consumption**

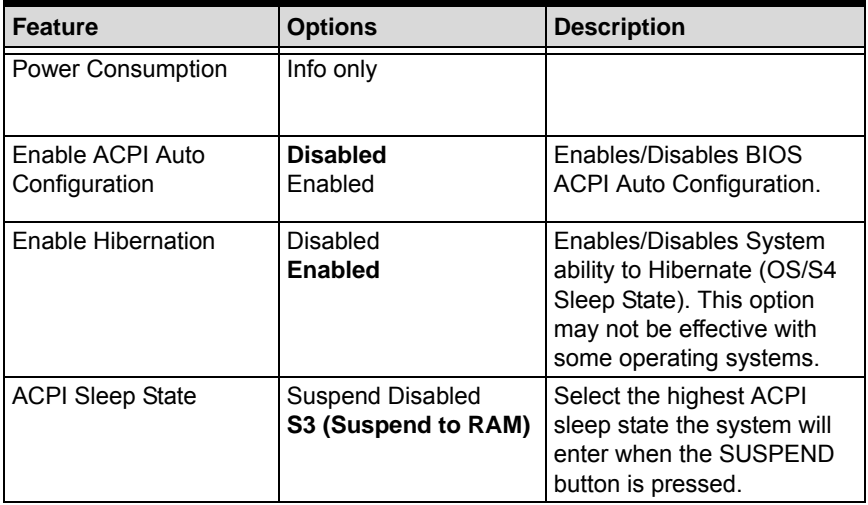

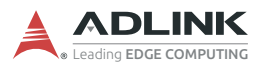

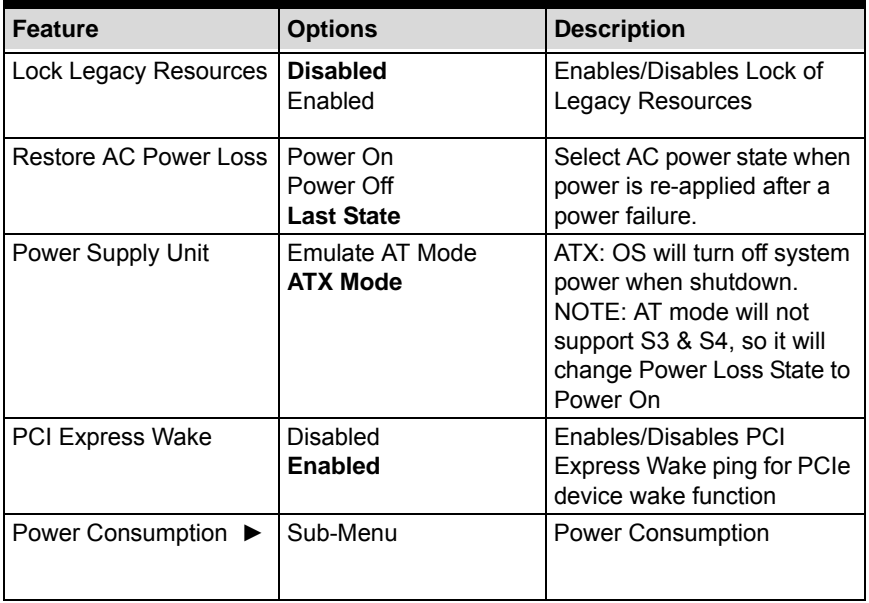

## **C.4.4 Advanced > Power Consumption > Power Consumption**

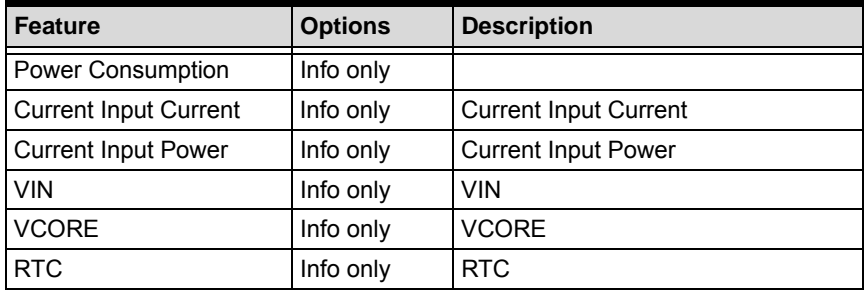

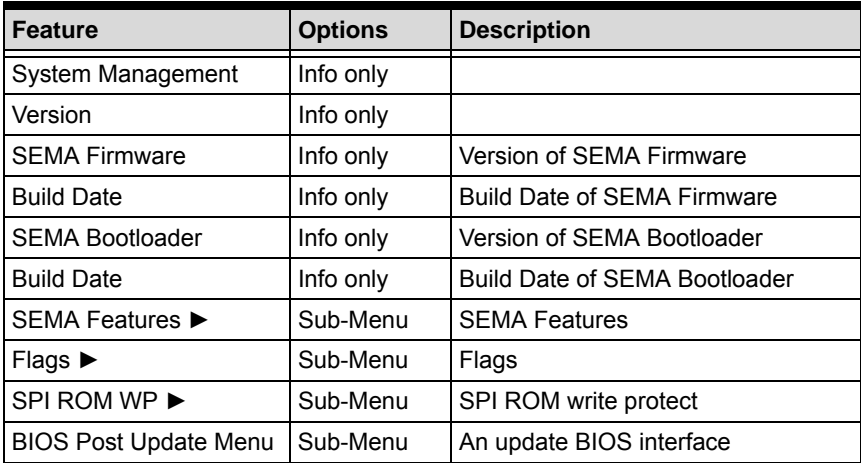

## **C.4.5 Advanced > System Management**

#### **C.4.6 Advanced > System Management > SEMA Features**

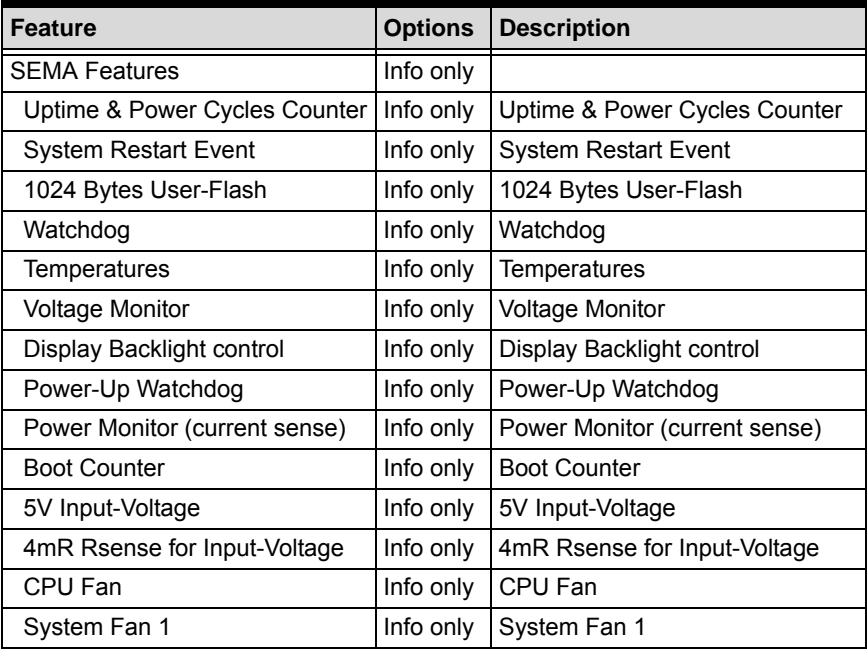

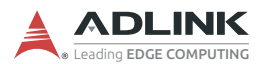

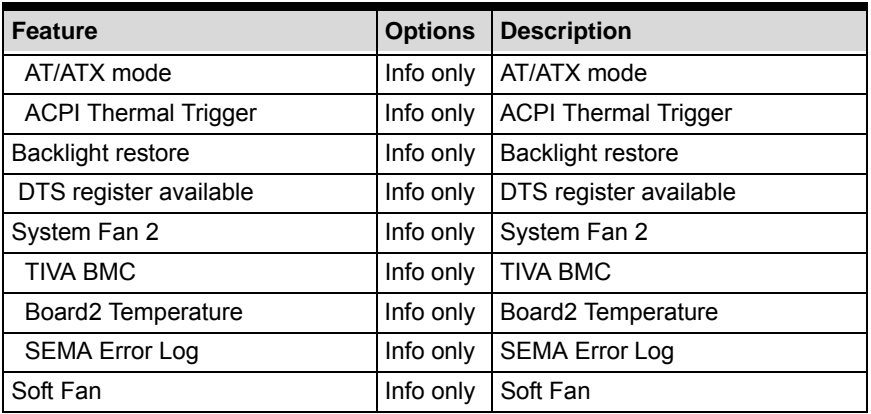

## **C.4.7 Advanced > System Management > Flags**

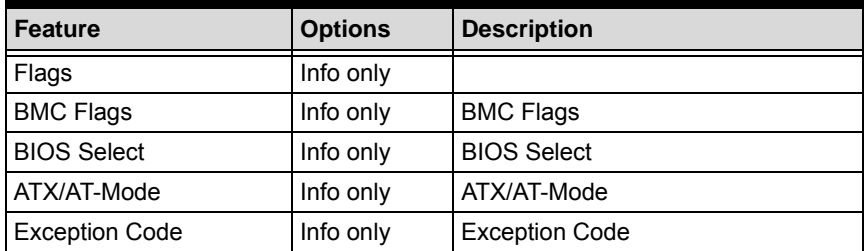

#### **C.4.8 Advanced > System Management > SPI ROM WP**

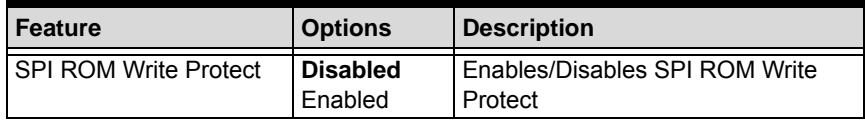

## **C.4.9 Advanced > System Management > BIOS Post Update Menu**

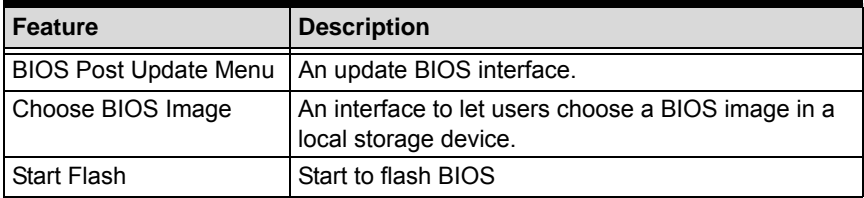
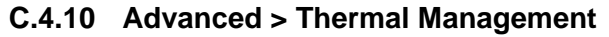

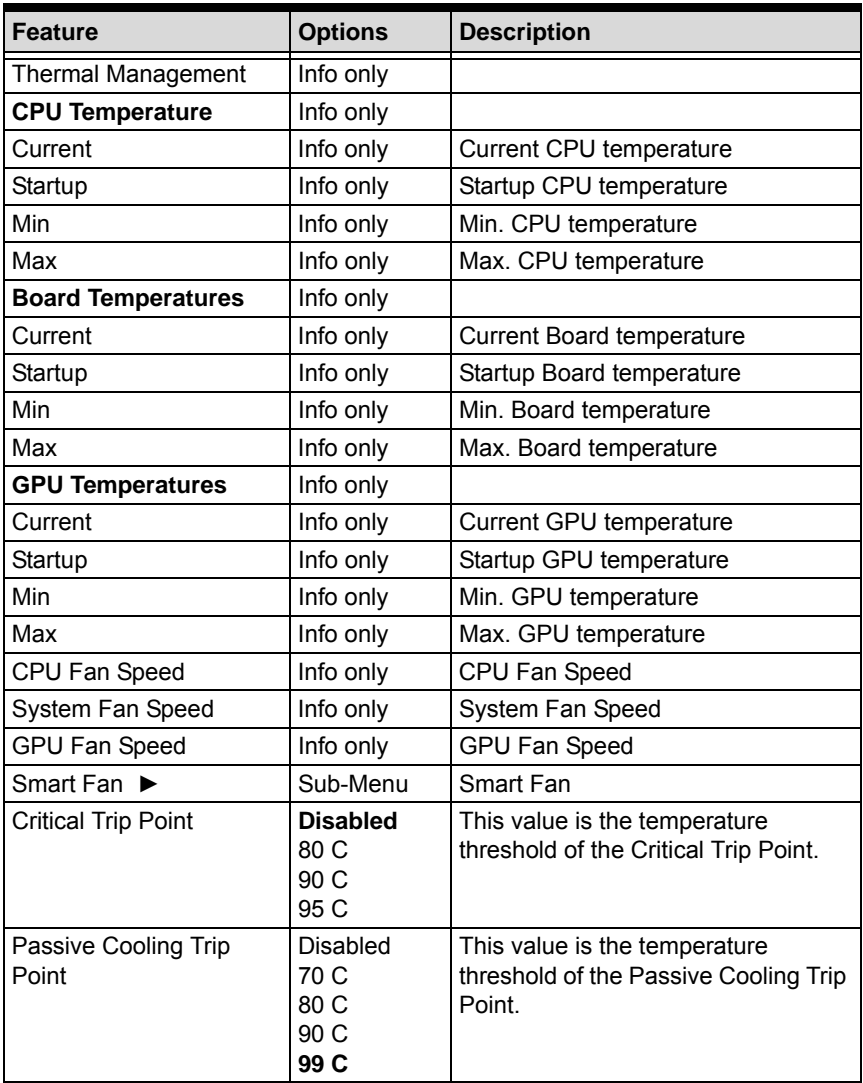

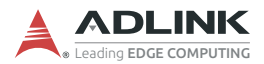

## **C.4.11 Advanced > Thermal Management > Smart Fan**

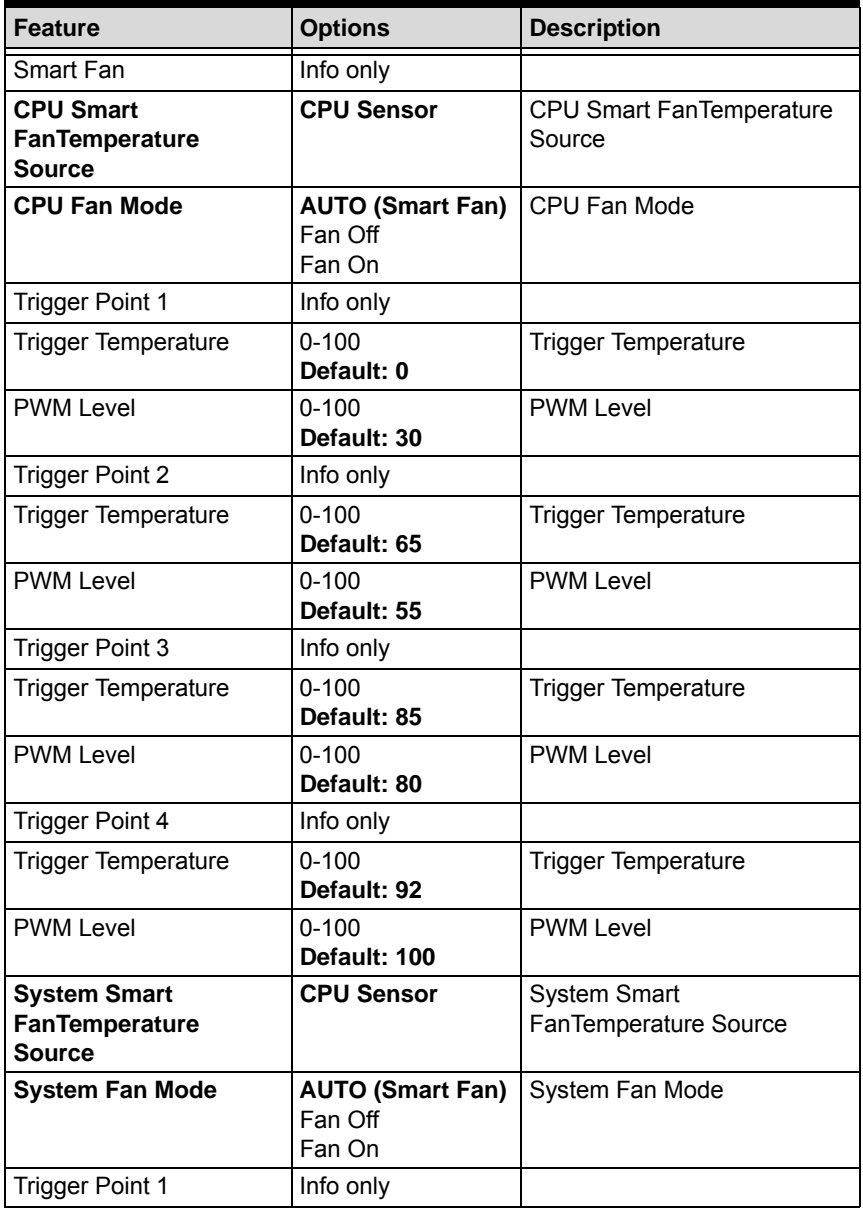

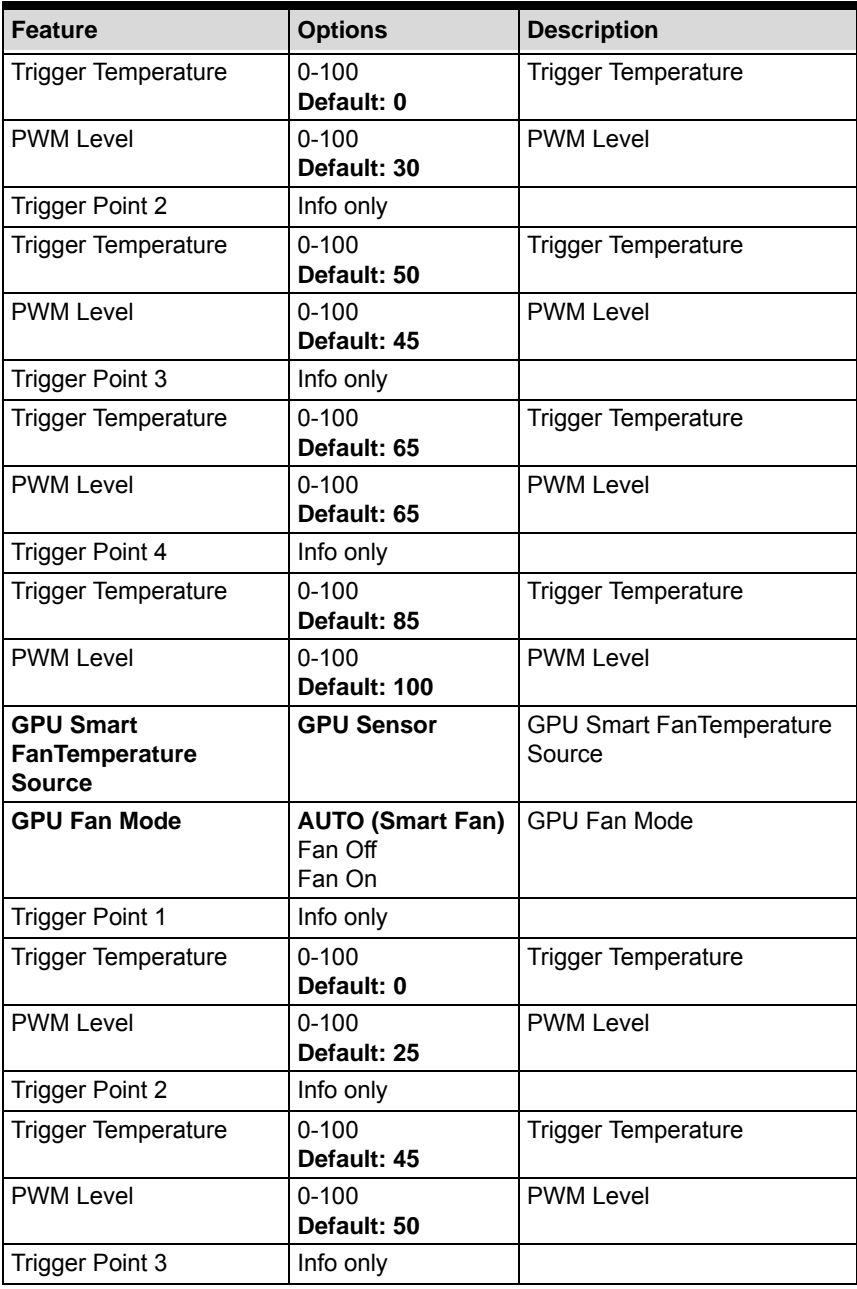

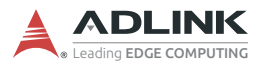

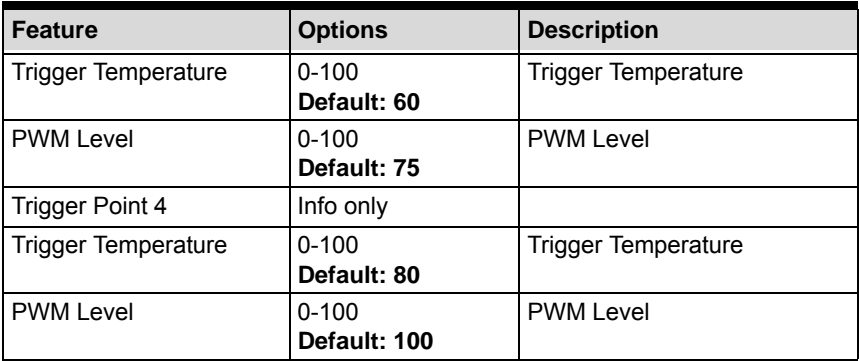

## **C.4.12 Advanced > Watchdog Timer**

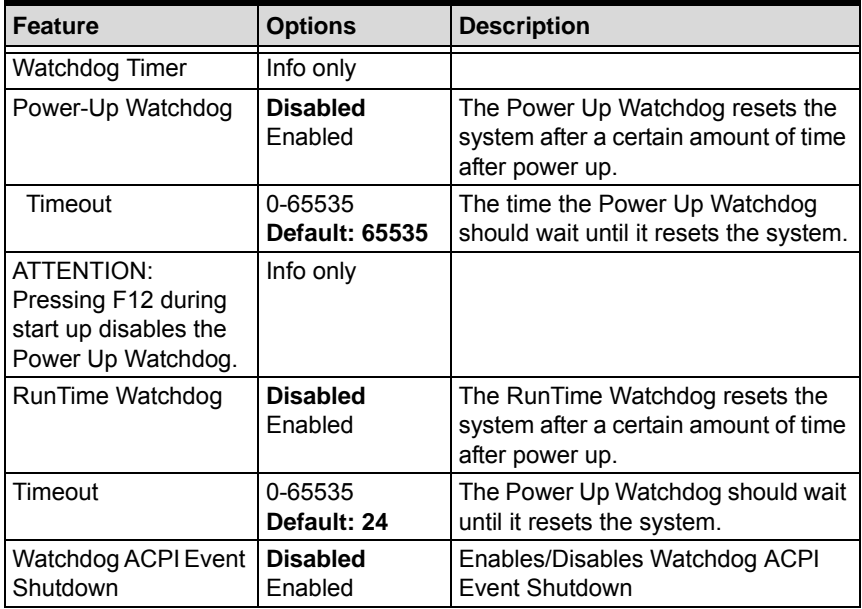

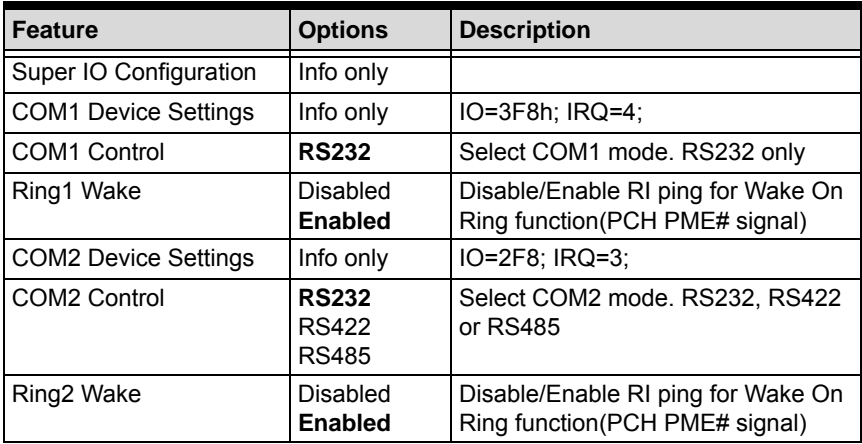

## **C.4.13 Advanced > Super IO Configuration**

## **C.4.14 Advanced > Serial Console Redirection**

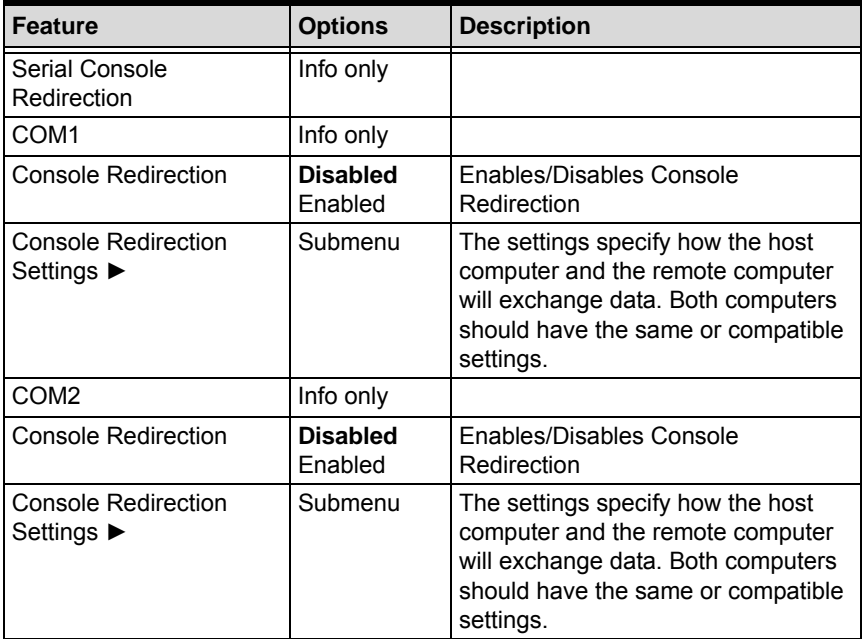

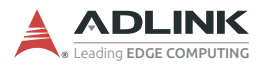

## **C.4.15 Advanced > Console Redirection Settings [COM1-2]**

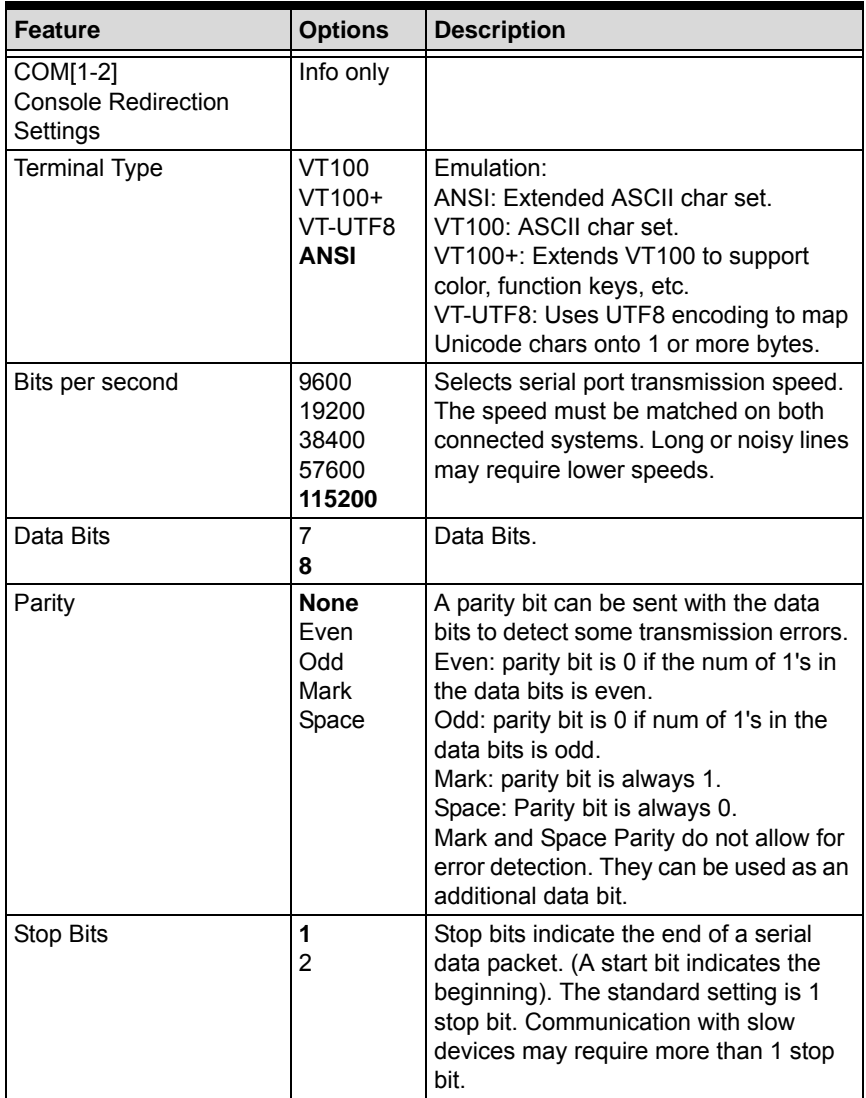

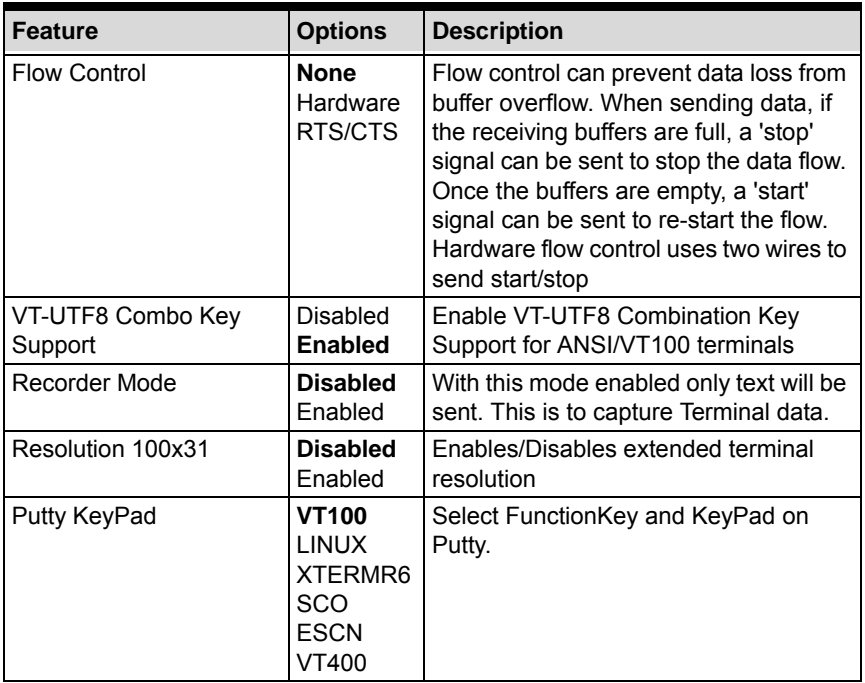

## **C.4.16 Advanced > Trusted Computing [TPM 2.0 Configuration]**

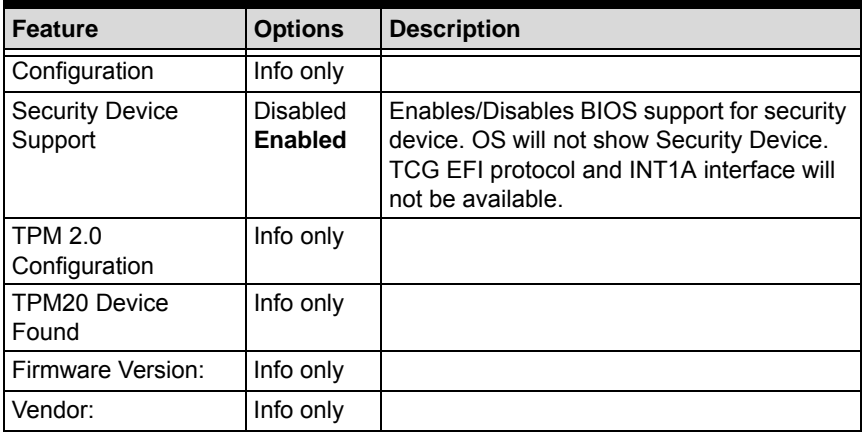

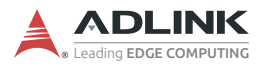

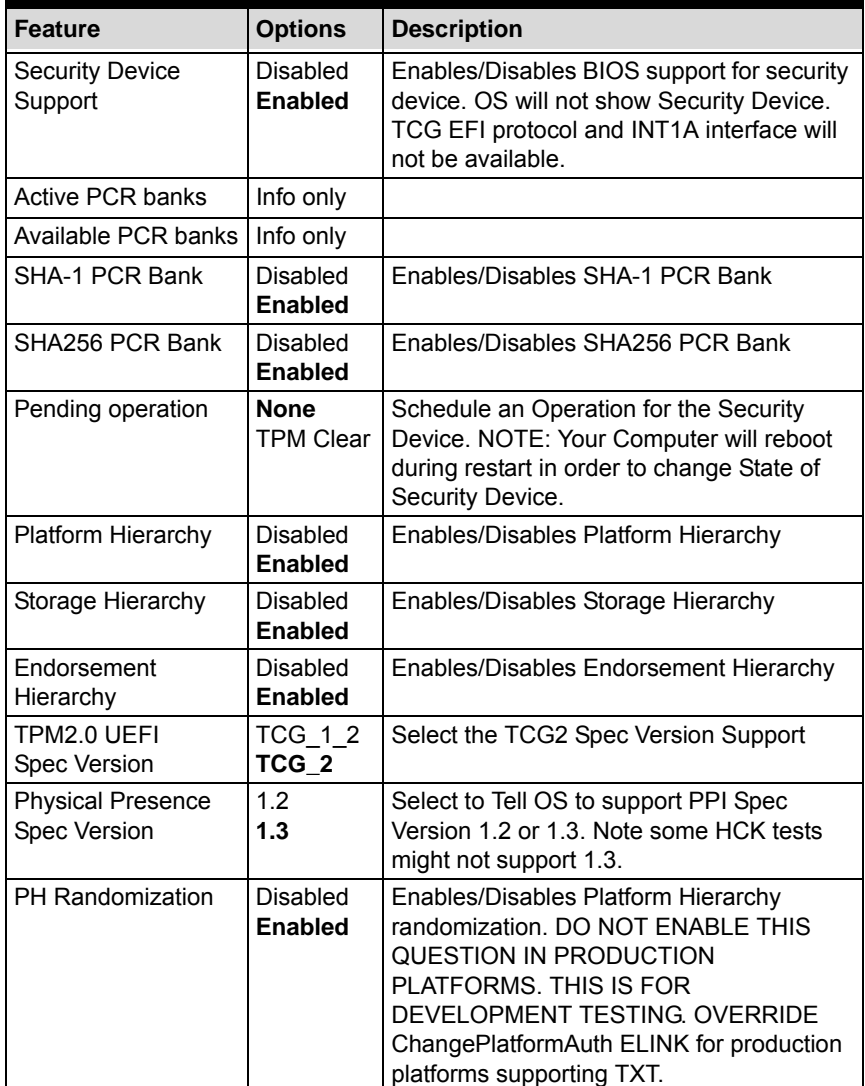

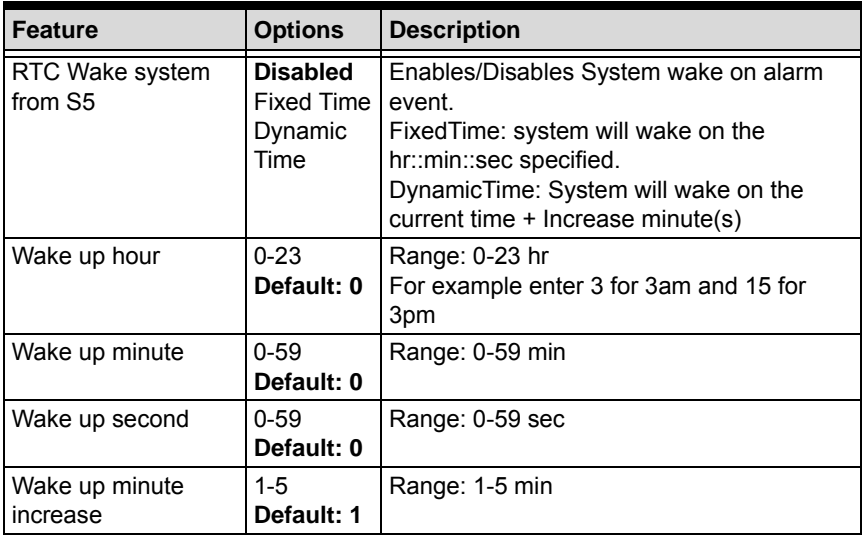

## **C.4.17 Advanced > RTC Wake Settings**

### **C.4.18 Advanced > NVMe Configuration**

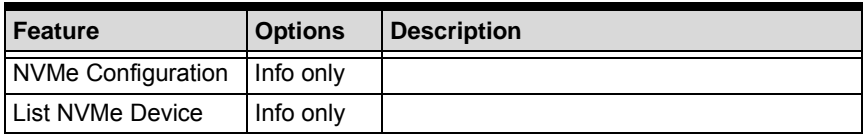

## **C.4.19 Advanced > Network Stack Configuration**

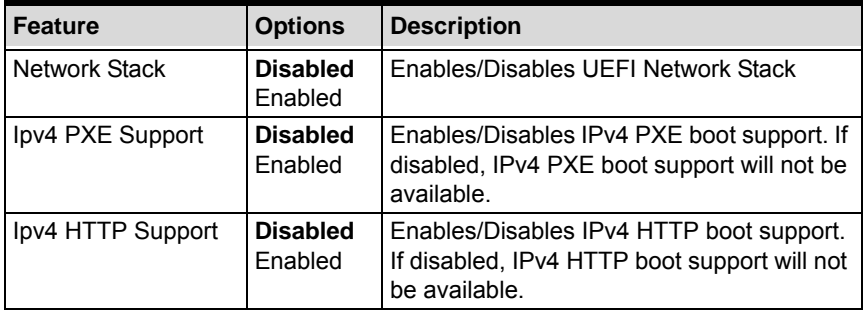

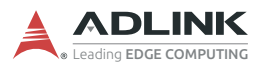

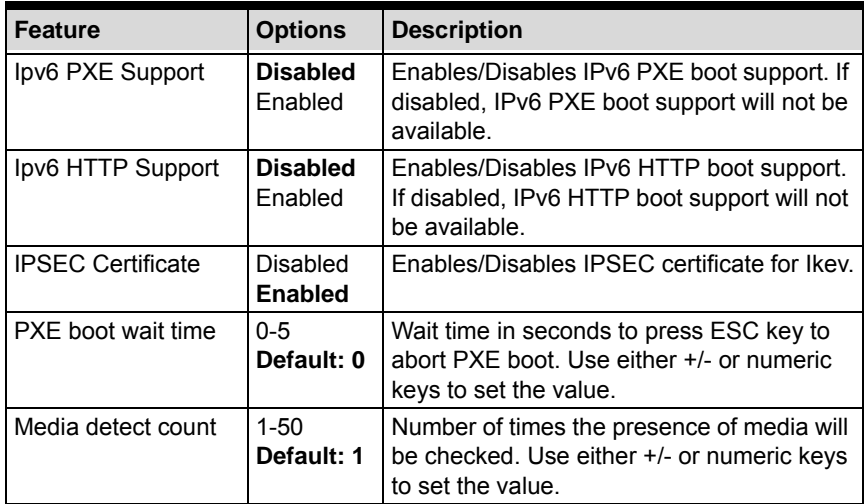

### **C.4.20 Advanced > [Network Name] Network Configuration**

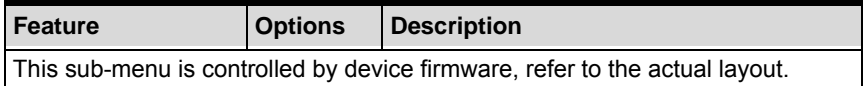

### **C.4.21 Advanced > RAM Disk Configuration**

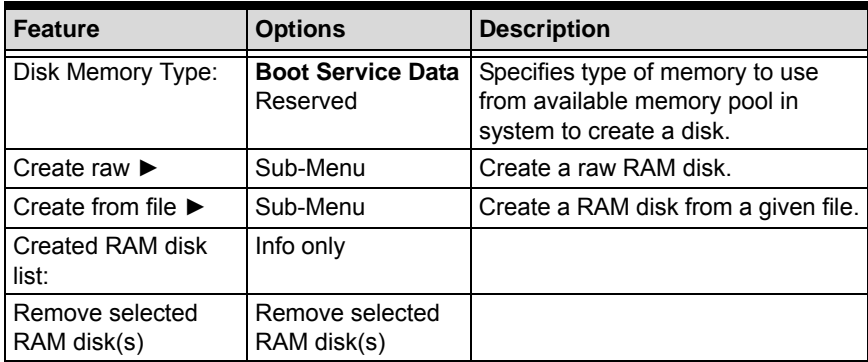

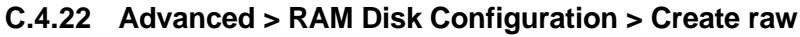

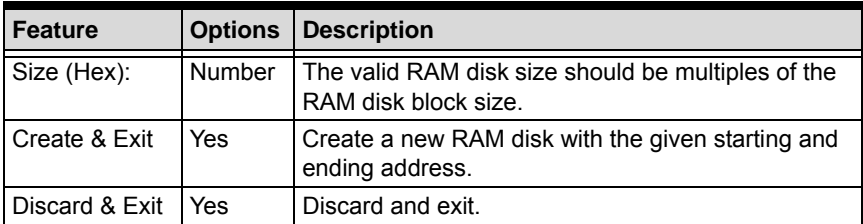

### **C.4.23 Advanced > RAM Disk Configuration > Create from file**

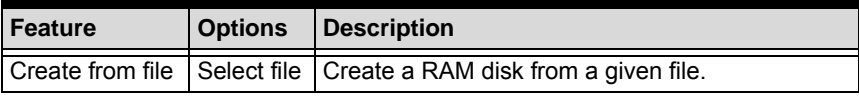

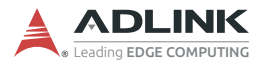

## **C.5 Chipset**

### **C.5.1 Chipset > System Agent (SA) Configuration**

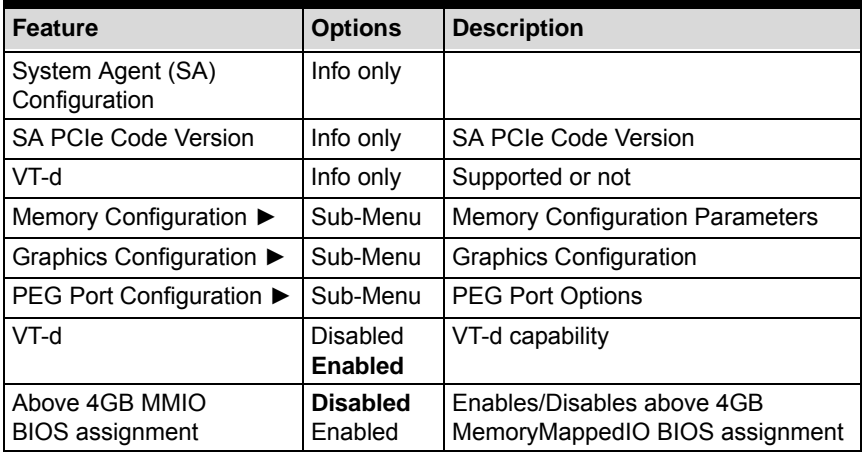

### **C.5.2 Chipset > System Agent (SA) Configuration > Memory Configuration**

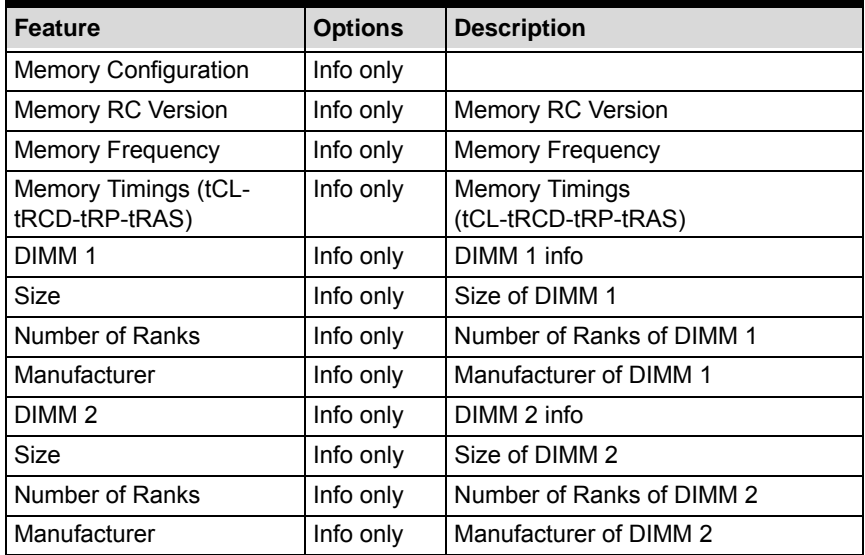

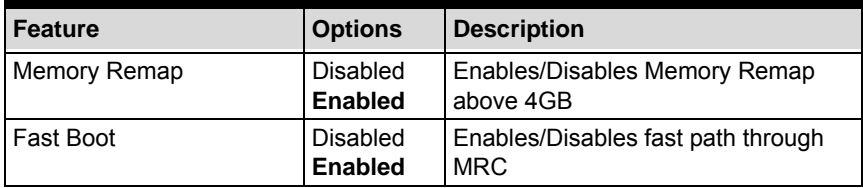

## **C.5.3 Chipset > System Agent (SA) Configuration > Graphics Configuration**

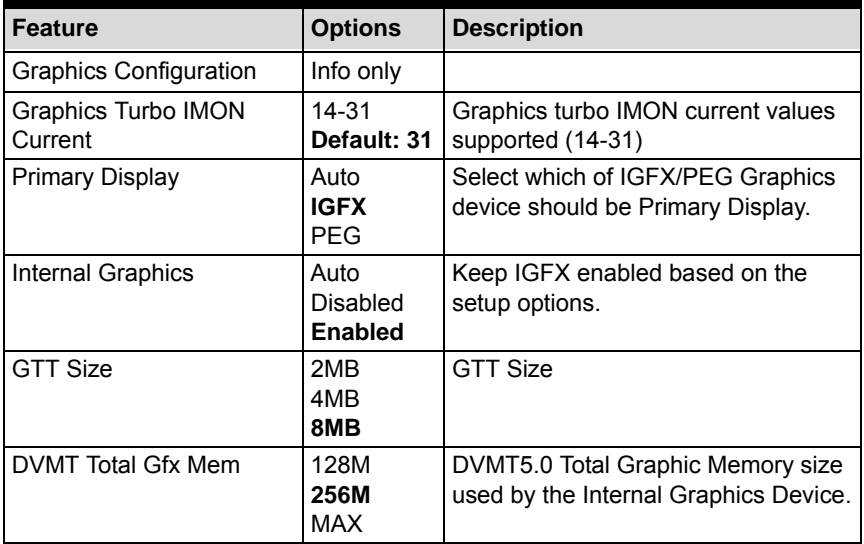

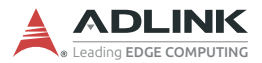

### **C.5.4 Chipset > System Agent (SA) Configuration > PEG Port Configuration**

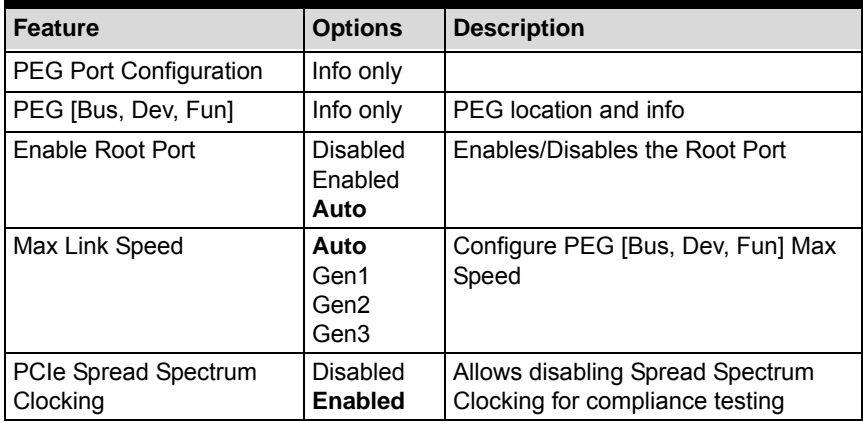

## **C.5.5 Chipset > PCH-IO Configuration**

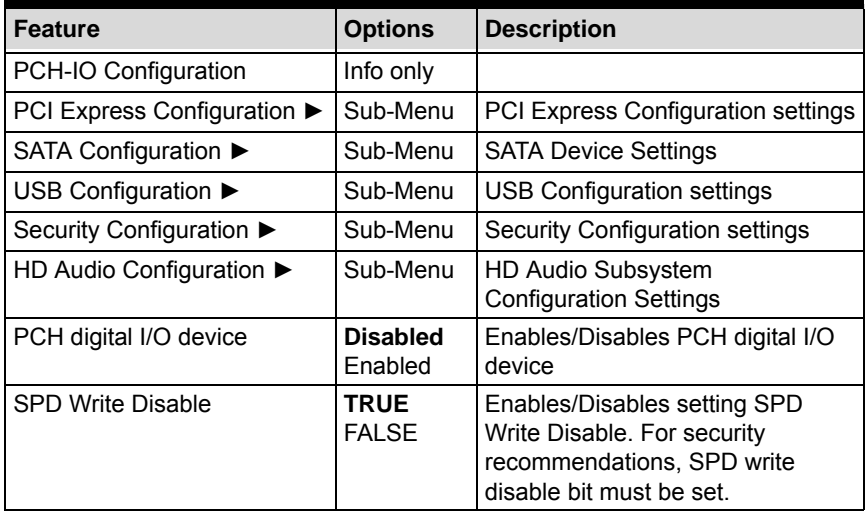

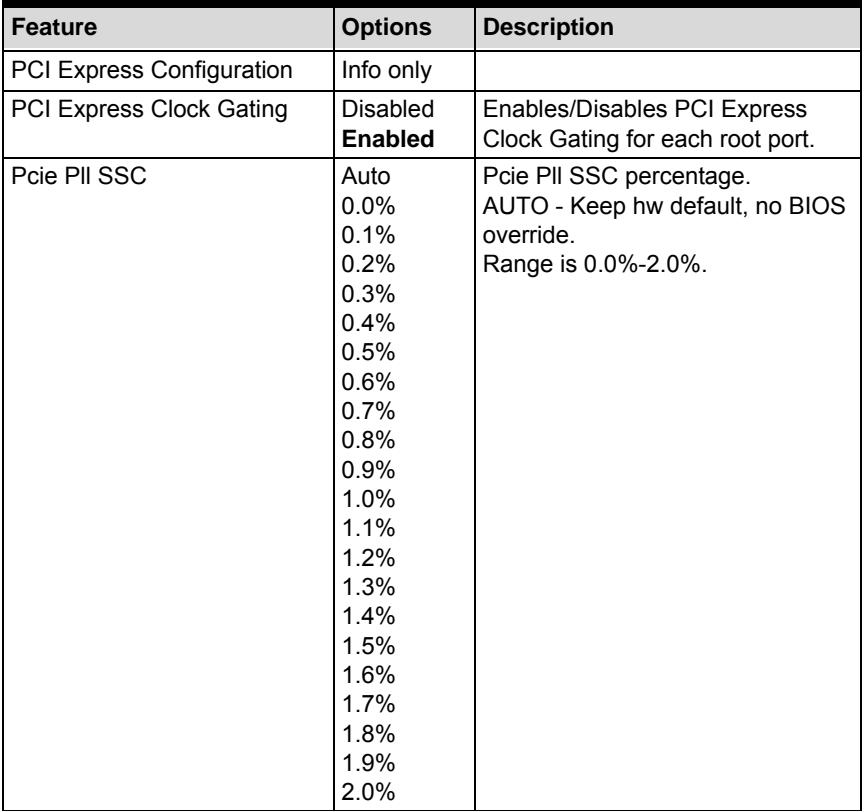

## **C.5.6 Chipset > PCH-IO Configuration > PCI Express Configuration**

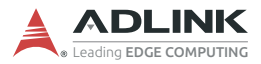

### **C.5.7 Chipset > PCH-IO Configuration > SATA Configuration**

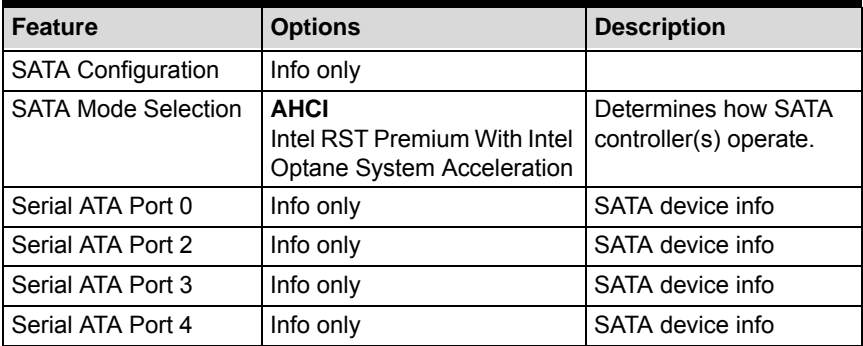

### **C.5.8 Chipset > PCH-IO Configuration > USB Configuration**

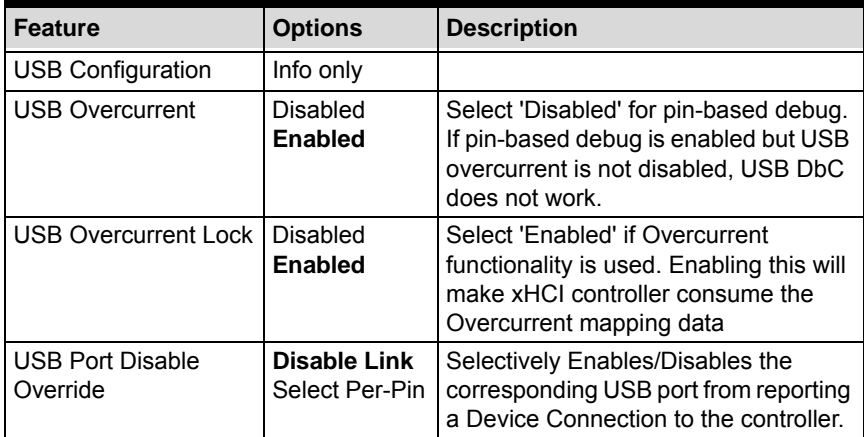

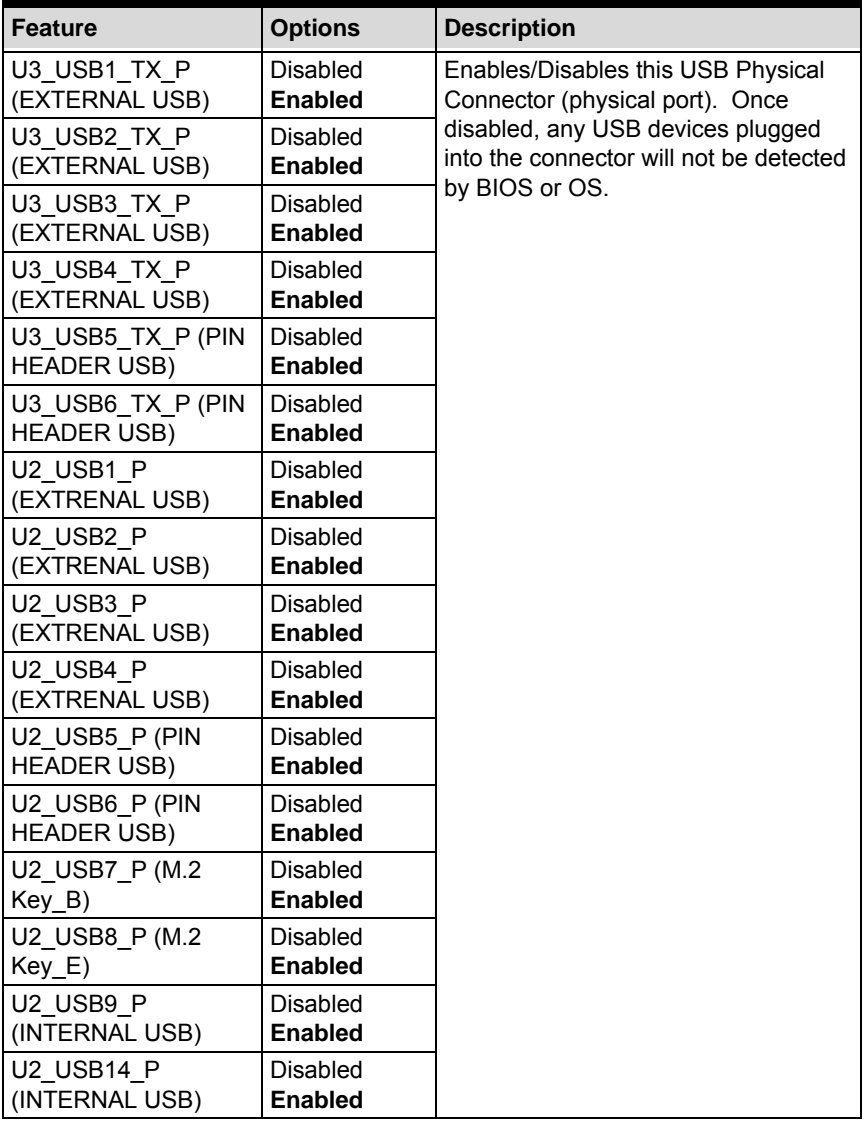

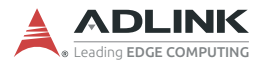

### **C.5.9 Chipset > PCH-IO Configuration > Security Configuration**

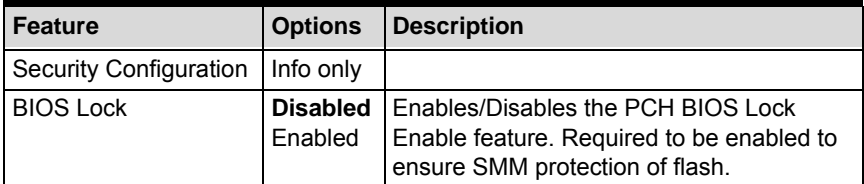

## **C.5.10 Chipset > PCH-IO Configuration > HD Audio Configuration**

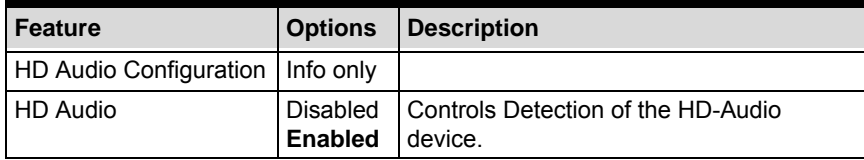

## **C.6 Security**

## **C.6.1 Security > Password Description**

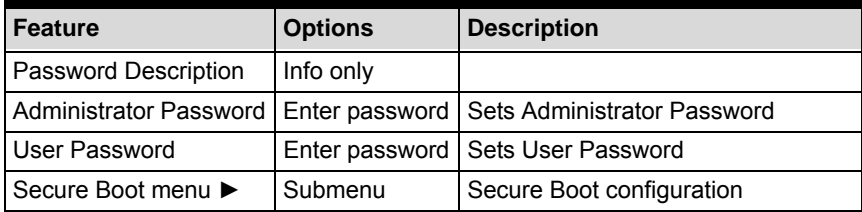

### **C.6.2 Security > Secure Boot menu**

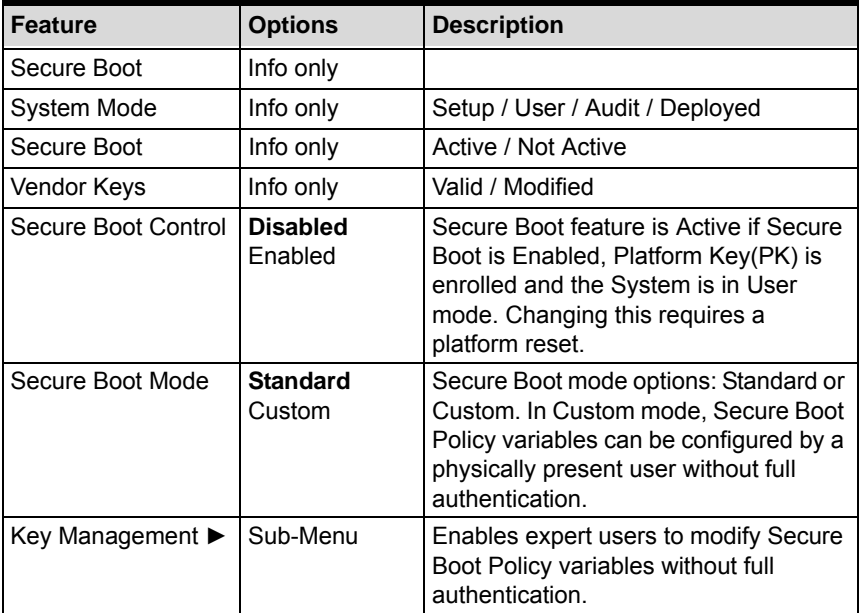

### **C.6.3 Security > Secure Boot menu > Key Management**

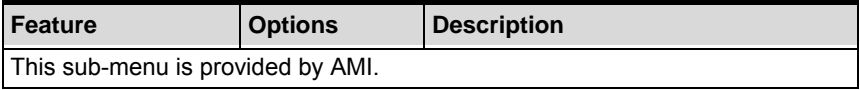

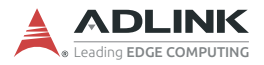

## **C.7 Boot**

### **C.7.1 Boot > Boot Configuration**

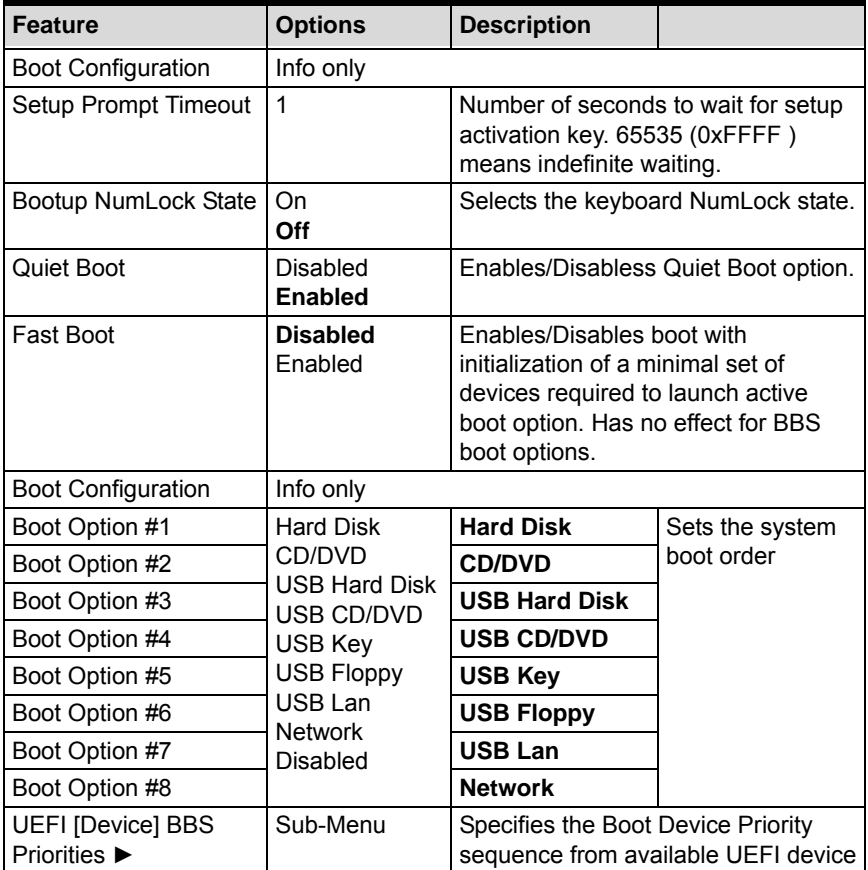

### **C.7.2 Boot > Boot Configuration > UEFI [Device] BBS Priorities**

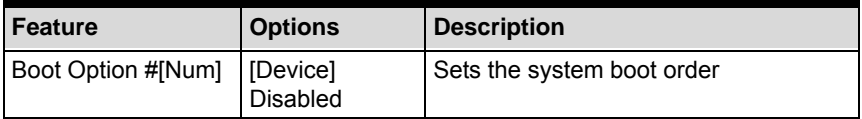

## **C.8 Save & Exit**

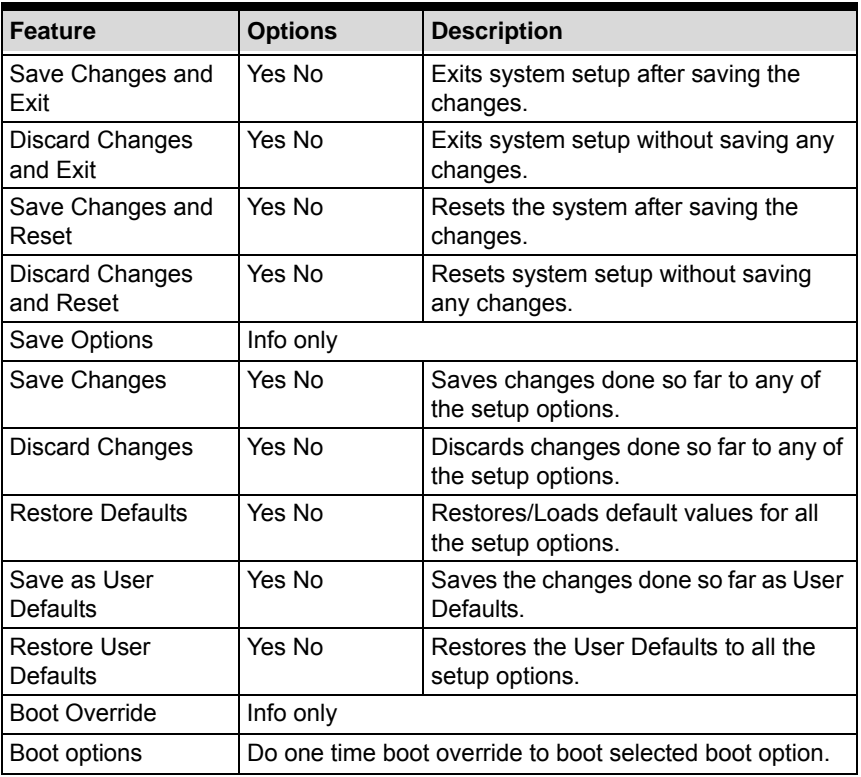

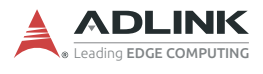

This page intentionally left blank.

# **Appendix D DisplayPort BIOS Settings**

This appendix describes use of the DisplayPort BIOS settings for MXM modules.

## **D.1 MXM P1000/P2000/T1000/RTX3000/RTX5000**

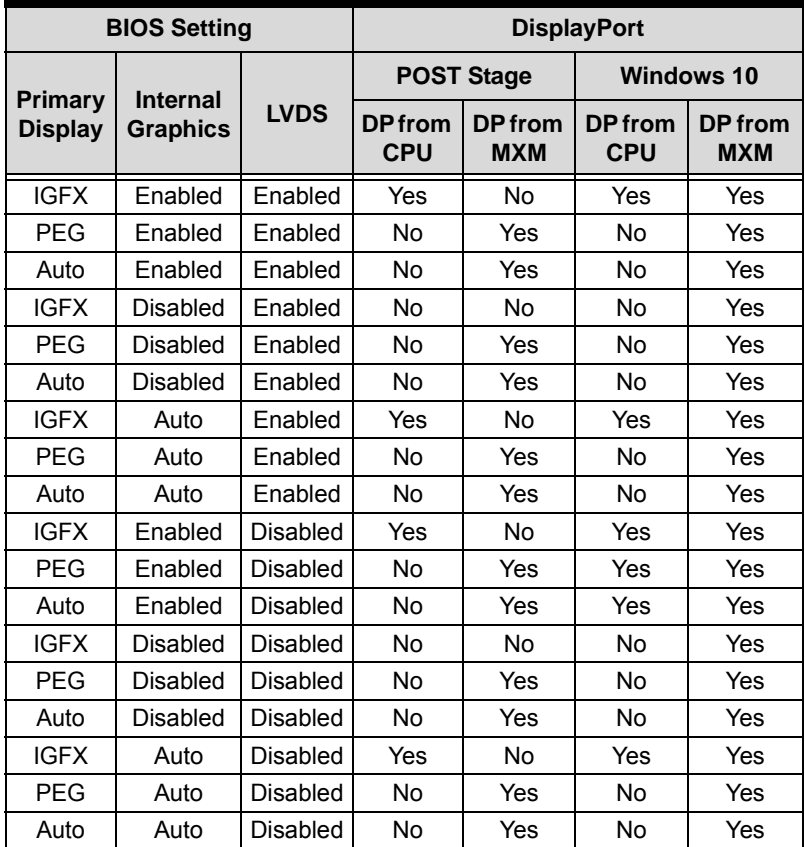

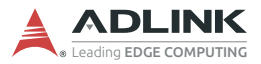

## **D.2 MXM P3000/P5000**

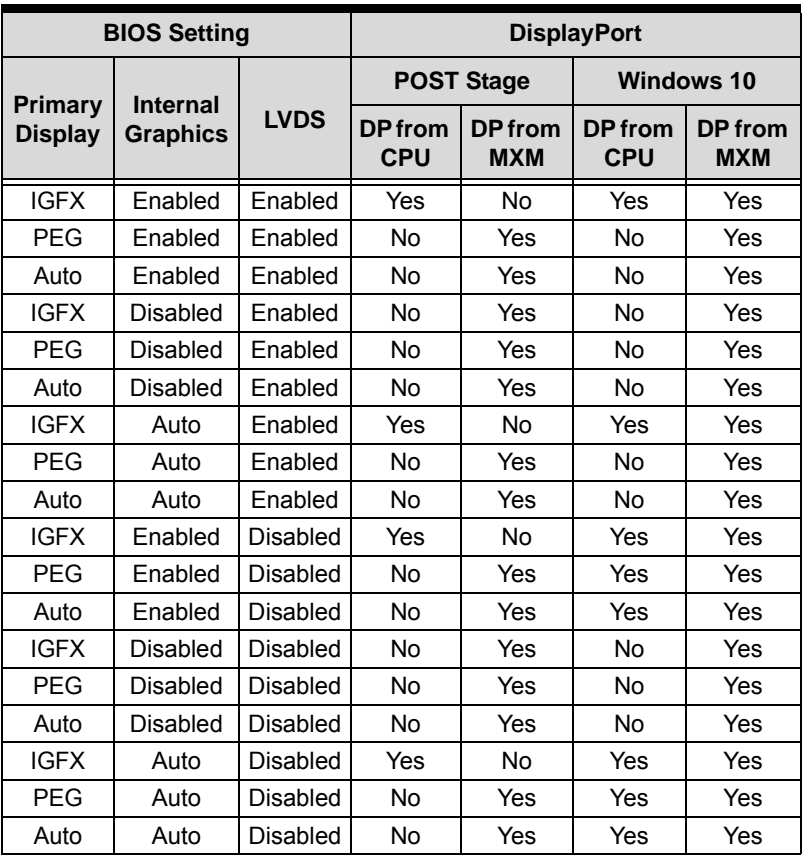

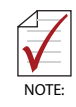

When using a four DisplayPort configuration, use vBIOS 86.04.70.00.3D with the P3000, and vBIOS 86.04.70.00.3C with the P5000.

# **Appendix E Digital Input/Output Function Library**

DI/O provides input/output to support inter-device communications. Simple programming guides allow easy transmission of digital signals between the system and attached peripherals.

## **DI/O with API/Windows**

[DLAP-3100 DI/O API library files and a demo program \(including](https://www.adlinktech.com/Products/Industrial_PCs_Fanless_Embedded_PCs/IPCSystems/DLAP-3100-CF_Series) [source code\) can be downloaded from h](https://www.adlinktech.com/Products/Industrial_PCs_Fanless_Embedded_PCs/IPCSystems/DLAP-3100-CF_Series)ttps://www.adlinktech.com/Products/Industrial\_PCs\_Fanless\_Embedded\_PCs/ IPCSystems/DLAP-3100-CF\_Series.

To use the DI/O function library for the DLAP-3100 series, include the header file (GpioLib.h) and linkage library (GpioLib.lib) in the C++ project. DI/O functions are as follows.

### **GPIO\_Init**

This API checks if the GPIO driver handle is valid.

*char GPIO\_Init ()*

### **Return values:**

*GPIO\_OK* on success. *GPIO\_ERROR* on failure.

## **GPI\_Read**

This API reads the digital input (DI) pin status:

 *char GPI\_Read(UCHAR GpioNum, PUCHAR data)*

### **Arguments:**

*GpioNum*: The number of a digital input pin (0-3)

 *data*: The digital input pin status will be copied to this address reference

### **Return values:**

*GPIO\_OK* on success. *GPIO\_ERROR* on failure.

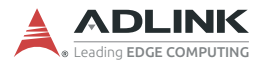

### **GPO\_Write**

This API is used to write the new state of a digital output (DO):

*char GPO\_Write(UCHAR GpioNum,UCHAR GpioPortVal)*

### **Arguments:**

*GpioNum*: The number of a digital output pin (4-7).

*GpioPortVal*: A new output state 0 or 1.

### **Return values:**

*GPIO\_OK* on success. *GPIO\_ERROR* on failure.

### **RegisterInterruptEvent**

The event passed will be signaled when there is a change in state on a digital input pin. This API is used to register the event.

 *char RegisterInterruptEvent(HANDLE Event, UCHAR Pin)*

### **Argument:**

*Event*: Handle of the event that wait for Interrupt notification.

*Pin*: The number of an input pin.

### **Return values:**

*GPIO\_OK* on success. *GPIO\_ERROR* on failure.

# **Important Safety Instructions**

For user safety, please read and follow all instructions, Warnings, Cautions, and Notes marked in this manual and on the associated device before handling/operating the device, to avoid injury or damage.

- $\blacktriangleright$  Read these safety instructions carefully.
- $\blacktriangleright$  Keep the User's Manual for future reference.
- $\blacktriangleright$  Read the Specifications section of this manual for detailed information on the recommended operating environment.
- $\triangleright$  The device can be operated at an ambient temperature of 45ºC with DC input, and 35ºC with adapter input.
- $\blacktriangleright$  It is recommended that the device be installed in Information Technology Rooms that are in accordance with Article 645 of the National Electrical Code and NFPA 75.
- $\triangleright$  To avoid electrical shock and/or damage to device:
	- $\triangleright$  Keep device away from water or liquid sources.
	- $\triangleright$  Keep device away from high heat or humidity.
	- $\triangleright$  Keep device properly ventilated (do not block or cover ventilation openings).
	- $\triangleright$  Always use recommended voltage and power source settings.
	- $\triangleright$  Always install and operate device near an easily accessible electrical outlet.
	- $\triangleright$  Secure the power cord (do not place any object on/over the power cord).
	- $\triangleright$  Only install/attach and operate device on stable surfaces and/or recommended mountings.
	- $\triangleright$  The power cord must be connected to a socket or outlet with a ground connection.
- $\blacktriangleright$  If the device will not be used for long periods of time, turn off and unplug from its power source.
- $\blacktriangleright$  Never attempt to repair the device, which should only be serviced by qualified technical personnel using suitable tools.

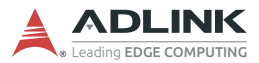

 $\blacktriangleright$  A Lithium-type battery may be provided for uninterrupted backup or emergency power.

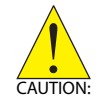

Risk of explosion if battery is replaced with one of an incorrect type; please dispose of used batteries appropriately.

- $\triangleright$  This equipment is not suitable for use in locations where children are likely to be present.
- $\triangleright$  The device must be serviced by authorized technicians when:
	- $\triangleright$  The power cord or plug is damaged
	- $\triangleright$  Liquid has entered the device interior
	- $\triangleright$  The device has been exposed to high humidity and/or moisture
	- $\triangleright$  The device is not functioning or does not function according to the User's Manual
	- $\triangleright$  The device has been dropped and/or damaged and/or shows obvious signs of breakage
- $\triangleright$  Disconnect the power supply cord before loosening the thumbscrews and always fasten the thumbscrews with a screwdriver before starting the system up
- $\blacktriangleright$  It is recommended that the device be installed only in a server room or computer room where access is:
	- $\triangleright$  Restricted to qualified service personnel or users familiar with restrictions applied to the location, reasons therefor, and any precautions required
	- $\triangleright$  Only afforded by the use of a tool or lock and key, or other means of security, and controlled by the authority responsible for the location

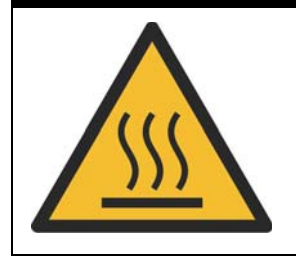

### **BURN HAZARD**

**Hot surface! Do not touch!** Touching this surface could result in bodily injury. To reduce risk, allow the surface to cool before touching.

# **Consignes de Sécurité Importante**

*S'il vous plaît prêter attention stricte à tous les avertissements et mises en garde figurant sur l'appareil, pour éviter des blessures ou des dommages.*

- X *Lisez attentivement ces consignes de sécurité.*
- ▶ Conservez le manuel de l'utilisateur pour pouvoir le con*sulter ultérieurement.*
- ▶ Lisez la section Spécifications de ce manuel pour des infor*mations détaillées sur l'environnement d'exploitation recommandé.*
- X *L'appareil peut être utilisé à une température ambiante de 45°C avec entrée CC pour les série MVP-61; 35ºC avec entrée adaptateur pour la série MVP-61.*
- X *Il est recommandé d'installer l'appareil dans des salles de technologie de l'information conformes à l'article 645 du National Electrical Code et à la NFPA 75.*
- X *Pour éviter les chocs électriques et/ou d'endommager l'appareil:*
	- $\triangleright$  Tenez l'appareil à l'écart de toute source d'eau ou de lig*uide.*
	- Z *Tenez l'appareil à l'écart d'une forte chaleur ou d'une humidité élevée.*
	- Z *Maintenez l'appareil correctement ventilé (n'obstruer ou ne couvrez pas les ouvertures de ventilation).*
	- Z *Utilisez toujours les réglages de tension et de source d'alimentation recommandés.*
	- $\triangleright$  Installez et utilisez toujours l'appareil près d'une prise de *courant facilement accessible.*
	- Z *Fixez le cordon d'alimentation (ne placez aucun objet sur le cordon d'alimentation).*
	- $\triangleright$  Installez/fixez et utilisez l'appareil uniquement sur des *surfaces stables et/ou sur les fixations recommandées.*
	- Z *Le cordon d'alimentation doit être connecté à une prise ou à une prise de courant avec mise à la terre.*

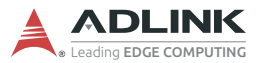

- Si l'appareil ne doit pas être utilisé pendant de longues périodes, éteignez-le et débranchez-le de sa source d'alimentation
- X *N'essayez jamais de réparer l'appareil, qui ne doit être réparé que par un personnel technique qualifié à l'aide d'outils appropriés*
- ▶ Une batterie de type Lithium peut être fournie pour une ali*mentation de secours ininterrompue ou d'urgence.*

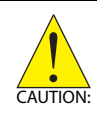

*ATTENTION: Risque d'explosion si la pile est remplacée par une autre de type incorrect. Veuillez jeter les piles usagées de façon appropriée.*

- ▶ Cet équipement ne convient pas à une utilisation dans des *lieux pouvant accueillir des enfants.*
- X *L'appareil doit être entretenu par des techniciens agrees lorsque:*
- X *Le cordon d'alimentation ou la prise est endommagé(e)*
- X *Un liquide a pénétré à l'intérieur de l'appareil.*
- X *L'appareil a été exposé à une forte humidité et/ou de la buée.*
- X *L'appareil ne fonctionne pas ou ne fonctionne pas selon le manuel de l'utilisateur.*
- X *L'appareil est tombé et/ou a été endommagé et/ou présente des signes évidents de dommage.*
- X *Débranchez le cordon d'alimentation avant de desserrer les vis à oreilles et serrez toujours les vis à oreilles avec un tournevis avant de mettre le système en marche.*
- X *Il est recommandé d'installer l'appareil uniquement dans une salle de serveurs ou une salle informatique où l'accès est:*
	- *⊳ Réservé au personnel de service qualifié ou aux utilisateurs familiarisés avec les restrictions appliquées à l'emplacement, aux raisons de ces restrictions et toutes les précautions requises*
	- Z *Uniquement autorisé par l'utilisation d'un outil, d'une serrure et d'une clé, ou d'un autre moyen de sécurité, et contrôlé par l'autorité responsable de l'emplacement.*

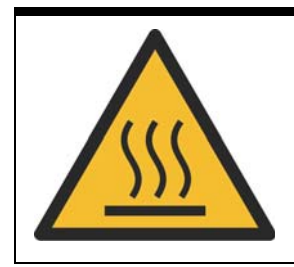

### *RISQUE DE BRÛLURES*

*Partie chaude! Ne touchez pas cette surface, cela pourrait entraîner des blessures. Pour éviter tout danger, laissez la surface refroidir avant de la toucher.*

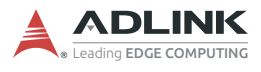

This page intentionally left blank.

# **Getting Service**

#### **Ask an Expert:** http://askanexpert.adlinktech.com

### **ADLINK Technology, Inc.**

9F, No.166 Jian Yi Road, Zhonghe District New Taipei City 235, Taiwan Tel: +886-2-8226-5877 Fax: +886-2-8226-5717 service@adlinktech.com

### **Ampro ADLINK Technology, Inc.**

5215 Hellyer Avenue, #110 San Jose, CA 95138, USA Tel: +1-408-360-0200 Toll Free: +1-800-966-5200 (USA only) Fax: +1-408-360-0222 Email: info@adlinktech.com

### **ADLINK Technology (China) Co., Ltd.**

300 Fang Chun Rd., Zhangjiang Hi-Tech Park Pudong New Area, Shanghai, 201203 China Tel: +86-21-5132-8988 Fax: +86-21-5132-3588 market@adlinktech.com

### **ADLINK Technology GmbH**

Hans-Thoma-Straße 11 D-68163 Mannheim, Germany Tel: +49-621-43214-0<br>Fax: +49-621 43214-30 +49-621 43214-30 Email: emea@adlinktech.com

Please visit the Contact page at www.adlinktech.com for information on how to contact the ADLINK regional office nearest you: